# Ελληνικό Μεσογειακό Πανεπιστήμιο

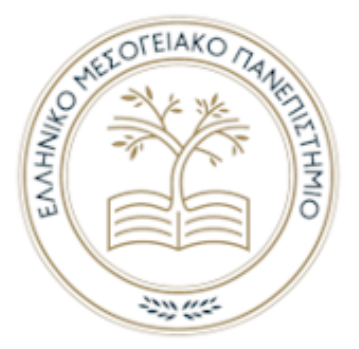

# Σχολή Τεχνολογικών Εφαρμογών

Τμήμα Μηχανικών Πληροφορικής

Πτυχιακή Εργασία

# Διαδικτυακό Κατάστημα Προϊόντων Διατροφής

Εισηγητές: Βράπι Τζονάτο 4462, Περάκης Μιχαήλ 3190 Επιβλέπων: Παπαδάκης Νικόλαος

Copyright © Περάκης Μιχαήλ, Βράπι Τζονάτο Με επιφύλαξη παντός δικαιώματος. All rights reserved

Ηράκλειο , Ιούλιος 2020

# ΠΕΡΙΛΗΨΗ

Στόχος της παρούσας πτυχιακής εργασίας, είναι η παρουσίαση και η δημιουργία ενός ηλεκτρονικού καταστήματος προϊόντων με την ενσωμάτωση νέων τεχνολογιών (ανοιχτού κώδικα) και ο συνδυασμός αυτών προκείμενου να έχουμε μια πιο ευέλικτη υλοποίηση ενός ηλεκτρονικού καταστήματος. Οι νέες τεχνολογίες αυτές αποτελούνται από το MongoDB<sup>1</sup>, Angular Framework<sup>2</sup> και NodeJS<sup>3</sup> καθώς και πιο κλασσικές τεχνολογίες όπως MySQL ,CSS , JavaScript , HTML και άλλες. Ο στόχος της πρακτικής διαδικασίας της παρούσας πτυχιακής εργασίας ουσιαστικά είναι να δείξουμε πως με την υλοποίηση αυτών των τεχνολογιών αυτών μπορούμε να απλοποιήσουμε τις διαδικασίες ως προς τους χρήστες και να προσφέρουμε ένα πιο γρήγορο, ασφαλές ευέλικτο περιβάλλον αλλά και εξοικονόμηση πόρων σε τεχνικό επίπεδο και την καλύτερη λειτουργία που προσφέρουν αυτές οι τεχνολογίες .Αφορμή αποτέλεσε η ραγδαία ανάπτυξη των ηλεκτρονικών καταστημάτων στις μέρες μας , αφού ολοένα και φυσικά καταστήματα δημιουργούν το δικό τους ηλεκτρονικό κατάστημα ή ξεκινούν κατευθείαν με ένα ηλεκτρονικό κατάστημα, αλλά και η ανάγκη να υπάρξει μεγαλύτερη ευελιξία και ταχύτητα στα ηλεκτρονικά καταστήματα κάτι που θα βοηθήσει σημαντικά στην πλοήγηση των χρηστών.

Πιο συγκεκριμένα, στα παρακάτω κεφάλαια θα αναλύσουμε αυτές τις τεχνολογίες(Angular framework<sup>2</sup>, NodeJS<sup>3</sup>, MongoDB<sup>1</sup>) με τις οποίες στηρίξαμε το ηλεκτρονικό μας κατάστημα, ποια επίδραση έχουν προκειμένου να υπάρξει εξέλιξη-αναβάθμιση του ηλεκτρονικού καταστήματος σε σχέση με πιο κλασσικές τεχνολογίες καθώς και τα πλεονεκτήματα και τα μειονεκτήματα τους. Τέλος , θα περιγράψουμε την δημιουργία ενός e-shop τiς τεχνικές που χρησιμοποιήσαμε προκειμένου να πετύχουμε τους στόχους μας , όπως επίσης θα παρουσιάσουμε και την λειτουργία του μέσα από την σκοπιά του back-end καθώς και το front-end.

 <sup>1</sup> https://www.mongodb.com/

<sup>&</sup>lt;sup>2</sup> https://angular.io/<br><sup>3</sup> https://nodeis.org/en/

# **ABSTRACT**

The aim of this thesis is the creation and representation of an online product store by incorporating new technologies (open source) and combining them in order to have a more flexible implementation of an online store. These new technologies consist of MongoDB, Angular and NodeJS as well as more classic technologies such as PostgreSQL, CSS, JavaScript, html etc. The aim of the practical process of this thesis is to show that with the implementation of these technologies we can simplify the procedures for users and offer them a faster, safer, flexible environment and save technical resources and the best function offered by these technologies. The reason was the rapid development of online stores nowadays, since more and more physical stores are creating their own online store or start directly with an online store, but also the need for more flexibility and speed in online stores, which will significantly help user navigation. More specifically, in the following chapters we will analyze these technologies (Angular Framework, NodeJS, MongoDB) which we supported our online store, what effect they have in order to have an evolution-upgrade of the online store in relation to more classic technologies as well as the advantages and their disadvantages. Finally, we will describe the creation of an e-shop, the techniques we used in order to achieve our goals as well as the operation of the backend and the front-end.

# ΕΥΧΑΡΙΣΤΙΕΣ

Με την ολοκλήρωση της πτυχιακής μας εργασίας ,θα θέλαμε να ευχαριστήσουμε τους δικούς μας ανθρώπους οι οποίοι στάθηκαν δίπλα μας σε όλη αυτή την πορεία των φοιτητικών μας χρόνων .

Τους καθηγητές μας στο ΕΛ.ΜΕ.ΠΑ. που μας μεταλαμπάδευσαν τις γνώσεις τους και ιδιαίτερα τον Νικόλαο Παπαδάκη που μας καθοδήγησε και μας βοήθησε για την επιτυχής ολοκλήρωση της πτυχιακής μας εργασίας.

Ιδιαίτερες ευχαριστίες οφείλονται και στο Εργαστήριο Ηλεκτρονικής Επιχειρηματικής Ευφυΐας για την πολύτιμη βοήθεια και τις γνώσεις που αποκομίσαμε οι οποίες υπήρξαν καθοριστικές για την πραγματοποίηση της πτυχιακής εργασίας μας

Ηράκλειο, Ιούλιος 2020,

Βράπι Τζονάτο , Περάκης Μιχαήλ

# Περιεχόμενα

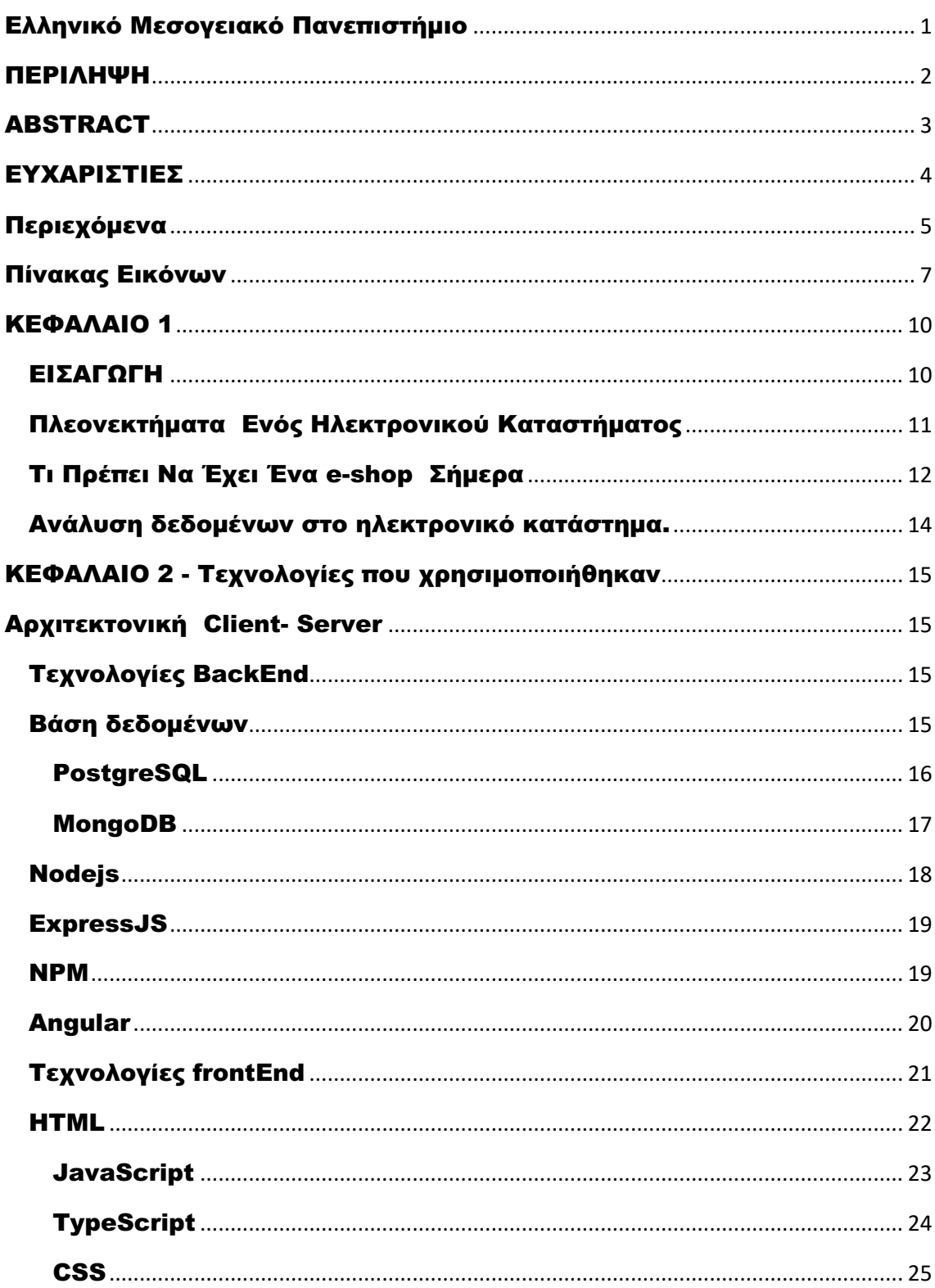

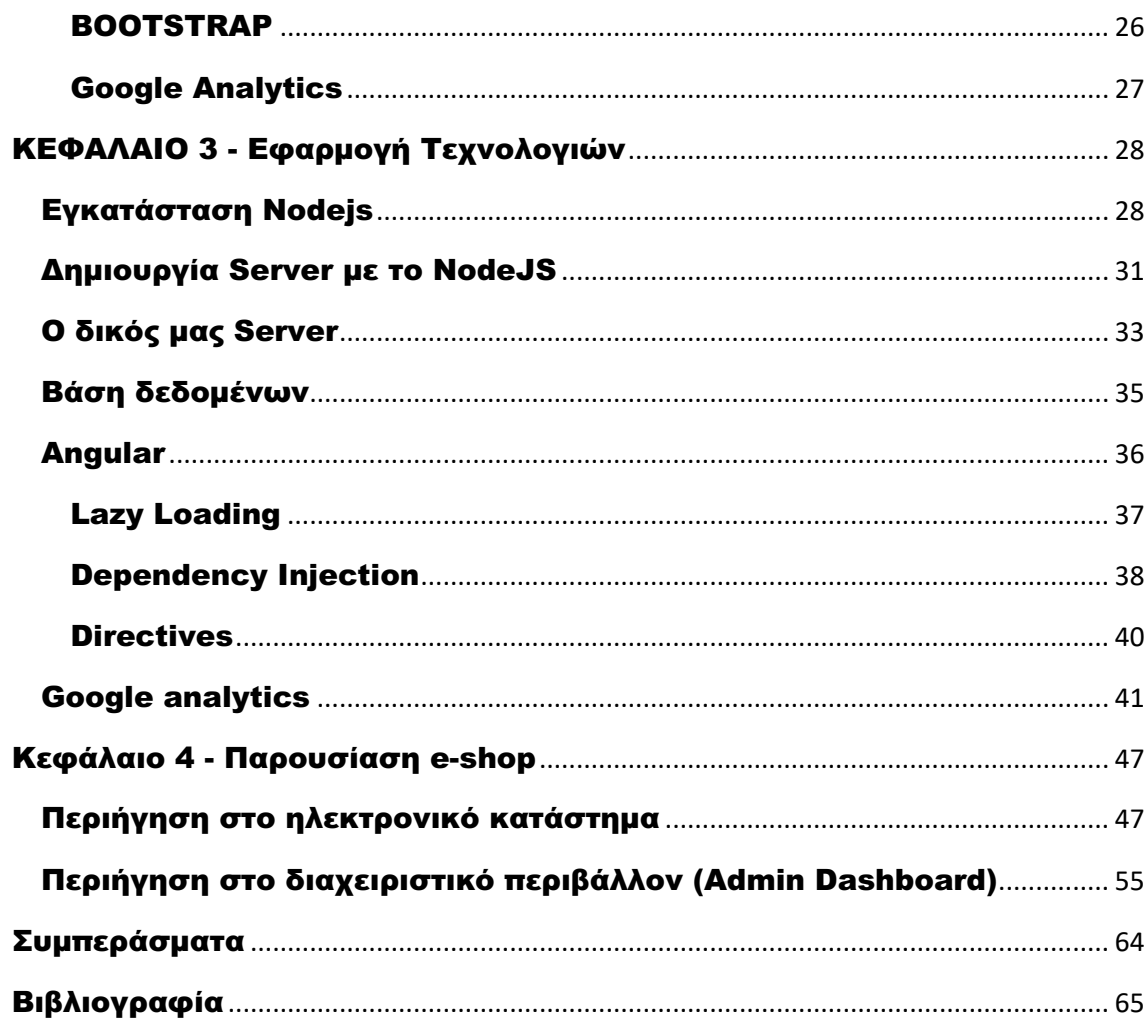

# Πίνακας Εικόνων

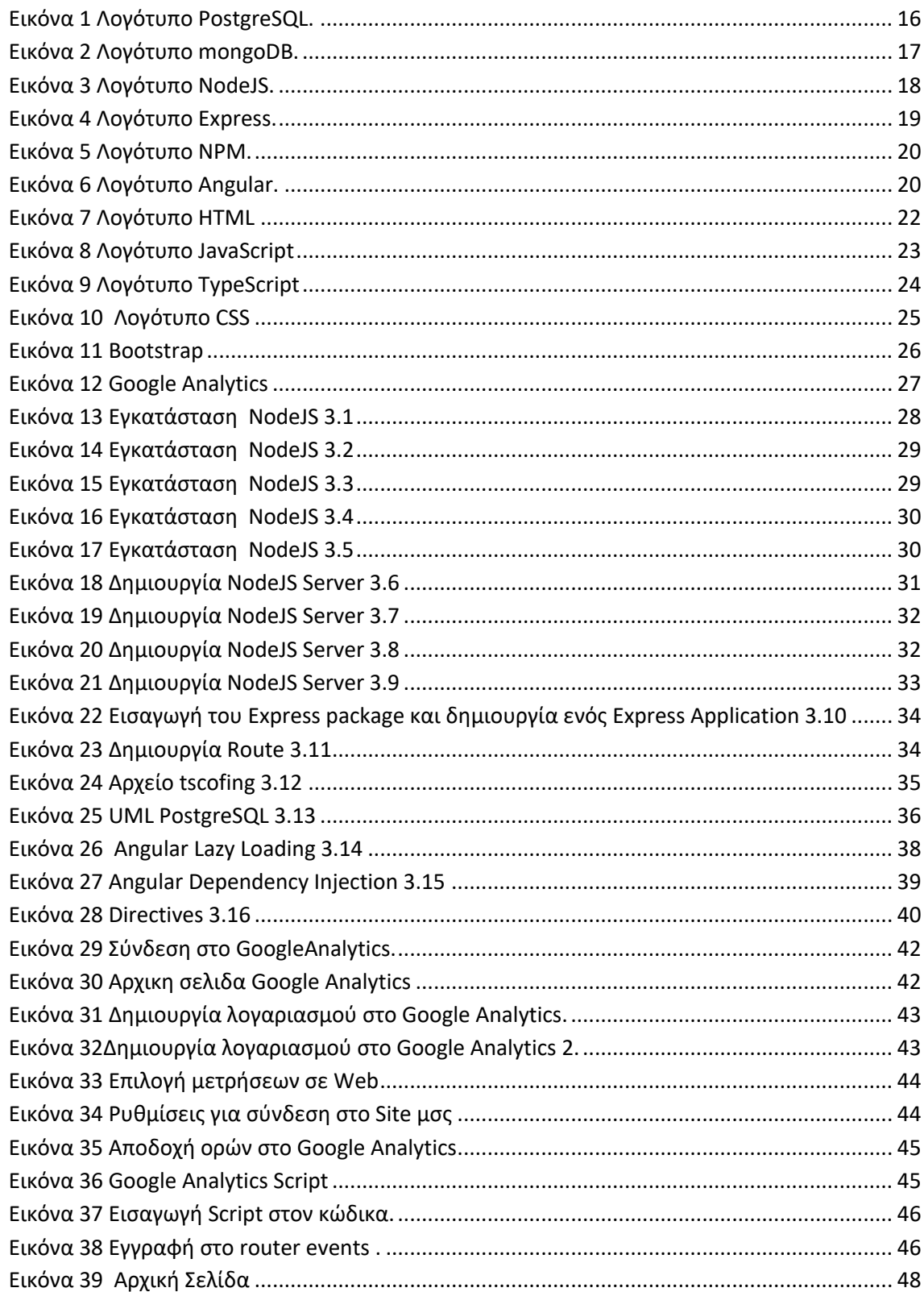

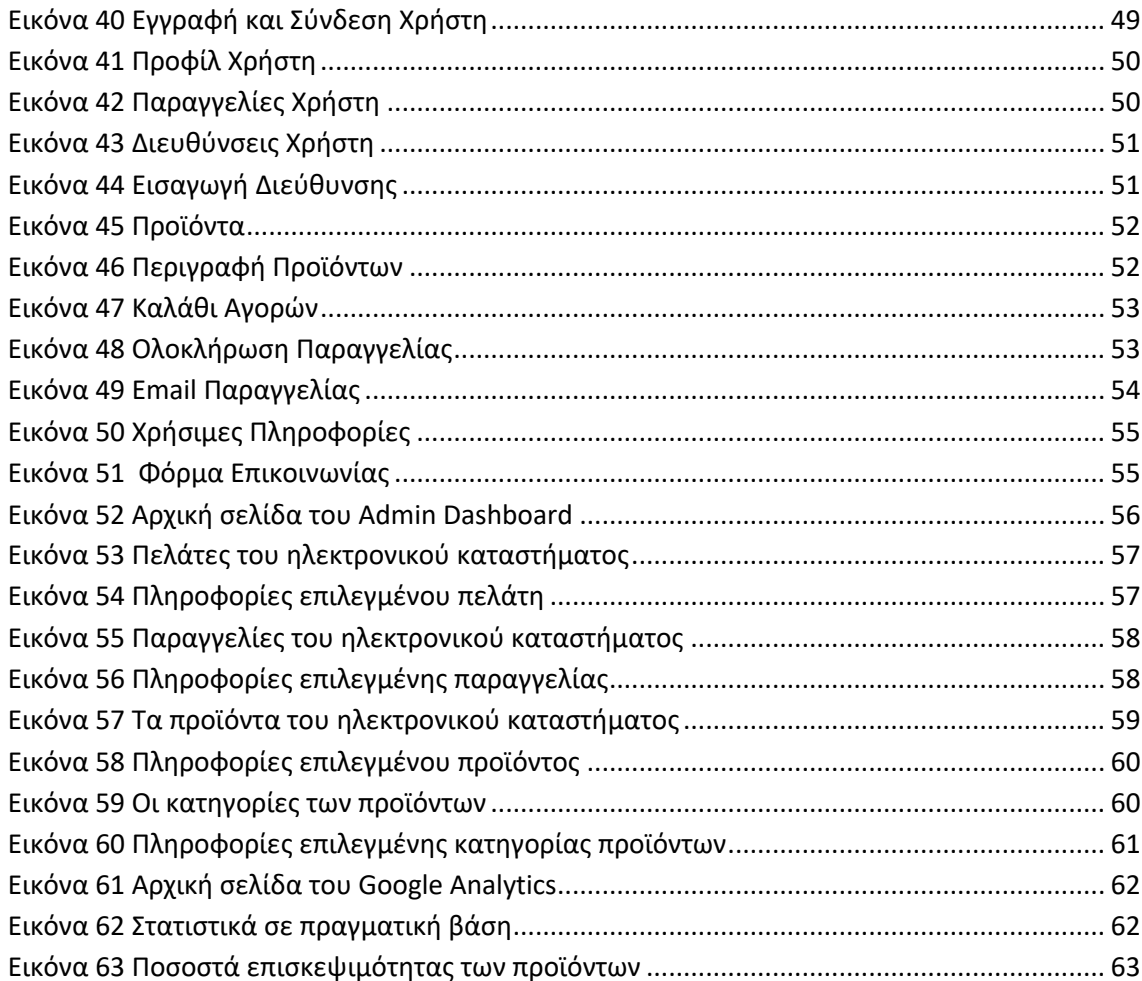

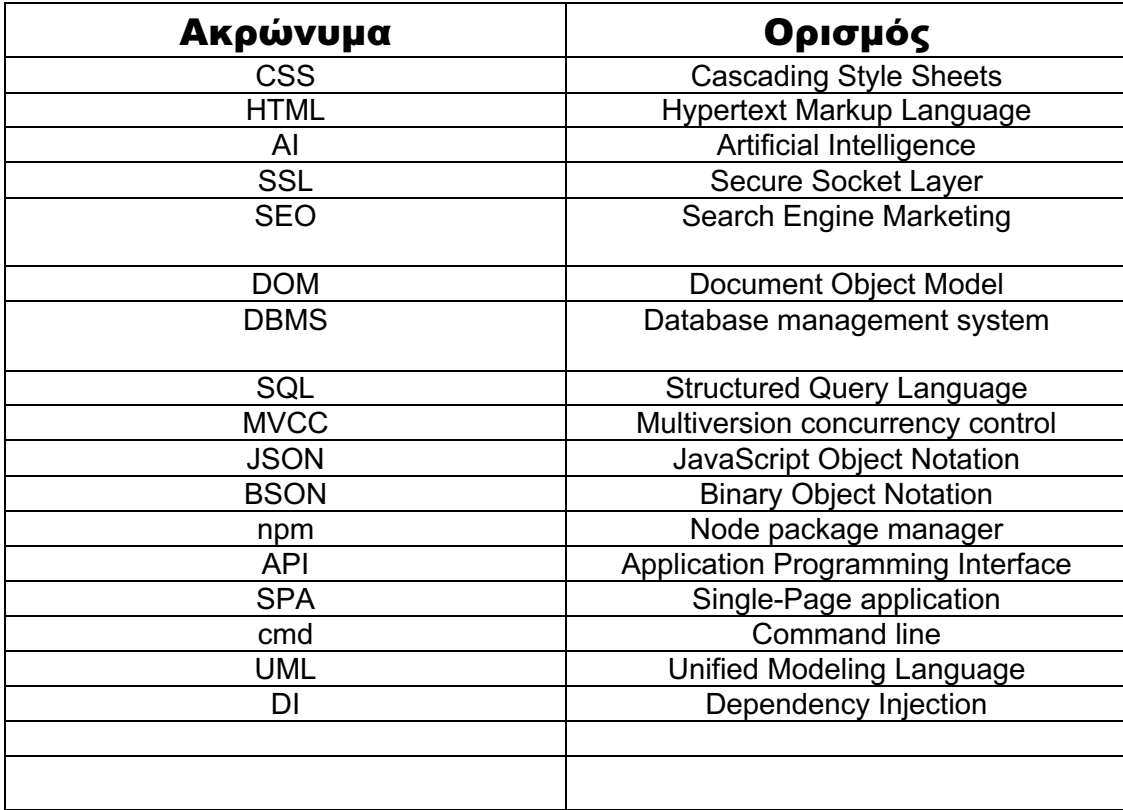

# ΚΕΦΑΛΑΙΟ 1

#### ΕΙΣΑΓΩΓΗ

Είναι γεγονός, πως η χρήση του διαδικτύου τα τελευταία χρόνια, έχει γνωρίσει τεράστια πρόοδο και έχει καθιερωθεί στην ζωή μας με διαφόρους τρόπους και σε πολλούς τομείς . Τα τελευταία χρόνια το διαδίκτυο έχει παρεισφρήσει για τα καλά στην ζωή μας ως ένα αναπόσπαστο κομμάτι της καθημερινότητας μας. Δεν θα μπορούσαν να αποτελούν εξαίρεση τα διαδικτυακά καταστήματα που όλο ένα και περισσότερο κερδίζουν έδαφος και προτιμούνται σε σχέση με το παρελθόν. Οι νέες τεχνολογίες που αναπτύσσονται και ενσωματώνονται από τα διαδικτυακά κατάστημα βοηθούν στην εξέλιξη τους και στην άνοδο της δημοτικότητας τους καθώς διευκολύνουν τις διαδικασίες προσφέροντας μια πιο γρήγορη ,εύχρηστη και κατανοητή περιήγηση για τους χρήστες κάθε ηλικίας. Τέτοιου είδους εργαλεία μπορεί να είναι από το κομμάτι της ασφάλειας μέχρι το κομμάτι της αισθητικής και του σχεδιασμού , την συμβατότητα με φορητές συσκευές (Tablets, Smartphones) , την αποτελεσματική παρουσίαση των προϊόντων , την αποτελεσματική διαδικασία πληρωμών μέχρι την ενσωμάτωση ρομπότ συνομιλίας (Chatbots) τα οποία βασίζονται στην τεχνητή νοημοσύνη (AI) και χρησιμοποιούνται για την καλύτερη εξυπηρέτηση των πελατών σε πραγματικό χρόνο. Παρακάτω θα επικεντρωθούμε στις τεχνολογίες που επιλέξαμε να χρησιμοποιήσουμε στο διαδικτυακό μας κατάστημα. Θα αναλύσουμε γιατί επιλέξαμε τις συγκεκριμένες ,θα δούμε τα πλεονεκτήματα και τα μειονεκτήματα έναντι άλλων και πως εντελή συνεισφέρουν για να έχουμε μια πιο ολοκληρωμένη και ευχάριστη εμπειρία. Τέλος θα εκθέσουμε την διαδικασία υλοποίησης αναλυτικά με βήματα και εικόνες με το τεχνικό κομμάτι αλλά και το αποτελέσματα που έχουμε δημιουργήσει .

# Πλεονεκτήματα Ενός Ηλεκτρονικού Καταστήματος

- Τα πλεονεκτήματα σε ένα ηλεκτρονικό κατάστημα είναι αρκετά. Το κόστος έναρξης ενός e-shop είναι αρκετά χαμηλότερο σε σχέση με ένα φυσικό κατάστημα. Αυτό προκύπτει καθώς δεν απαιτείται το ίδιο ύψος λειτουργικών εξόδων , απαιτούνται χαμηλότερα ή και καθόλου έξοδα ενοικίασης , μισθοδοσίας και ασφάλισης προσωπικού. Υπάρχουν όμως έξοδα για τα ηλεκτρονικά καταστήματα όπως η καταχώρηση ενός domain name, φιλοξενία της ιστοσελίδας σε έναν server και έκδοση πιστοποιητικού SSL, που είναι χαμηλά σε σχέση με τα προαναφερθέντα για ένα φυσικό κατάστημα. [1][3]
- Το ηλεκτρονικό καταστήματα διαθέτει περισσότερη ευελιξία καθώς με το πάτημα ενός κουμπιού μπορούν να γίνουν αλλαγές στην ιστοσελίδα , για παράδειγμα να προστεθούν νέα προϊόντα η να γίνει αλλαγή τιμής ενός προϊόντος, αντίθετα σε ένα φυσικό κατάστημα θα χρειάζονταν περισσότερη ώρα για να γίνει τοποθέτηση του προϊόντος στο ράφι , για αλλαγή τιμής χρειάζεται αλλαγή στην ταμπέλα και κατά πάσα πιθανότητα ενημέρωση στο σύστημα απογραφής και για τις δυο περιπτώσεις [2].
- Η δυνατότητα πρόσβασης ενός πελάτη δυνητικά είναι πολύ μεγαλύτερη σε ένα ηλεκτρονικό κατάστημα καθώς όποιος έχει πρόσβαση στο διαδίκτυο μπορεί να το επισκεφτεί , συγκριτικά με το φυσικό κατάστημα που περιορίζεται στα όρια μιας τοπικής κοινωνίας όπως είναι μια πόλη[3].
- Η προώθηση του marketing βασίζεται στο online marketing και στο Search Engine Optimization (SEO). Αυτό επιτρέπει, με την ανάλυση όγκου δεδομένων δημογραφικών και στατιστικών στοιχειών , στην στόχευση καλύτερων πελατών .Επίσης υπάρχουν άμεσα μετρήσιμα στοιχειά που μπορούν να οδηγήσουν στην αναπροσαρμογή της στρατηγικής προώθησης των προϊόντων. Άρα μπορεί να υπάρξει συνεχείς βελτίωση και εξέλιξη με μικρότερο κόστος [1] .
- Αγορά από την άνεση του σπιτιού. Ο πελάτης είτε γιατί θέλει την άνεση του προσωπικού του χώρου ή για την αποφυγή του κόστους μετακίνησης , προτιμάει τα ηλεκτρονικά κατάστημα [3].
- Ένα ηλεκτρονικό κατάστημα μπορεί να είναι σε λειτουργία εικοσιτέσσερις ώρες το εικοσιτετράωρο και εφτά μέρες την εβδομάδα και να εξυπηρετεί πολλούς πελάτες ταυτόχρονα χωρίς να έχει επιπλέον κόστος στα λειτουργικά έξοδα . [3]
- Μεγαλύτερη πληροφόρηση συγκριτικά με ένα φυσικό κατάστημα που αναγράφετε μόνο η τιμή σε ένα ηλεκτρονικό κατάστημα μπορεί να υπάρχει μεγάλη πληροφόρηση γύρω από ένα προϊόν με το πάτημα ενός κουμπιού . Οι πληροφορίες αυτές εισάγονται από τον διαχειριστή χωρίς επιπλέον έξοδα.[2][3]

# Τι Πρέπει Να Έχει Ένα e-shop Σήμερα

Σε αυτή την υποενότητα θα αναπτύξουμε διάφορα πράγματα που καλό θα είναι να έχει ένα ηλεκτρονικό κατάστημα για να υπάρχει το βέλτιστο αποτέλεσμα στην αποδοτικότητα του .

• Ένας χρήστης θέλει ευκολία στη περιήγηση και όχι σε ένα ισότοπο ο όποιος έχει κατηγορίες, υποκατηγορίες , φίλτρα, υποφίλτρα κλπ. και μοιάζει χαοτικό παρά με κάτι απλό και οργανωμένο με αποτέλεσμα να κουράζει τον χρηστή και να εγκαταλείπει τον ισότοπο χωρίς να προχωρήσει σε κάποια αγορά. Επομένως χρειάζεται μια σωστή και απλή κατηγοριοποίηση των προϊόντων χωρίς υπερβολές ώστε ο χρηστής να καταλαβαίνει αμέσως τι είναι αυτό που θα δει πατώντας σε μια κατηγορία. Επιλέγοντας σε ένα προϊόν καλό είναι να μην υπάρχει πληθώρα πληροφόρησης με πράγματα που δεν ενδιαφέρουν το χρηστή , που επίσης κουράζουν , αλλά τα απαραίτητα προκείμενου να είναι εύκολα αναγνώσιμο. Καλό είναι τα προϊόντα να παρουσιάζονται με όμορφες, απλές, καθαρές ,ευκρινής εικόνες που ανταποκρίνονται στην πραγματικότητα και προβάλλουν ξεκάθαρα το προϊόν επειδή χρήστης δεν έχει την δυνατότητα της φυσικής επαφής. Τέλος κατά την προβολή ενός προϊόντος καλό είναι να υπάρχει προβολή σχετικών προϊόντων για να συνεχίσει ο χρηστής την

περιήγηση και κατ' επέκταση τις αγορές του .

- Η ασφάλεια που παρέχει. Κάνεις δεν θέλει να υποκλαπούν τα προσωπικά του στοιχεία (όνομα , mail, λογαριασμός τράπεζας κλ.) κατά την διάρκεια μιας αγοράς. Ένα ηλεκτρονικό κατάστημα θα πρέπει να διαθέτει πρωτόκολλο κρυπτογράφησης πληροφοριών. Το Secure Socket Layer (SSL) αποτελεί έναν τρόπο κρυπτογράφησης των πληροφοριών που εισάγει ο χρήστης στην ιστοσελίδα. Με αυτή την αποτελεσματική κρυπτογράφηση διασφαλίζεται η ασφάλεια των προσωπικών στοιχείων κάθε χρήστη και έχοντας εμπιστοσύνη στην ιστοσελίδα προχωρά πιο εύκολα προς την ολοκλήρωση μιας αγοράς.
- Η ταχύτητα φόρτωσης. Ένα ηλεκτρονικό κατάστημα καλό είναι να παρέχει γρήγορη φόρτωση , όταν δεν γίνεται αυτό και υπάρχει μια αργή φόρτωση δημιουργεί εκνευρισμό στον χρηστή με αποτέλεσμα να εγκαταλείψει την ιστοσελίδα και να μην την ξανά επισκεφτεί στο μέλλον. Για να επιτύχουμε μια γρήγορη ταχύτητα, ρολό παίζει ο server ο οποίος θα φιλοξένει τον ιστότοπο μας ώστε να μπορεί να ανταποκριθεί σε μεγάλη επισκεψιμότητα ταυτόχρονων χρηστών διασφαλίζοντας καλή ταχύτητα. Επίσης ρόλο στην ταχύτητα του ηλεκτρονικού καταστήματος παίζουν οι τεχνικές υλοποίησης σε προγραμματιστικό επίπεδο κατά την δημιουργία του .Ελαχιστοποίηση του CSS και Javascript καθώς και ενεργοποίηση του cache για προσωρινή αποθήκευση πληροφοριών στον browser. Ο περιορισμός του CSS, που είναι υπεύθυνο για την διαμόρφωση των γραφικών , μορφοποίησης χρωμάτων , γραμματοσειρές , στοιχήσεις, τα περιθώρια ,τις εικόνες κλπ., στα απόλυτος απαραίτητα χωρίς περιττή πληροφορία. Επιπλέον ενεργοποιώντας την Cache στο διαχωριστικό μέρος (backend) του ιστότοπου έτσι ώστε κάθε φορά που φορτώνει ο χρήστης ένα μέρος της ιστοσελίδας θα είναι αποθηκευμένο στον φυλλομετρητής και να μην χρειάζεται να φορτώνει ξανά από την αρχή.

# Ανάλυση δεδομένων στο ηλεκτρονικό κατάστημα.

Ο τρόπος που διαχειρίζεται ένας οργανισμός τα δεδομένα και τις πληροφορίες που παράγει, προμηνύει την επιτυχία ή την αποτυχία των στόχων που έχει θέσει η επιχείρηση. Η βέλτιστη δυνατή διαχείριση και αξιοποίησει των δεδομένων , έχει ως αποτέλεσμα τις καλύτερες δυνατές επιλογές που μπορούν να γίνουν από την μεριά της επιχείρησης αλλά και μείωση του χρόνου στην στρατηγική του μάρκετινγκ που θα ακολουθείσει η επιχείρηση [37]. Μερικές από τις ερωτήσεις που μπορούν απαντηθούν αποτελεσματικά από την ανάλυση των δεδομένων είναι ενδεικτικά :

- Ποια και πόσα διαφορετικά κοινά πελατών εξυπηρετώ;
- Σε ποιες γεωγραφικές περιοχές, τοποθεσίες ή κοινά υπάρχει ευκαιρία ανάπτυξης;
- Πόσο αποτελεσματική είναι η πολιτική προσφορών που ακολουθώ;
- Ποιους από τους πελάτες που έχω χάσει αξίζει να προσεγγίσω ξανά και πώς;

Επιτρέποντας έτσι στην επιχείρηση την μεγιστοποίηση της άξιας της πελατειακής της βάση και να διασφαλίσει μακροπρόθεσμα πλεονέκτημα έναντι του ανταγωνισμού[38]. Η τρέχουσα δεκαετία χαρακτηρίζεται περισσότερο από τη προσπάθεια του ηλεκτρονικού εμπορίου και την αξιοποίηση των μεγάλων δεδομένων(Big Data). Στο ηλεκτρονικό εμπόριο μπορούμε να έχουμε δεδομένα με απόλυτη ακρίβεια αλλά και παραγωγή μεγάλου όγκου που πολλές φόρες είναι δύσκολο να τα διαχειριστούμε. Σήμερα υπάρχουν πολλές επιλογές παραγωγής δεδομένων από διάφορες web analytics εφαρμογές. Η πρόβλεψη βάσει των συλλεγόμενων δεδομένων για την συμπεριφορά και τις κινήσεις των χρηστών σε μια ιστοσελίδα ή κοινωνικό δίκτυο, μπορεί να είναι ένα πολυπαραγοντικό και περίπλοκο ζήτημα ,έτσι χρειάζεται να χρησιμοποιηθούν με κατάλληλο τρόπο ώστε να έχουν αποδοτικό αποτέλεσμα[37].

# ΚΕΦΑΛΑΙΟ 2 - Τεχνολογίες που χρησιμοποιήθηκαν

# Αρχιτεκτονική Client- Server

Η βασική δομή της αρχιτεκτονικής αυτής αποτελείται από :

- Server (back end) : αλληλεπιδρά με τους κοινόχρηστους πόρους προκειμένου να μπορέσει να υποστηρίξει και να συντονίσει τους κοινούς πόρους όπως η βάση δεδομένων
- Client (front end): αλληλεπιδρά με τον χρήστη προσφέροντας την διεπαφή μεταξύ του χρήστη και του υπόλοιπου πληροφοριακού συστήματος
- API αποτελεί το λογισμικό το οποίο είναι υπεύθυνο για την επικοινωνία μεταξύ εφαρμογών Backend και frontend.

Η αρχιτεκτονική Client- Server μοιράζεται τις εργασίες επεξεργασίας δεδομένων μεταξύ ενός server(διακομιστή), συνήθως ενός σταθμού εργασίας υψηλού επιπέδου ,και των client (πελατών) οι οποίοι είναι συνήθως υπολογιστές[5].

# Τεχνολογίες BackEnd

### Βάση δεδομένων

Μια βάση δεδομένων είναι ένα εργαλείο για τη συλλογή και την οργάνωση πληροφοριών. Oι βάσεις δεδομένων μπορούν να αποθηκεύσουν πληροφορίες σχετικά με άτομα, προϊόντα, παραγγελίες η οτιδήποτε άλλο[6]. Μια βάση δεδομένων συνήθως ελέγχεται από ένα σύστημα διαχείριση βάσεων δεδομένων [. Συνολικά , τα δεδομένα και το DBMS, μαζί με τις εφαρμογές που σχετίζονται με αυτά , αναφέρονται ως ένα σύστημα βάσεων δεδομένων[7] .

Τα δεδομένα των πιο συνηθισμένων τύπων βάσεων δεδομένων που λειτουργούν σήμερα τυπικά διαμορφώνονται σε σειρές και στήλες σε μια σειρά από πινάκες για την αποτελεσματικότερη διεξαγωγή επεξεργασίας των δεδομένων καθώς και των ερωτημάτων(querries). Με αυτό τον τρόπο υπάρχει εύκολη πρόσβαση , διαχείριση , τροποποίηση , ενημέρωση , έλεγχος και οργάνωση. Οι περισσότερες βάσεις δεδομένων χρησιμοποιούν ως γλώσσα την SQL για την εγγραφή , τροποποίηση και αναζήτηση των δεδομένων [8] .

Στην υλοποιήσει μας έχουμε χρησιμοποιήσει σχεσιακή βάση συγκεκριμένα ,*PostgreSQL* και μη σχεσιακή βάση δεδομένων η βασίζεται σε έγγραφα και ονομάζεται *MongoDB*.

**PostareSQL** 

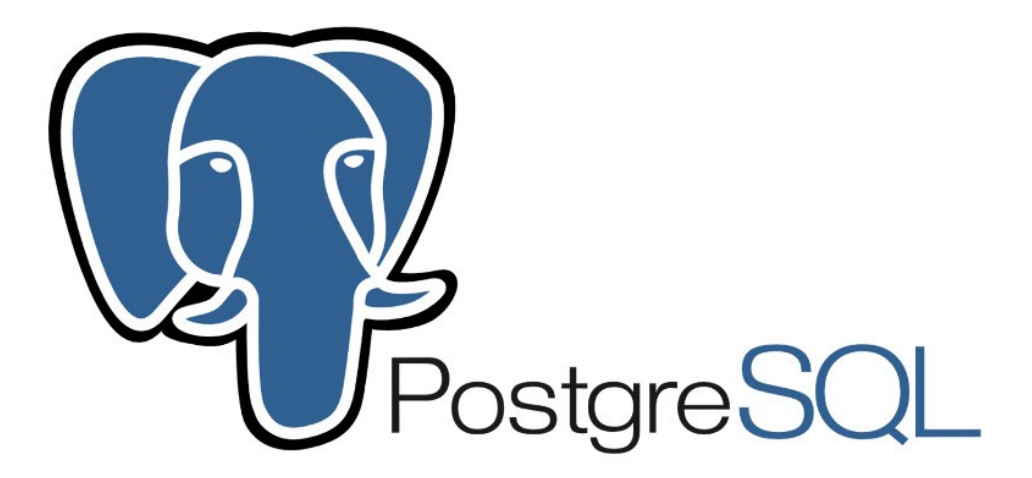

**Εικόνα 1 Λογότυπο PostgreSQL.**

Είναι ένα σύστημα διαχείρισης βάσεων δεδομένων και αντικειμένων-σχεσιακών βάσεων. Αποτελεί δηλαδή μια συλλογή δεδομένων , οργανωμένη σε πινάκες που έχει μηχανισμό για ανάγνωση , εγγραφή , τροποποίηση και πιο πολύπλοκες διαδικασίες πάνω στα δεδομένα. Έχει σχεδιαστεί για να λειτουργεί σε πλατφόρμες τύπου UNIX αλλά και σε Mac OS X, Solaris, , FreeBSD, OpenBSD και Windows[10]. Η PostgreSQL είναι δωρεάν λογισμικό ανοικτού τύπου κώδικα . Αποτελεί το πρώτο σύστημα διαχείρισης βάσεων δεδομένων που εφαρμόζει την δυνατότητα ταυτόχρονης λειτουργίας πολλαπλών εκδόσεων (MVCC) , ακόμη και πριν από την Oracle. Επιτρέπει την επέκταση με προσαρμοσμένες λειτουργίες που αναπτύσσονται σε διαφορετικές γλώσσες προγραμματισμού όπως C , C ++, Java, κλπ. Η PostgreSQL είναι επεκτάσιμη ,αυτό σημάνει ότι μπορεί κάποιος να ορίσει τους δικούς του τύπους δεδομένων ,δεικτών , τις λειτουργικές γλώσσες. Έχει γίνει ευρέως γνωστή λόγο της , αποδεδειγμένα , καλής αρχιτεκτονικής που διαθέτει [9].

#### MongoDB

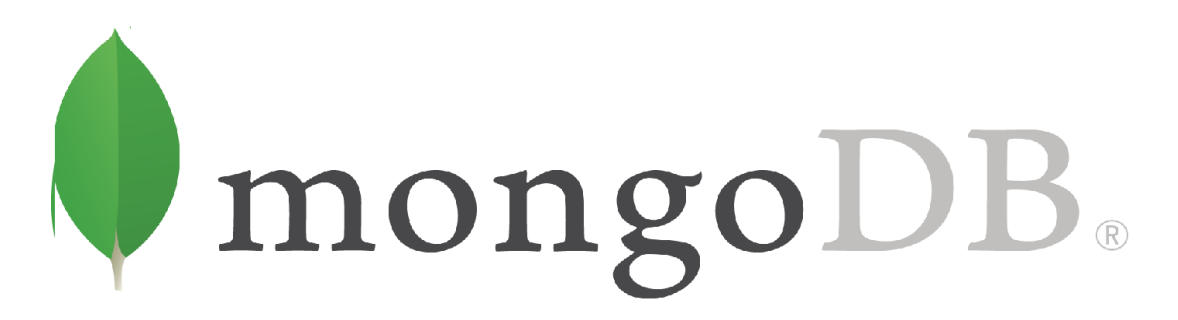

**Εικόνα 2 Λογότυπο mongoDB.**

Είναι ένα σύστημα διαχείρισης βάσεων δεδομένων ανοιχτού κώδικα (DBMS), το όποιο χρησιμοποίει ένα μοντέλο βάσης δεδομένων που η αρχιτεκτονική του προσανατολίζεται σε έγγραφα και συλλογές , αντί να χρησιμοποιεί πινάκες σε σειρά και στήλες όπως οι σχεσιακές βάσεις δεδομένων. Ένα αρχείο στο MongoDB είναι ένα έγγραφο , το όποιο είναι μια δομή δεδομένων που αποτελείται από ζεύγη κλειδιών-τιμών και επιτρέπει στα έγραφα να έχουν διαφορετικά πεδία και δομές. Αυτά τα έγγραφα είναι παρόμοια με JavaScript Object Notation χρησιμοποιώντας μια παραλλαγή που ονομάζεται Binary JSON (BSON) και φιλοξένει περισσότερους τύπους δεδομένων . Τα πεδία στα έγγραφα αυτά είναι παρόμοια με τις στήλες σε μια σχεσιακή βάση και μπορούν να περιέχουν πολλούς τύπους δεδομένων. Οι NoSQL DBMS χρησιμοποιούν μια κύρια αρχιτεκτονική με δευτερεύουσες βάσεις δεδομένων που διατηρούν αντίγραφα της κύριας βάσης δεδομένων. Οι λειτουργίες επαναλαμβάνονται αυτόματα σε αυτές τις δευτερεύουσες βάσεις δεδομένων για αυτόματη διακοπή λειτουργίας. Δεν απαιτεί προκαθορισμένα σχήματα (schemas) και μπορεί να αποθηκεύσει οποιονδήποτε τύπο δεδομένων , έτσι δίνεται η ευελιξία στους χρήστες να δημιουργούν οποιοδήποτε αριθμό πεδίον σε ένα έγγραφο. Ο τρόπος λειτουργίας του MongoDB μπορεί να εφαρμοστεί με μεγάλη επιτυχία σε εφαρμογές Big Data και Hadoop για μεγάλο όγκο δεδομένων. Επίσης μπορεί να αναπτυχθεί πάνω στα κοινωνικά μέσα και εφαρμογές με μεγάλη ανάλυση πληροφοριών ροής που είναι σε αδόμητη μορφή[11].

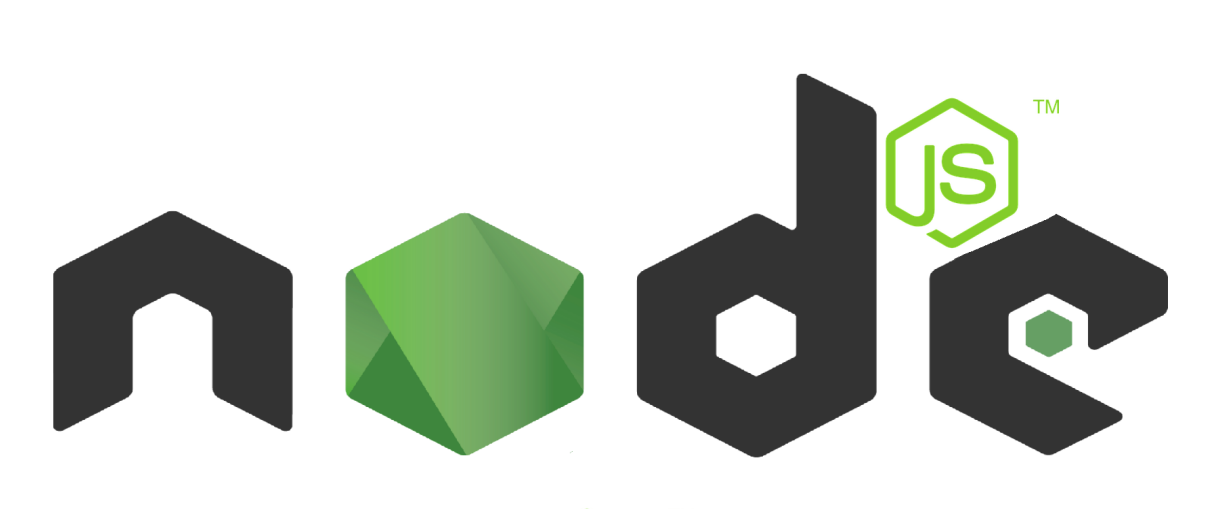

Nodejs

**Εικόνα 3 Λογότυπο NodeJS.**

Το Nodejs ουσιαστικά είναι ένα τρόπος να κάνουμε εγγραφή εφαρμογών που χρησιμοποιούν JavaScript από την πλευρά του διακομιστή(server) που τρέχει εκτός του φυλλομετρητής. Βασίζεται πάνω στο V8 JavaScript engine και χρησιμοποίει ένα μοντέλο εισόδου / εξόδου μη αποκλεισμού που το καθιστά ελαφρύ και αποδοτικό και βασίζεται σε γεγονότα (events) , το οποίο είναι ιδανικό για εφαρμογές σε πραγματικό χρόνο. Το Nodejs χρησιμοποιείται συχνά για τη κατασκευή υπηρεσιών back end που επικοινωνούν με εφαρμογές client-side[12]. Αυτές οι εφαρμογές λαμβάνουν και στέλνουν δεδομένα μέσω μιας υπηρεσίας back-end δηλαδή αυτό που ονομάζουμε API. Το API χρησιμεύει ως διεπαφή μεταξύ διαφορετικών προγραμμάτων ώστε να μπορούν να επικοινωνούν μεταξύ τους .Με το Nodejs, έχουμε δυνατότητα που μα επιτρέπει να χειριζόμαστε το σύστημα αρχείων, διαγράφοντας φακέλους, αναζητώντας βάσεις δεδομένων και δημιουργώντας web server για την εξυπηρέτηση δεδομένων. Το Nodejs

χρησιμοποιεί non blocking IO. Αυτό σημαίνει ότι ενώ ένας χρήστης ζητά έναν πόρο από μια εφαρμογή του node , ένας διαφορετικός χρήστης μπορεί να ζητήσει έναν εντελώς διαφορετικό πόρο χωρίς να προκαλέσει αναμονή. Τέλος, το "οικοσύστημα" πακέτων του Nodejs είναι το μεγαλύτερο "οικοσύστημα" βιβλιοθηκών ανοιχτού κώδικα στον κόσμο . Έτσι, για πολλά δομικά στοιχεία που χρειάζεται μια εφαρμογή, υπάρχει κάποια δωρεάν βιβλιοθήκη ανοιχτού κώδικα. Αυτός ο διαχειριστής πακέτων ονομάζεται NPM[13].

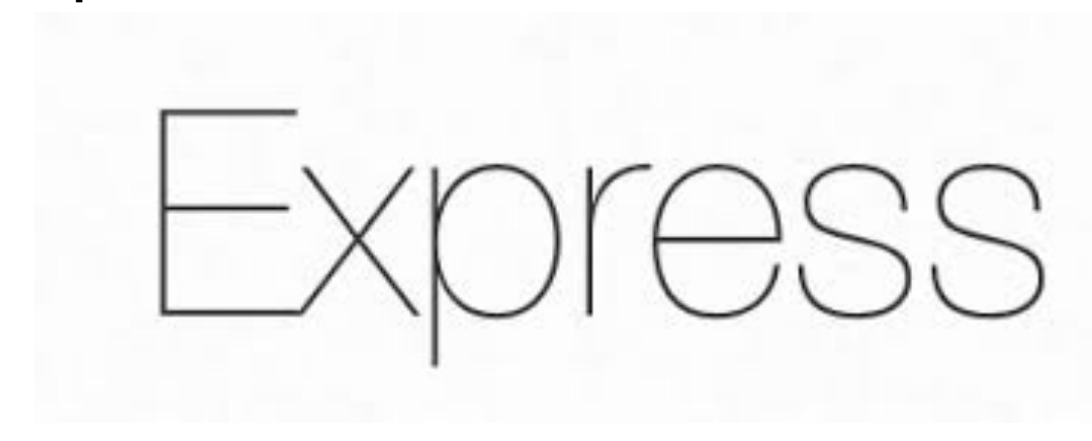

ExpressJS

**Εικόνα 4 Λογότυπο Express.**

Το ExpressJS θεωρείται ως το ελάχιστο και ευέλικτο πλαίσιο εφαρμογών ιστού NodeJS, το οποίο παρέχει ισχυρές δυνατότητες για χρήση του διαδικτύου καθώς και για εφαρμογές σε κινητά[15]. Το ExpressJS αποτελεί ένα πλαίσιο ανοιχτού κώδικα το οποίο αναπτύχθηκε και συντηρήθηκε από την ίδρυση του NodeJS εώς και σήμερα, επιπλέον μας δίνει εργαλεία που απαιτούνται για τη δημιουργία μιας εφαρμογής, είναι ευέλικτο, καθώς υπάρχουν διάφορα modules που διατίθενται και μπορούν να συνδεθούν απευθείας σε αυτό[16].

#### NPM

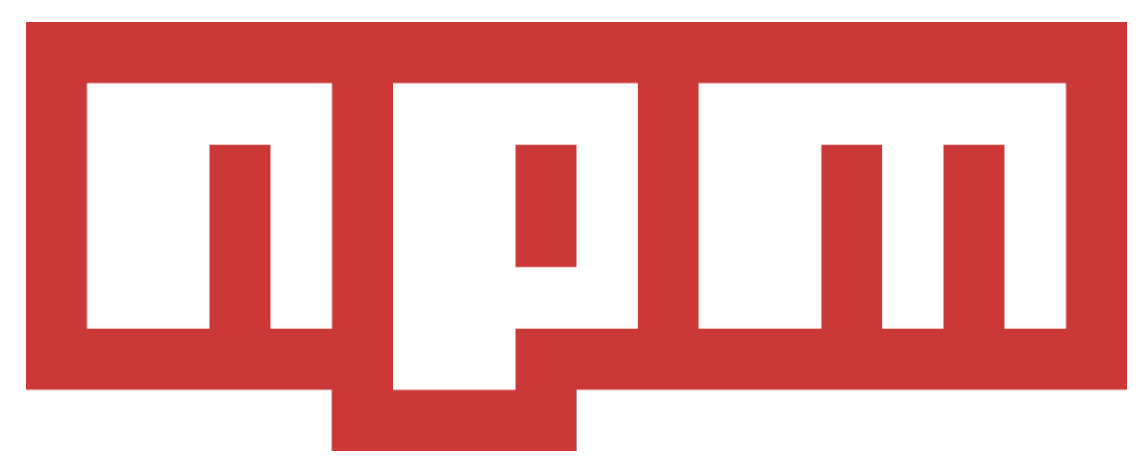

**Εικόνα 5 Λογότυπο NPM.**

To NPM αποτελεί την μεγαλύτερη διαδικτυακή βιβλιοθήκη , με τις περισσότερες καταχωρήσεις λογισμικού στον κόσμο (πάνω από 1 εκατομμύρια πακέτα), για την ανάπτυξη και την δημοσίευση έργων Node.js ανοιχτού κώδικα ώστε να είναι πιο παραγωγική, αισθητικά πιο κομψή και ασφαλής η JavaScript[18]. Δεύτερον, είναι ένα βοηθητικό πρόγραμμα γραμμής εντολών για αλληλεπίδραση με την εν λόγω βιβλιοθήκη που βοηθά στην εγκατάσταση πακέτων και στη διαχείριση εκδόσεων τους. Μετά την ενσωμάτωση του NPM έχουμε την δυνατότητα να εγκαταστήσουμε το πακέτο που θέλουμε με μία εντολή μέσω γραμμής εντολών[16][17].

# Angular

**Εικόνα 6 Λογότυπο Angular.**

Η Angular είναι ένα web framework για τη δημιουργία Single-Page Application

(SPA). Ένα Framework είναι μια πλατφόρμα για την ανάπτυξη εφαρμογών λογισμικού. Περιέχει τα "θεμέλια" στα οποία οι προγραμματιστές μπορούν να δημιουργήσουν προγράμματα για μια συγκεκριμένη πλατφόρμα. Ένα framework μπορεί να περιλαμβάνει από προκαθορισμένες κλάσεις που μπορούν να χρησιμοποιηθούν για την επεξεργασία , τη διαχείριση συσκευών Hardware και την αλληλεπίδραση με το σύστημα λογισμικού. Μέχρι πρότινος όταν ένας χρήστης περιηγούταν στις σελίδες μιας εφαρμογής ιστού, το πρόγραμμα περιήγησης έπρεπε να φορτώνει ολόκληρη την σελίδα από την αρχή. Στόχος μιας SPA εφαρμογής ιστού είναι η αλληλοεπίδραση με το πρόγραμμα περιήγησης ιστού γράφοντας δυναμικά την τρέχουσα ιστοσελίδα με νέα δεδομένα από τον διακομιστή ιστού αντί της προεπιλεγμένης μεθόδου του προγράμματος περιήγησης για φόρτωση ολόκληρων νέων σελίδων[19]. Ο στόχος είναι ταχύτερες μεταβάσεις που κάνουν τον ιστότοπο να μοιάζει περισσότερο με μια εγγενή εφαρμογή. Καθώς δημιουργούμε εφαρμογές χρησιμοποιώντας HTML,CSS και Javascript, η Angular μας υποχρεώνει να γνωρίζουμε Typescript (ένα υπερσύνολο της Javascript) η οποίο παρέχει προηγμένη αυτόματη συμπλήρωση, πλοήγηση και αναδιαμόρφωση[20][21]. Η ύπαρξη τέτοιων εργαλείων είναι σχεδόν απαραίτητη για μεγάλα έργα. Τέλος, διατηρεί μια μεγάλη κοινότητα και ένα πολύ καλό οικοσύστημα για την κατασκευή μιας εφαρμογής ιστού. Οι προγραμματιστές που θα θελήσουν να την χρησιμοποιήσουν, θα βοηθηθούν αρκετά διότι η Angular χρησιμοποιεί ένα ευρύ πακέτο διαχείρισης εργαλείων και βιβλιοθηκών από το NPM[21].

# Τεχνολογίες frontEnd

#### HTML

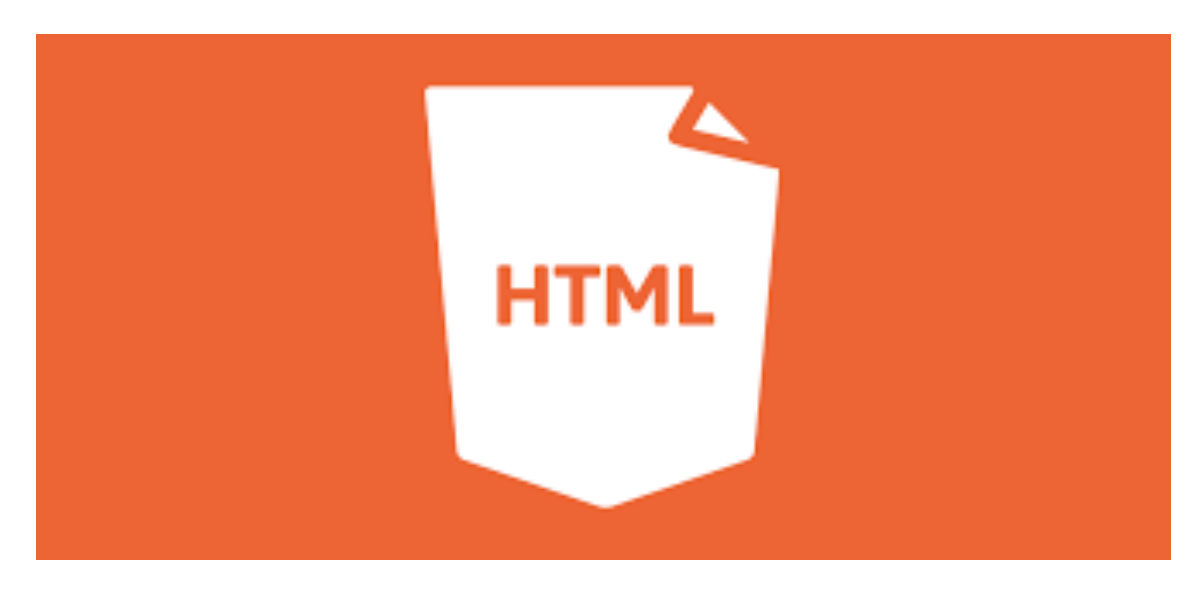

**Εικόνα 7 Λογότυπο HTML**

Το HTML προέρχεται από τις λέξεις Hypertext Markup Language , όπου το Hypertext αναφέρεται στο αποτέλεσμα που μπορεί να κάνει το HTML ώστε να μπορούμε να κάνουμε "κλικ" σε συνδέσμους που οδηγούν σε ιστοσελίδες και το Markup Language σημαίνει ότι ανήκει στις γλώσσες που έχουν σχεδιαστεί για την επεξεργασία ,τον ορισμό και την παρουσίαση κειμένου[22][23] . Η γλώσσα καθορίζει τον κώδικα για την μορφοποίηση , τόσο της διάταξης όσο και του στυλ μέσα σε ένα αρχείο .Με την πάροδο του χρόνου και την συνεχή εξέλιξη της τεχνολογίας σήμερα έχουμε οδηγηθεί στην δημιουργία του νέου προτύπου , αυτού της HTML5[22][24]. Το νέο αυτό πρότυπο μπορεί να υποστηρίξει νέα στοιχεία , χαρακτηρίστηκα όπως CSS3, βίντεο , ήχο , τρισδιάστατα γραφικά , τοπικό χώρο αποθήκευσης και τοπικές βάσεις δεδομένων[23].

## **JavaScript**

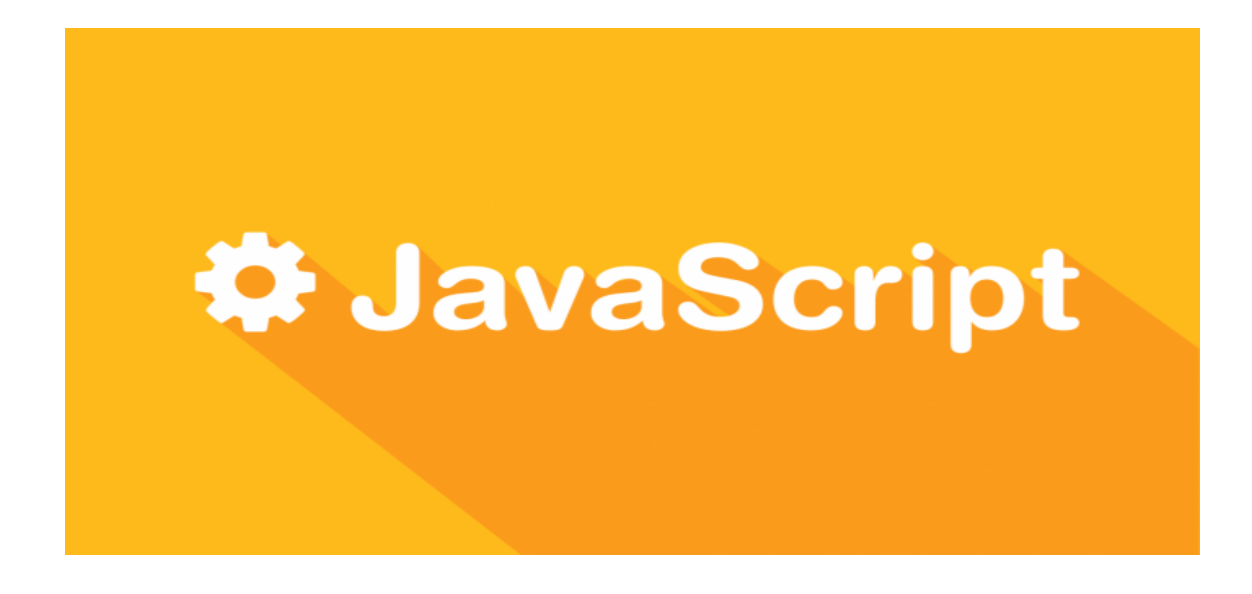

#### **Εικόνα 8 Λογότυπο JavaScript**

Η JavaScript είναι μια γλώσσα προγραμματισμού βασισμένη σε κείμενο που χρησιμοποιείται τόσο από την πλευρά του Client όσο και από την πλευρά του Server. Η ενσωμάτωση JavaScript βελτιώνει την εμπειρία χρήστη της ιστοσελίδας μετατρέποντάς την από μια στατική σελίδα σε διαδραστική. Χρησιμοποιείται ακόμα για την κατασκευή browser games.Η JavaScript μπορεί να ενημερώσει και να αλλάξει τόσο το HTML όσο και CSS. Επίσης JavaScript μπορεί να υπολογίσει, να χειριστεί και να επικυρώσει δεδομένα[25][26].

## **TypeScript**

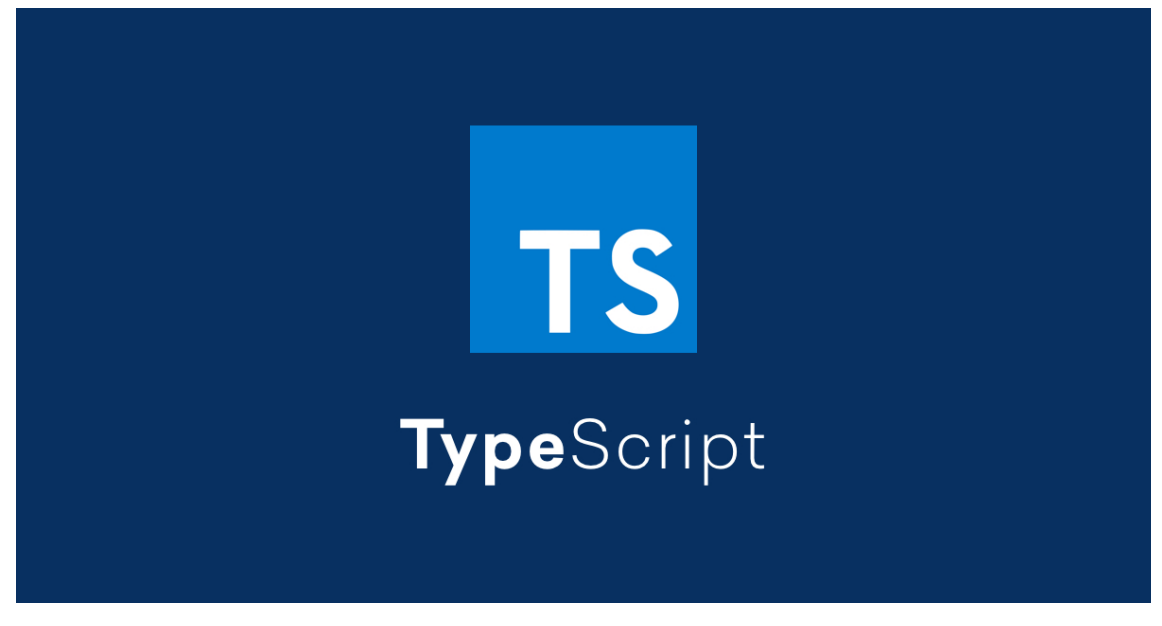

#### **Εικόνα 9 Λογότυπο TypeScript**

H TypeScript είναι ένα υπερσύνολο της JavaScript που μεταγλωττίζεται σε απλή JavaScript, αποτελεί γλωσσά προγραμματισμού ανοιχτού κώδικα που αναπτύχτηκε από την Microsoft. Ένα από τα οφέλη που προσφέρει η TypeScript είναι ένα πιο πλούσιο περιβάλλον για τον εντοπισμό των σφαλμάτων στον κώδικα. Μπορεί να χρησιμοποιηθεί για την ανάπτυξη εφαρμογών από την πλευρά του client αλλά και του server.

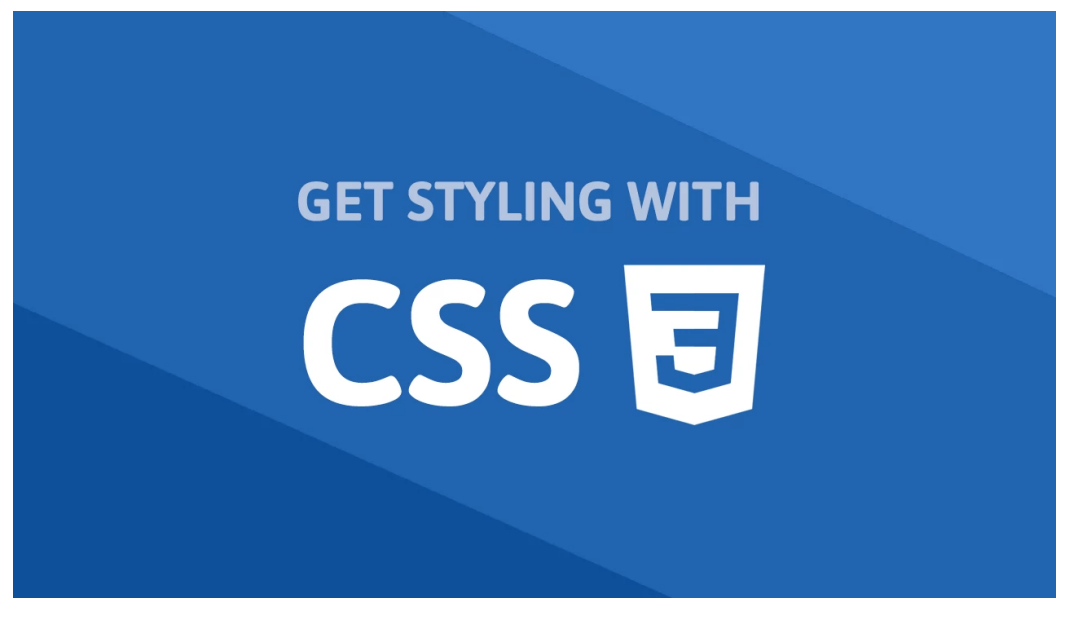

**Εικόνα 10 Λογότυπο CSS**

Το CSS σημαίνει Cascading Style Sheets με έμφαση στο "Style". Το CSS έχει σχεδιαστεί για να επιτρέπει τον διαχωρισμό της παρουσίασης και του περιεχομένου, συμπεριλαμβανομένης της διάταξης, των χρωμάτων και των γραμματοσειρών. Αυτός ο διαχωρισμός μπορεί να βελτιώσει την προσβασιμότητα περιεχομένου, να παρέχει περισσότερη ευελιξία και έλεγχο στις προδιαγραφές των χαρακτηριστικών παρουσίασης, να επιτρέψει σε πολλές ιστοσελίδες να μοιράζονται τη μορφοποίηση καθορίζοντας το σχετικό CSS σε ένα ξεχωριστό αρχείο .css για να μειώσει την πολυπλοκότητα και την επανάληψη στο δομικό περιεχόμενο. Σκεφτείτε το HTML ως το θεμέλιο (σε ένα σπίτι) και το CSS ως τις αισθητικές επιλογές[29][30] .

# BOOTSTRAP

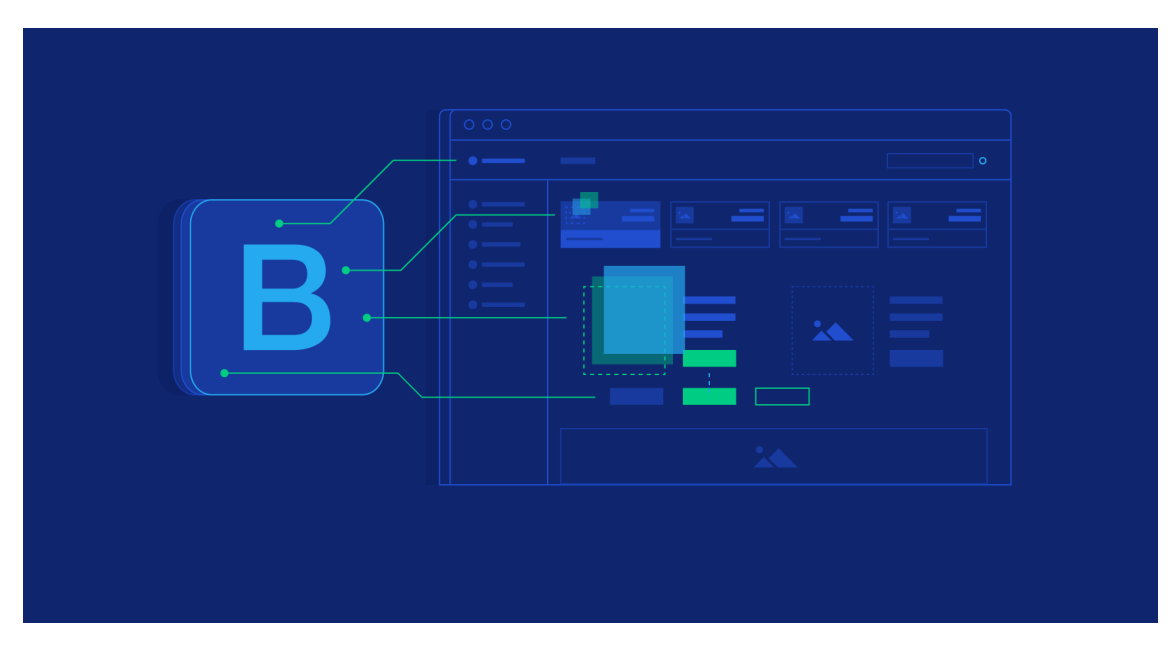

**Εικόνα 11 Bootstrap**

Το Bootstrap είναι ένα δωρεάν, ανοιχτού κώδικα και πιο δημοφιλές πλαίσιο HTML, CSS και Javascript που αναπτύχθηκε από το Twitter για τη δημιουργία Web responsive εφαρμογών. Περιλαμβάνει πρότυπα σχεδίασης HTML και CSS για κοινά στοιχεία διεπαφής χρήστη όπως κουμπιά, πλέγματα, καρτέλες, φόρμες κ.λπ. και ισχυρά πρόσθετα JavaScript. Το Bootstrap μπορεί να χρησιμοποιηθεί με οποιαδήποτε τεχνολογία και από οποιαδήποτε πλατφόρμα[31][32][33].

# Google Analytics

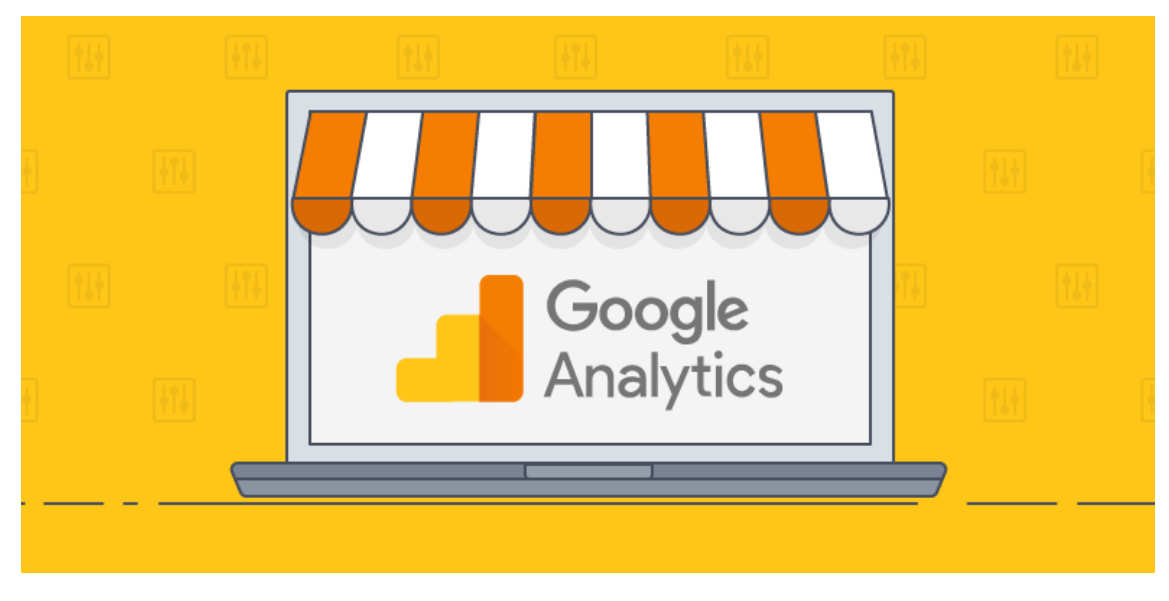

**Εικόνα 12 Google Analytics**

Το Google Analytics είναι ένα λογισμικό μέτρησης που όταν αξιοποιείται σωστά μπορεί να βελτιώσει σημαντικά την απόδοση του διαδικτυακού καταστήματος καθώς μπορούμε να δούμε με ακρίβεια τα μεγέθη επισκεψιμότητας και τα target group[34] των ατόμων και μια συνολικότερη καταγράφη της αγοραστικής συμπεριφοράς των επισκεπτών και ποια είναι η αλληλεπίδραση με το κατάστημα με ποιο εξειδικευμένη καταγραφή δεδομένων(σε ποιο προϊόν έμειναν περισσότερο χρονικά οι επισκέπτες, είδη των προϊόντων που αναζητούν, τον αριθμό των online αγορών, ποσοστό εγκατάλειψης πριν την ολοκλήρωση αγορών, το συνολικό τζίρο κ.α.)[36].Με την συλλογή τον δεδομένων αυτών μπορούμε να γνωρίζουμε ποιες ενέργειες θα μας οδηγήσουν σε μια καλύτερη συνολικά απόδοση της ιστοσελίδας μας , προσαρμόζοντας τις κινήσεις μας (διαφημιστική καμπάνια, προωθητικές ενέργειες) ανάλογα με τα νέα δεδομένα που έχουμε κάθε φορά [35][36].

# ΚΕΦΑΛΑΙΟ 3 - Εφαρμογή Τεχνολογιών

Σε αυτό το κεφάλαιο θα δούμε όλα τα προγράμματα και με ποιο τρόπο χρησιμοποιήθηκαν για την υλοποίηση του ηλεκτρονικού καταστήματος , καθώς και διαφόρων προγραμματιστικών τεχνικών που χρησιμοποιήσαμε.

## Εγκατάσταση Nodejs

- 1. Κατεβάζουμε την τελευταία έκδοση του NodeJS από το www.nodejs.org/en/download/
- 2. Εκτελούμε το αρχείο που κατεβάσαμε .
- 3. Επιλέγουμε το Continue.

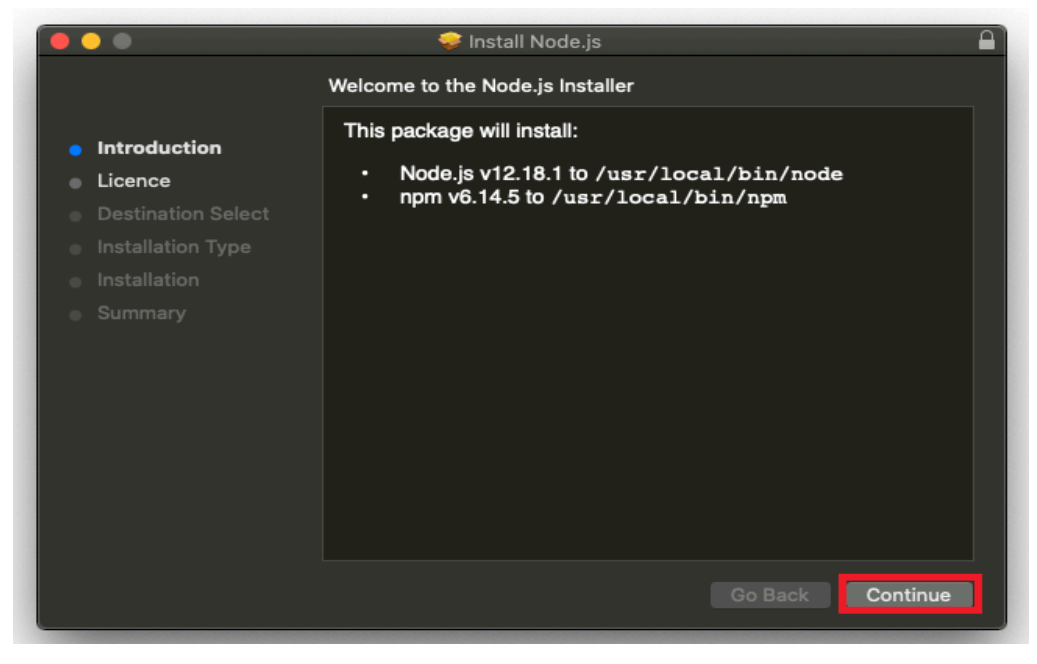

**Εικόνα 13 Εγκατάσταση NodeJS 3.1**

4. Στη συνέχεια επιλέγουμε και πάλι το Continue και κάνουμε αποδοχή των

#### αδειών.

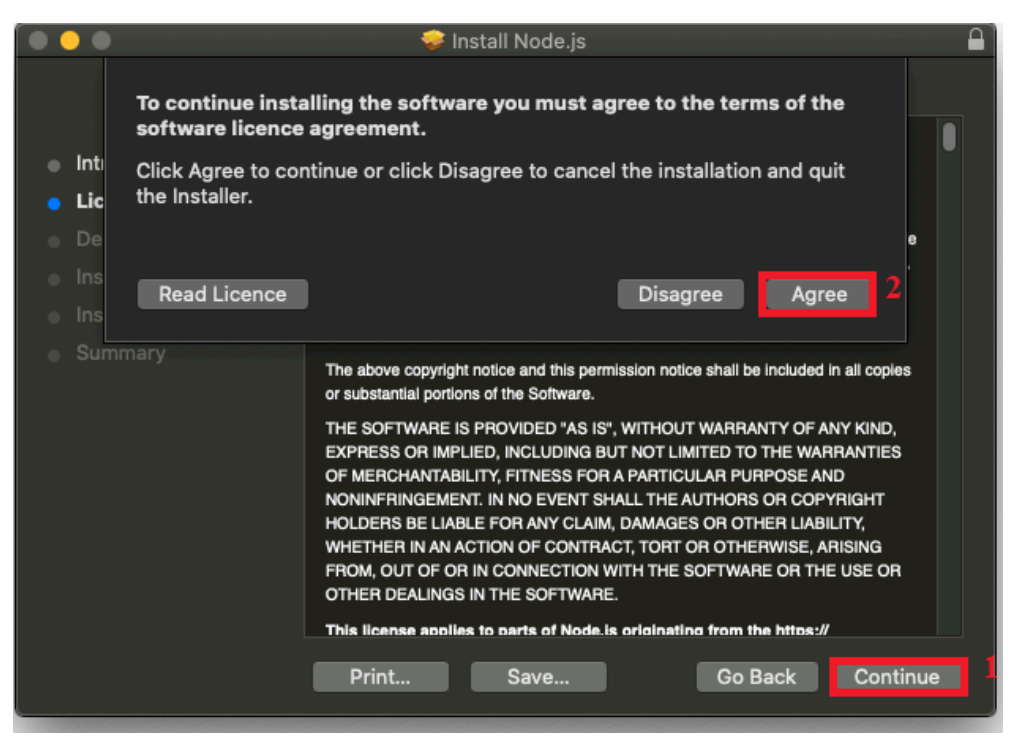

**Εικόνα 14 Εγκατάσταση NodeJS 3.2**

5. Στη συνέχεια πατάμε το Ιnstall.

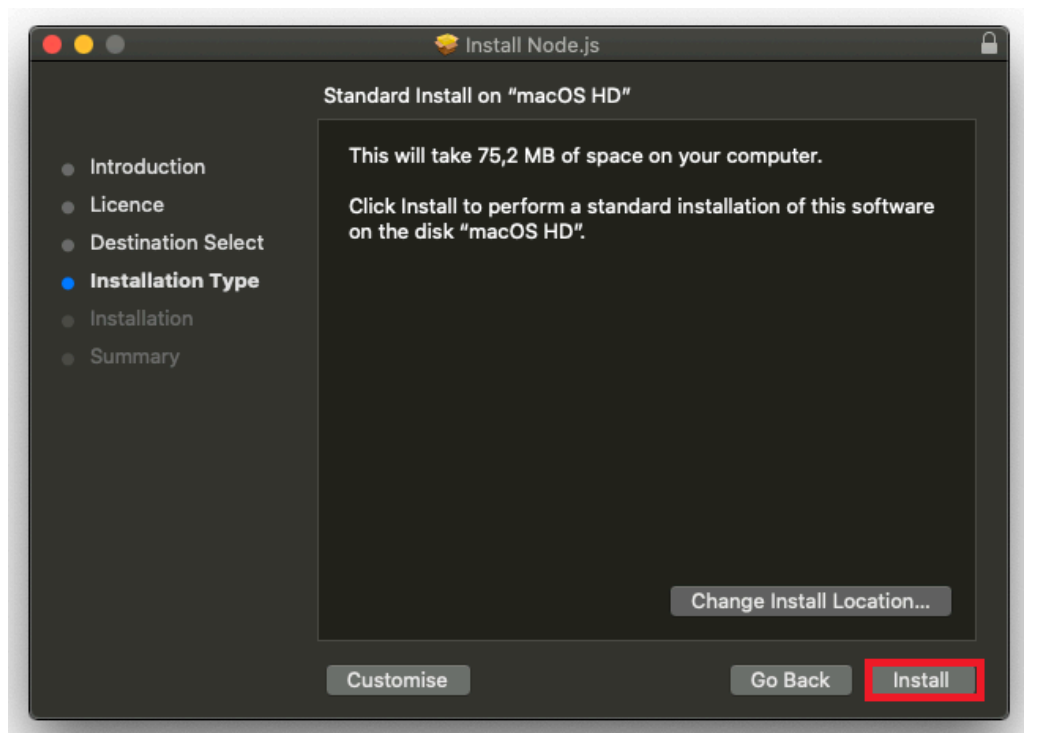

**Εικόνα 15 Εγκατάσταση NodeJS 3.3**

6. Περιμένουμε μέχρι να ολοκληρωθεί η εγκατάσταση .

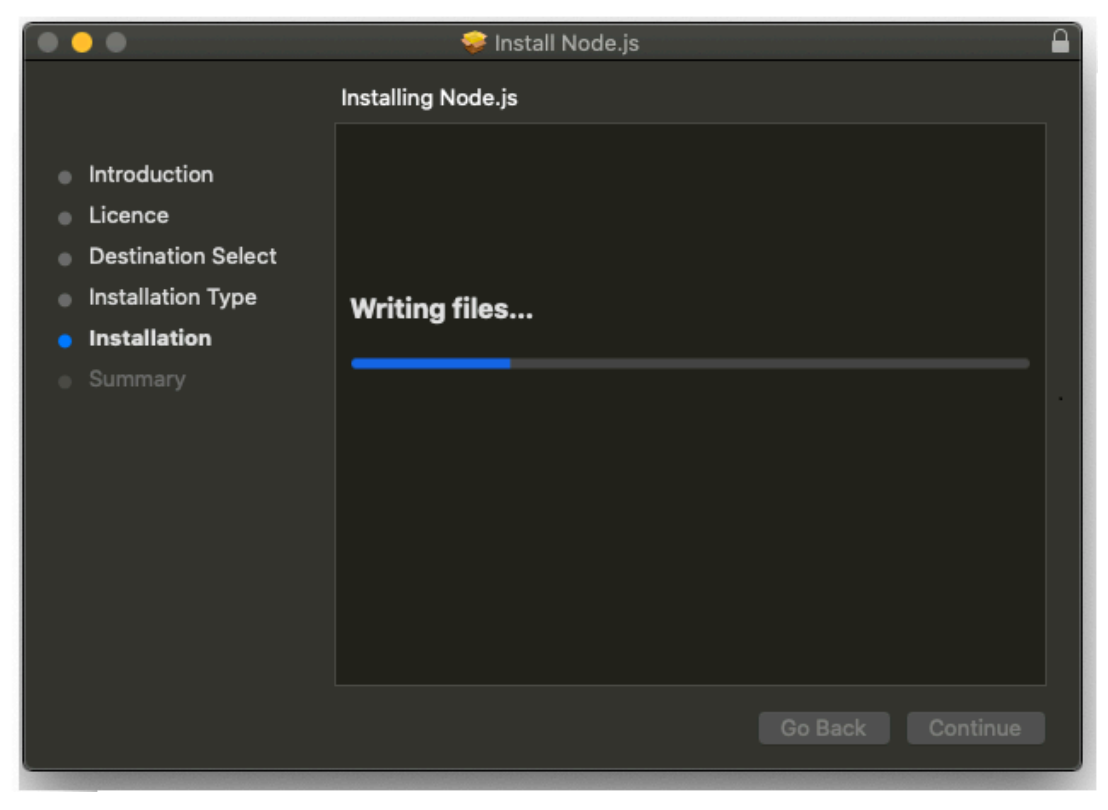

**Εικόνα 16 Εγκατάσταση NodeJS 3.4**

7. Τέλος επιλέγουμε το close και το NodeJS είναι έτοιμο για χρήση.

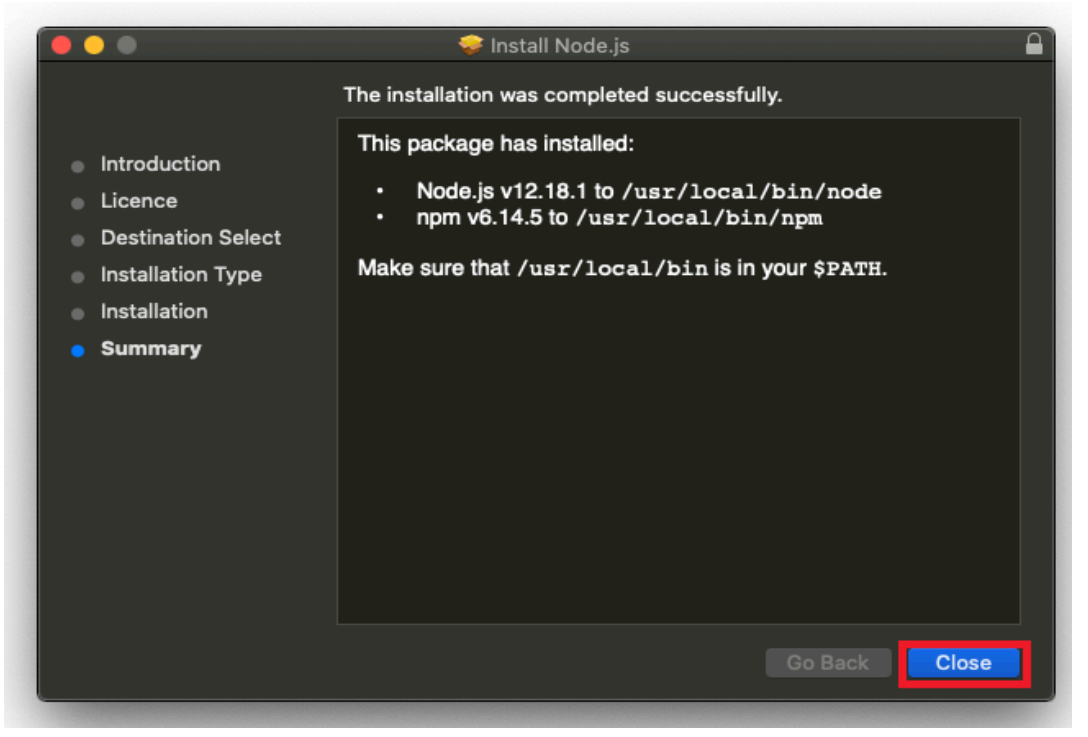

**Εικόνα 17 Εγκατάσταση NodeJS 3.5**

# Δημιουργία Server με το NodeJS

- 1. Ανοίγουμε οποιοδήποτε text editor,στη περίπτωση μας το Visual Studio Code και εκτελούμε στο cmd την εντολή **npm init** η οποια δημιουργει το αρχείο package.json .
- 2. Στην συνέχεια δημιουργούμε το αρχείο index.js αρχείο μας εκτελώντας την εντολή **touch index.js**

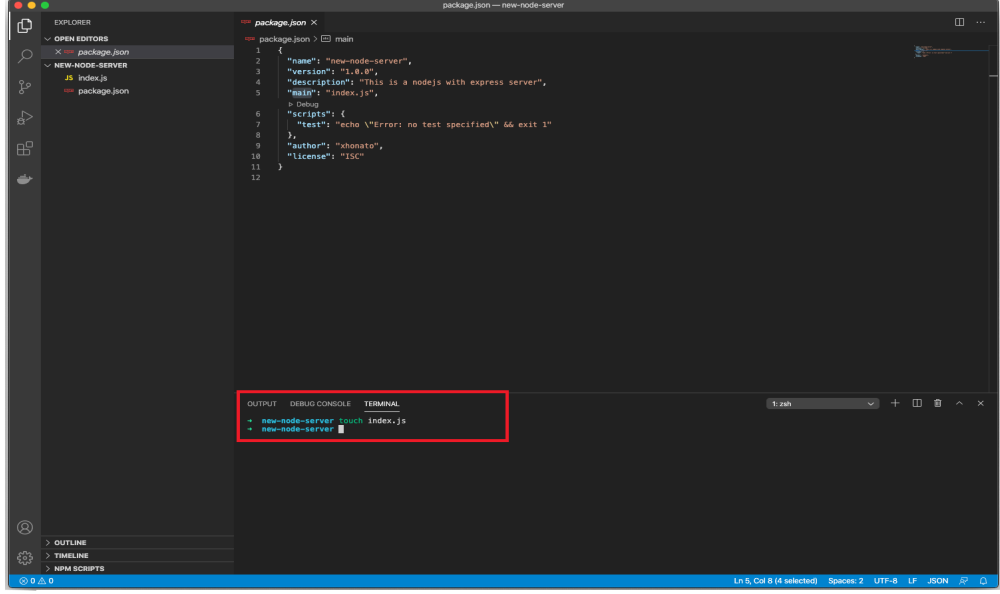

**Εικόνα 18 Δημιουργία NodeJS Server 3.6**

3. Στη συνέχεια εγκαθιστούμε το express με την εντολή **npm install express.**

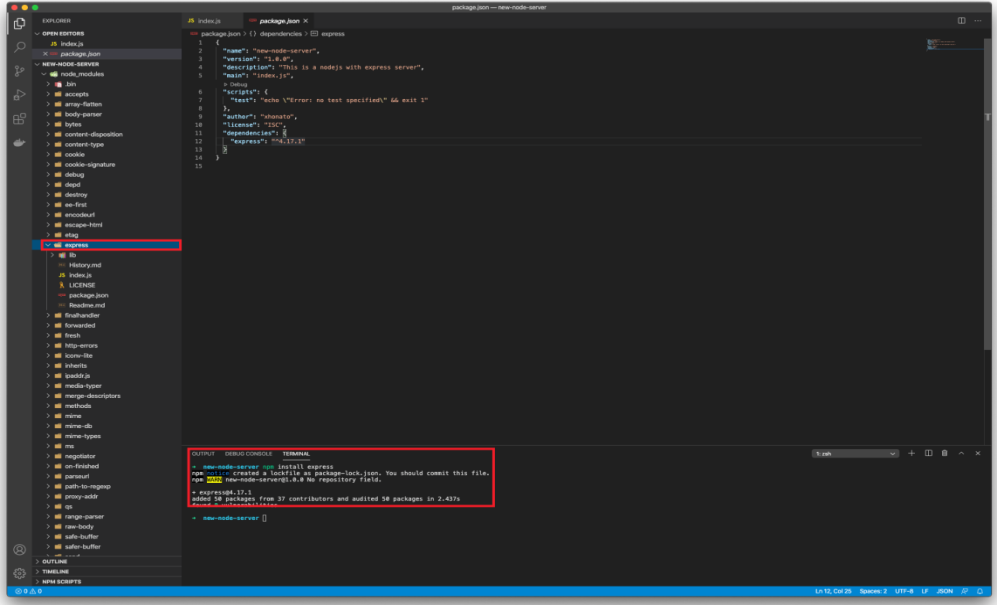

**Εικόνα 19 Δημιουργία NodeJS Server 3.7**

4. Στην συνέχεια γράφουμε τον κώδικα που χρειάζεται στο αρχείο index.js .

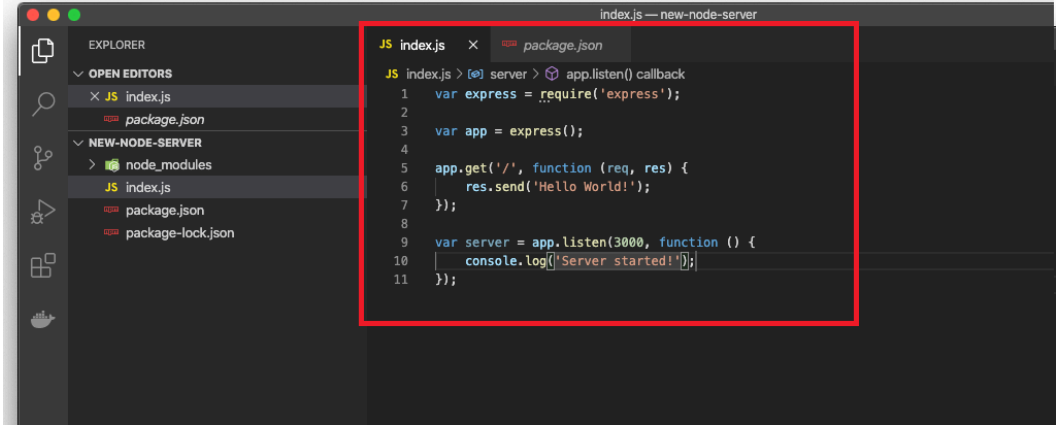

**Εικόνα 20 Δημιουργία NodeJS Server 3.8**

5. Τέλος , ο server μας είναι έτοιμος και τον εκτελούμε με την εντολή node index.js

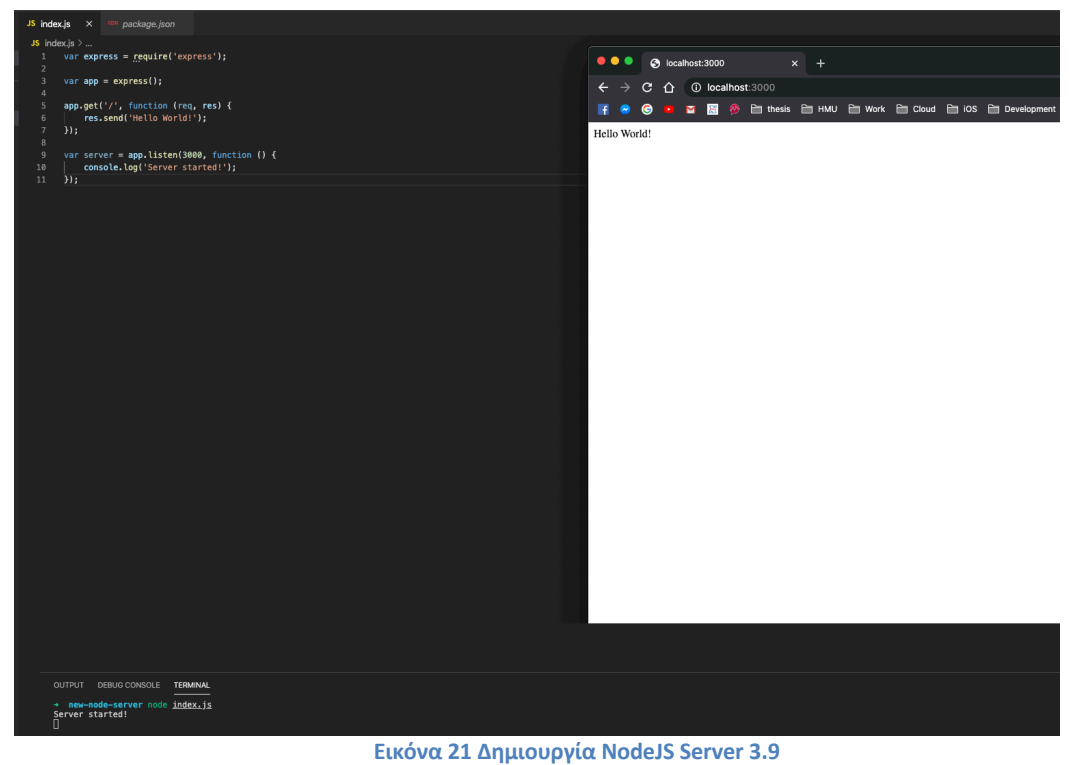

# Ο δικός μας Server

1. Δημιουργία του server με την χρήση του express.

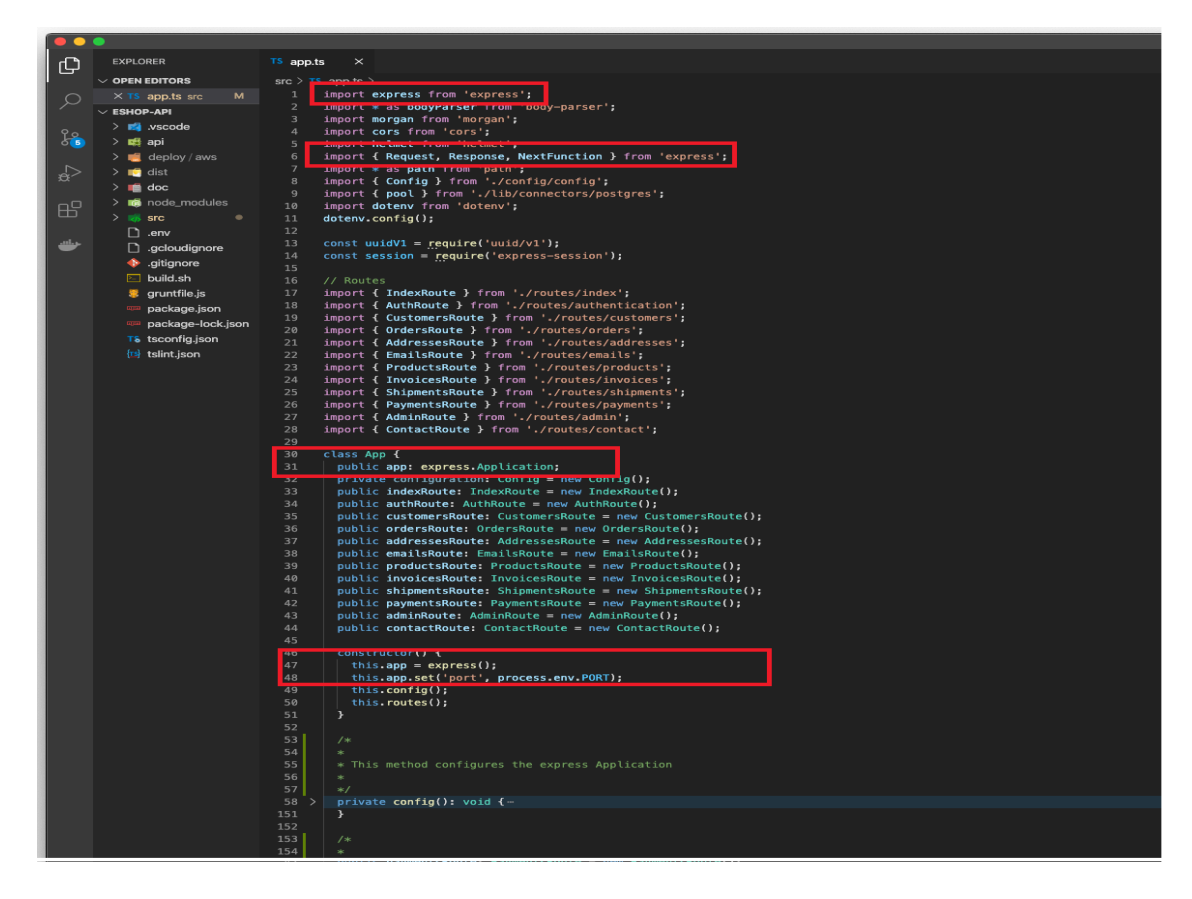

**Εικόνα 22 Εισαγωγή του Express package και δημιουργία ενός Express Application 3.10**

2. Δημιουργία ενός route με την χρήση express.

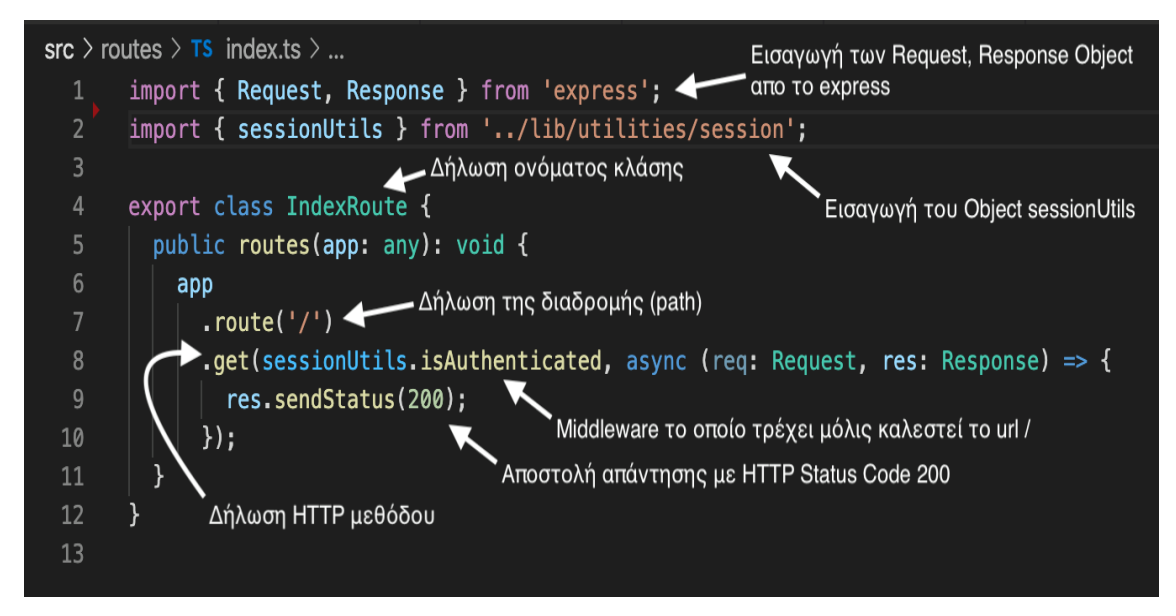

**Εικόνα 23 Δημιουργία Route 3.11**

3. Στην συνέχεια εκτελούμε την εντολή **tsc init** στο cmd, η οποία δημιουργεί ένα αρχείο tsconfig.json το οποίο περιέχει όλες τις πληροφορίες που χρειάζονται για να μπορέσουμε να μετατρέψουμε όλα τα αρχεία TypeScript σε JavaScript.

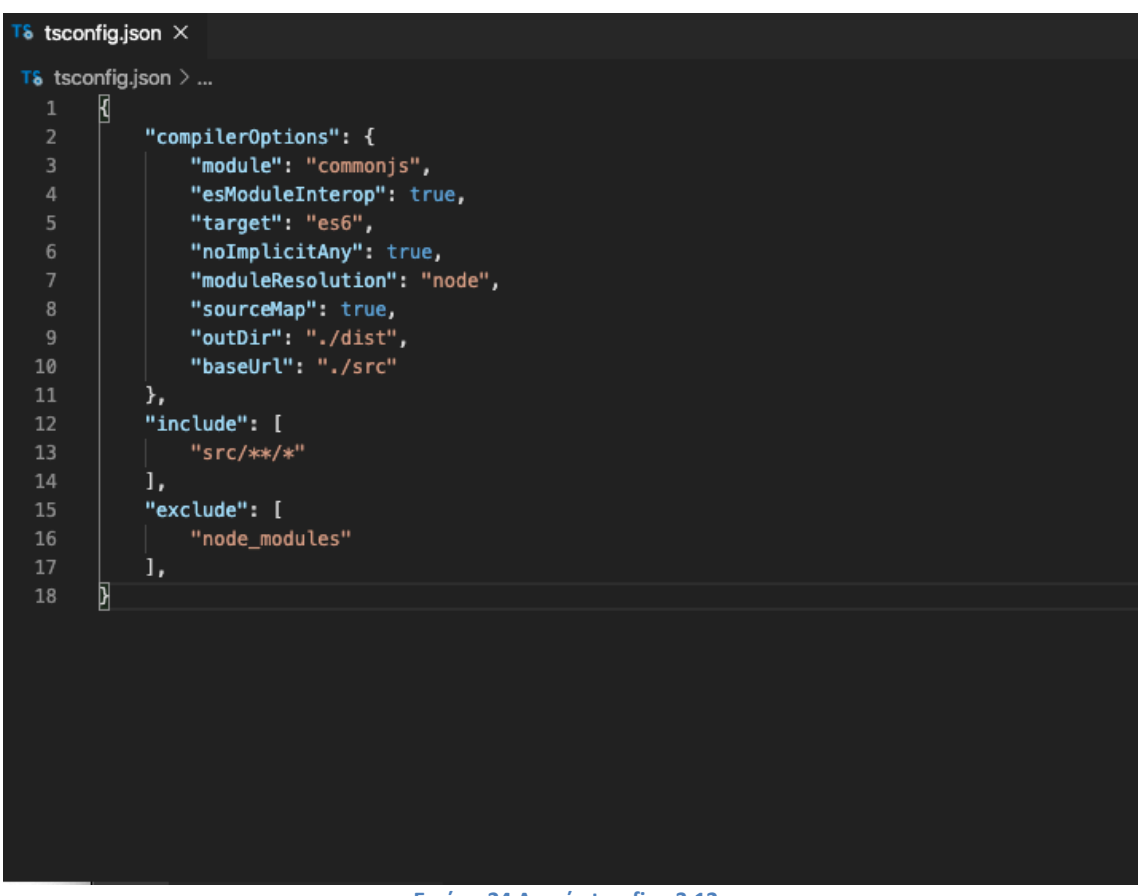

- **Εικόνα 24 Αρχείο tscofing 3.12**
- 4. Πάντα εκτελούμε την εντολή tsc προκειμένου να μετατραπούν τα αρχεία Typescript σε JavaScript και να εκτελεστούν.
- 5. Τέλος τρέχουμε τον server, στην δική μας περίπτωση με την εντολή **node ./dist/app.js**

### Βάση δεδομένων

Ένα ηλεκτρονικό κατάστημα χρειάζεται μια καλή οργάνωση στη βάση δεδομένων. Στην δική μας βάση δεδομένων έχουμε βάλει όλες τις πληροφορίες για το κατάστημα από τα προϊόντων ,τις κατηγοριοποιήσεις τους , πληροφορίες για τον πελάτη , των παραγγελιών κ.α. Αυτό μας προσφέρει την δυνατότητα για άμεσες αλλαγές όπως για

παράδειγμα προσθήκη νέων προϊόντων η επεξεργασία στις πληροφορίες που αφορούν μια παραγγελία κ.α. To UML της σχεσιακής μας βάσεις είναι το εξής :

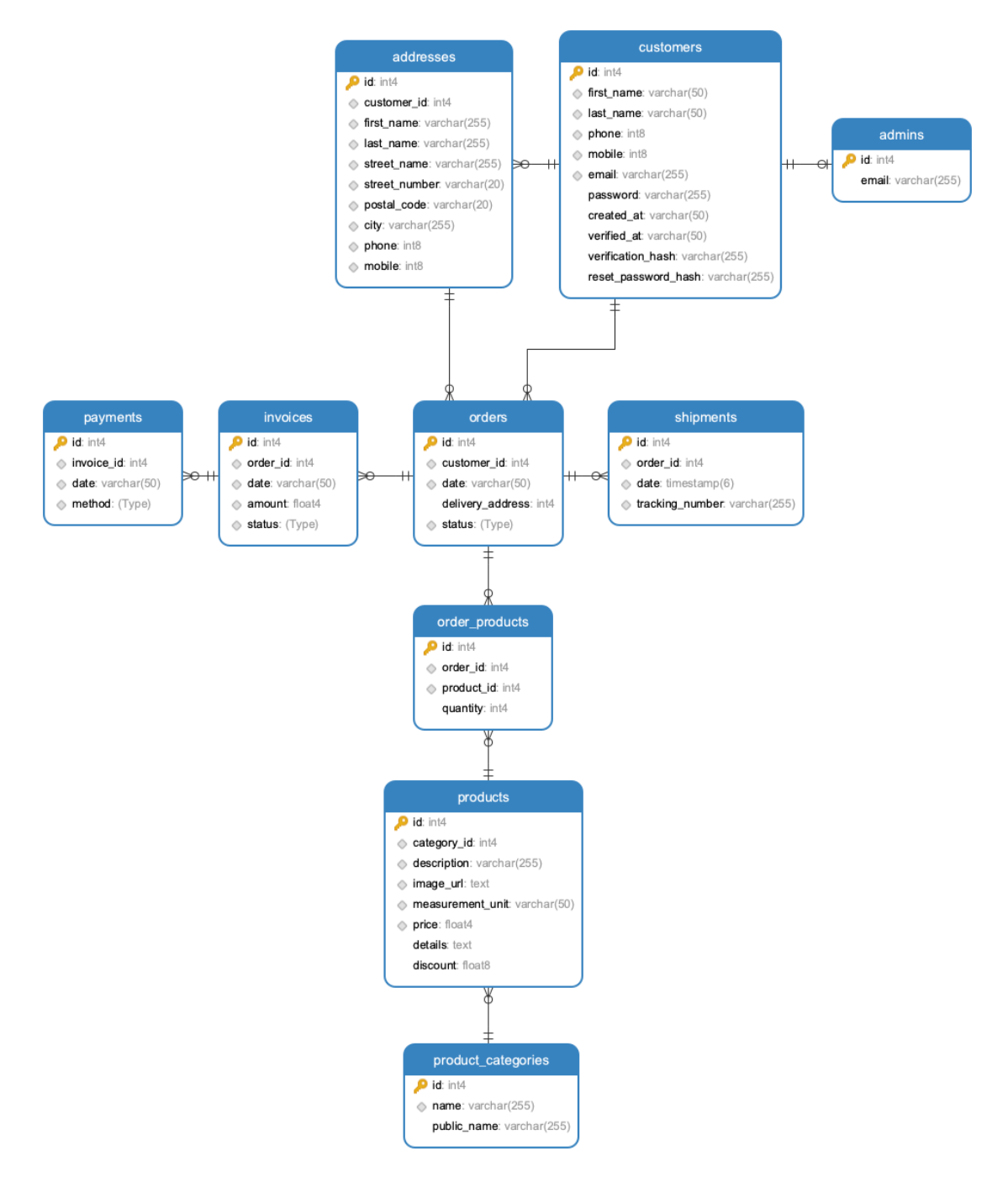

**Εικόνα 25 UML PostgreSQL 3.13**

## Angular

Ο λόγος που επιλέξαμε την Angular είναι ότι έχει κάποια σημαντικά πλεονέκτημα όπως:

- 1. Ένα από τα μεγαλύτερα πλεονεκτήματα της είναι ότι υποστηρίζεται από την Google και μάλιστα έχει μακροπρόθεσμη υποστήριξη(LTS). Αρκετές εφαρμογές της Google χρησιμοποιούν την Angular.
- 2. Οι Angular εφαρμογές δημιουργούνται με την χρήση της γλώσσας Typescript, ενός υπερσύνολου της JavaScript το οποίο εξασφαλίζει υψηλότερη ασφάλεια καθώς υποστηρίζει τύπους όπως (primitives, interfaces, κτλ.). Επίσης, η σύλληψη και η εξάλειψη των σφαλμάτων γίνεται νωρίς κατά την σύνταξη του κώδικα ή την εκτέλεση εργασιών συντήρησης.
- 3. Η οργάνωση του κώδικα στην Angular χωρίζεται σε modules, είτε πρόκειται για components, directives, pipes ή services. Τα modules διευκολύνουν την οργάνωση της λειτουργικότητας της εφαρμογής, διαχωρίζοντας τα κομμάτια της εφαρμογής. Επίσης τα modules, επιτρέπουν το Lazy loading δίνοντας την δυνατότητα στην εφαρμογή να φορτώσει κάτι στο παρασκήνιο η κατά παραγγελία.
- 4. Η δομή σε συστατικά (Components) που βασίζεται η Angular καθιστά τα στοιχεία αυτά εξαιρετικά επαναχρησιμοποιούμενα σε όλη την εφαρμογή. Έτσι, η δημιουργία ενός περιβάλλοντος εργασίας χρήστη (UI) με κινούμενα μέρη διασφαλίζεται παράλληλα με μια ομαλή διαδικασία ανάπτυξης για τους προγραμματιστές.
- 5. Μεγάλο οικοσύστημα από συστατικά τρίτων (third-party components). Η δημοτικότητα της Angular έχει ως αποτέλεσμα την εμφάνιση χιλιάδων επιπλέον εργαλείων και συστατικών που μπορούν να χρησιμοποιηθούν.

Κάποιες από τις τεχνικές που έχουμε χρησιμοποιήσει στην υλοποίηση μας είναι οι εξής :

## Lazy Loading

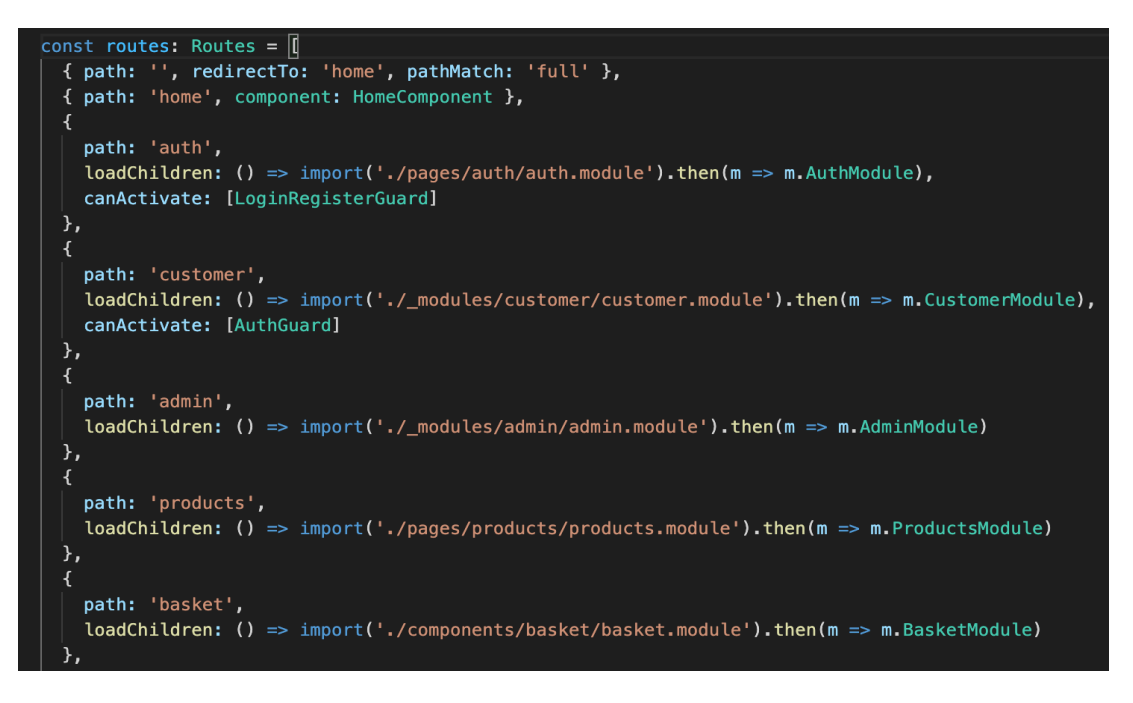

**Εικόνα 26 Angular Lazy Loading 3.14**

Στην Angular ο κώδικας χωρίζεται σε ενότητες (modules), δηλαδή ένας τρόπος ομαδοποίησης των στοιχείων (components), σωλήνων(pipes) και υπηρεσιών (services) που συσχετίζονται. Αυτό το σύνολο ενοτήτων ομαδοποιείται για να σχηματιστεί μια εφαρμογή. Μια ενότητα μπορεί αποκρύψει ή να εξαγάγει ένα στοιχείο (σωλήνας, υπηρεσίες κτλ.). Τα εξαγόμενα στοιχεία μπορούν να χρησιμοποιηθούν από άλλες λειτουργικές μονάδες, αυτά που κρύβονται από την μονάδα (module) μπορούν να χρησιμοποιηθούν μόνο από μόνα τους. Με τον διαχωρισμό του κώδικα σε ενότητες, δηλαδή σε μικρότερα κομμάτια όπου το πιο σημαντικό κομμάτι μπορεί να φορτωθεί πρώτα και στη συνέχεια κάθε άλλο δευτερεύον. Στην Angular για να πετύχουμε lazyloading χρειάζεται δηλώσουμε να ένα lazy route (βαρετή διαδρομή) [41]. Στην παραπάνω εικόνα το CustomerModule θα φορτωθεί μόλις ο χρήστης καλέσει την διαδρομή 'customer'.

Dependency Injection

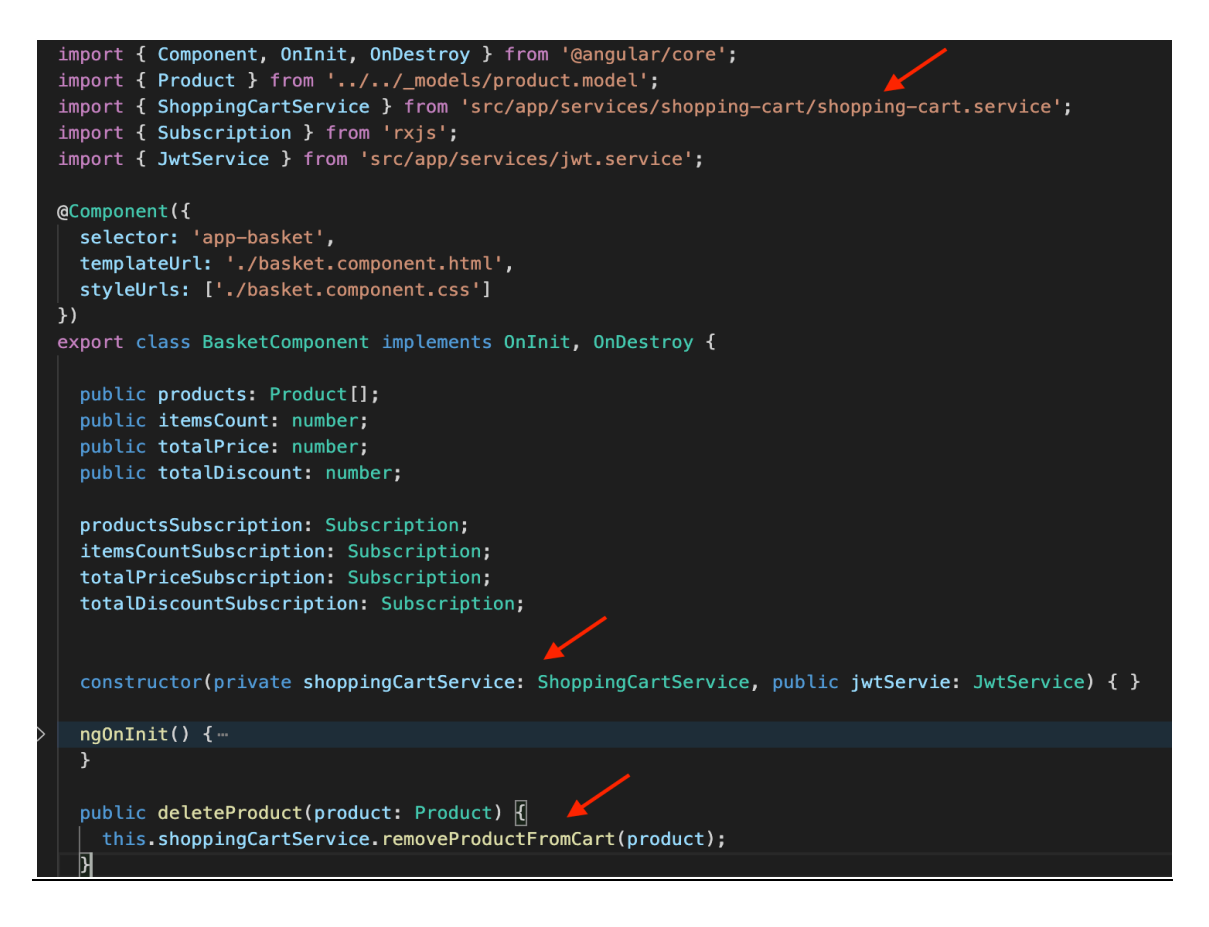

**Εικόνα 27 Angular Dependency Injection 3.15**

Το dependency injection αναφέρεται πιο απλά ως DI και είναι ένα σημαντικό design pattern εφαρμογών. Η Angular έχει το δικό της DI πλαίσιο (Framework) το οποίο χρησιμοποιείται για την αύξηση της αποδοτικότητας και της ορθότητας της εφαρμογής. Το DI διατηρεί τον κώδικα ευέλικτο, ελεγχόμενο και μεταβλητό. Οι υπηρεσίες (Services) αποτελούν βασικό ευεργέτη του DI. Βασίζονται στο παράδειγμα για εμβολή (inject) σε διάφορους καταναλωτές (components κτλ.). Αυτοί οι καταναλωτές μπορούν στη συνέχεια να επωφεληθούν από την υπηρεσία που παρέχει ή / και να την προωθήσουν αλλού[42].

Στην Angular για να δημιουργήσουμε ένα Service αρκεί να γράψουμε την εντολή ng generate service και το όνομα που επιθυμούμε να έχει. Στην παραπάνω εικόνα έχουμε δημιουργήσει ένα Service με την ονομασία ShoppingCartService. Ένα Service είναι μια κλάση (class) και για να μπορεί να χρησιμοποιηθεί από άλλες κλάσεις χρειάζεται στην αρχή του κώδικα να εισαχθεί το @Injectable({}) όπως δείχνουμε με το βελάκι.

### **Directives**

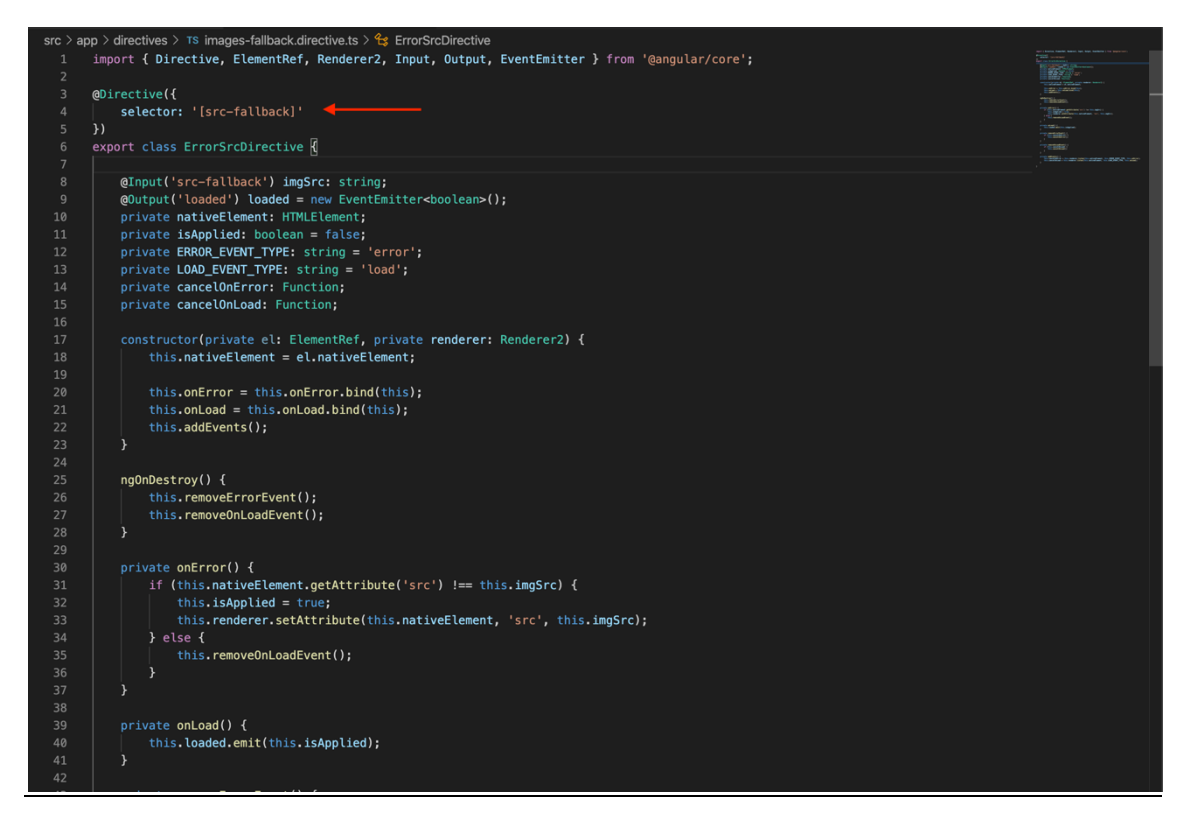

**Εικόνα 28 Directives 3.16**

Τα Directives είναι λειτουργίες που θα εκτελεστούν όποτε τις βρίσκει ο μεταγλωττιστής της Angular. Βελτιώνουν την ικανότητα των στοιχείων HTML συνδέοντας προσαρμοσμένες συμπεριφορές στο (Document Object Model). Υπάρχουν τρείς κατηγορίες Directive. Τα Attribute Directives, τα Structural Directives και τα Component.

Τα Attribute Directives είναι υπεύθυνα για τον χειρισμό της εμφάνισης και της συμπεριφοράς των στοιχείων στο DOM. Μπορούμε να χρησιμοποιήσουμε τα Attribute Directives για να αλλάξουμε το στυλ των στοιχείων χρησιμοποιώντας κάποια ενσωματωμένα Attribute Directive όπως το NgStyle, NgClass κτλ [39][44].

Τα Structural Directives είναι υπεύθυνα για την αλλαγή της δομής του DOM. Λειτουργούν προσθέτοντας ή αφαιρώντας τα στοιχεία στο DOM σε αντίθεση με τα Attribute Directives που αλλάζουν μόνο την εμφάνιση των στοιχείων HTML. Η Angular έχει αρκετά ενσωματωμένα Attribute Directive όπως το NgIf, NgFor και το NgSwitch[40][44].

Έπειτα έχουμε και τα Component τα οποία είναι directives που περιέχουν και HTML πρότυπα. Η μόνη διαφορά μεταξύ των component και των άλλων δυο Directive είναι το HTML πρότυπο. Μπορούμε να πούμε ότι το Component είναι μια καθαρότερη έκδοση του Directive με πρότυπο, το οποίο είναι ευκολότερο στη χρήση[44].

Τέλος, στη παραπάνω εικόνα βλέπουμε ένα προσαρμοσμένο (custom) Attribute Directive το οποίο χρησιμοποιείται για το <img> HTML tag. Η λειτουργία που του έχει ανατεθεί είναι να φορτώσει μια τοπική εικόνα στην περίπτωση που το url που έχει προστεθεί δεν δουλεύει για τον οποιοδήποτε λόγο.

Το παραπάνω Directive έχει την ονομασία src-fallback και η σύνταξη που χρησιμοποιείται για να καλεστεί παρουσιάζεται στην παρακάτω εικόνα.

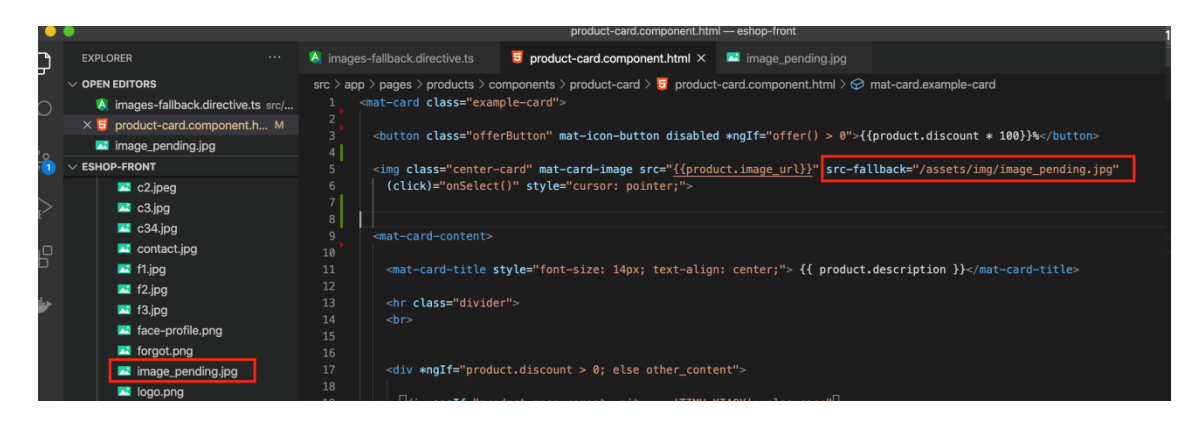

**Εικόνα 29 Ενσωμάτωση custom Directive 3.17**

# Google analytics

Το Google Analytics λειτουργεί καλά σε MPA (εφαρμογές πολλαπλών σελίδων). Όταν ένας χρήστης μεταβαίνει στις άλλες σελίδες ενός ιστότοπου, ο κώδικας του Google Analytics ενεργοποιεί ένα συμβάν προβολής σελίδας χρησιμοποιώντας έναν απλό κώδικα που παρέχεται από την Google. Αυτό μας επιτρέπει να υπολογίσουμε τον αριθμό των προβολών που έχει μια συγκεκριμένη σελίδα του ιστότοπου. Στην περίπτωση των SPA (Single Page Application – Εφαρμογές μιας σελίδας), έχουμε μόνο μια σελίδα (index.html). Είναι δύσκολο να παρακολουθούμε τις επισκέψεις σελίδων των χρηστών επειδή δεν υπάρχει αίτημα σελίδας από το διακομιστή, όλοι οι κατάλληλοι πόροι φορτώνονται δυναμικά και προστίθενται στην σελίδα ανάλογα τις ανάγκες, συνήθως ως απάντηση στις ενέργειες των χρηστών. Αυτό οδηγεί σε ανακριβή δεδομένα επισκέψεων σελίδας επειδή η πλοήγηση διαδρομών σε SPA δεν εκτελεί πλήρες αίτημα διακομιστή, επομένως δεν ενεργοποιείται ένα συμβάν προβολής σελίδας.

Στην Angular την λύση την φέρνει ο δρομολογητής λειτουργικής μονάδας (module Router) που επιτρέπει την πλοήγηση από τη μια προβολή (view) στην άλλη. Κατά τη διάρκεια κάθε πλοήγησης, ο δρομολογητής εκπέμπει συμβάντα πλοήγησης μέσω της ιδιότητας Router.events. Δεδομένου ότι τα συμβάντα παρέχονται ως Observable, εμείς φιλτράρουμε και εγγραφόμαστε (subscribe) σε αυτά τα συμβάντα που μας ενδιαφέρουν έτσι ώστε να λάβουμε αποφάσεις με βάση την ακολουθία τους στη διαδικασία πλοήγησης. Μόλις ο δρομολογητής λειτουργικής μονάδας εκπέμψει ένα συμβάν, αυτό στέλνεται στο Google Analytics.

Σύνδεση του Google Analytics με το ηλεκτρονικό μας κατάστημα.

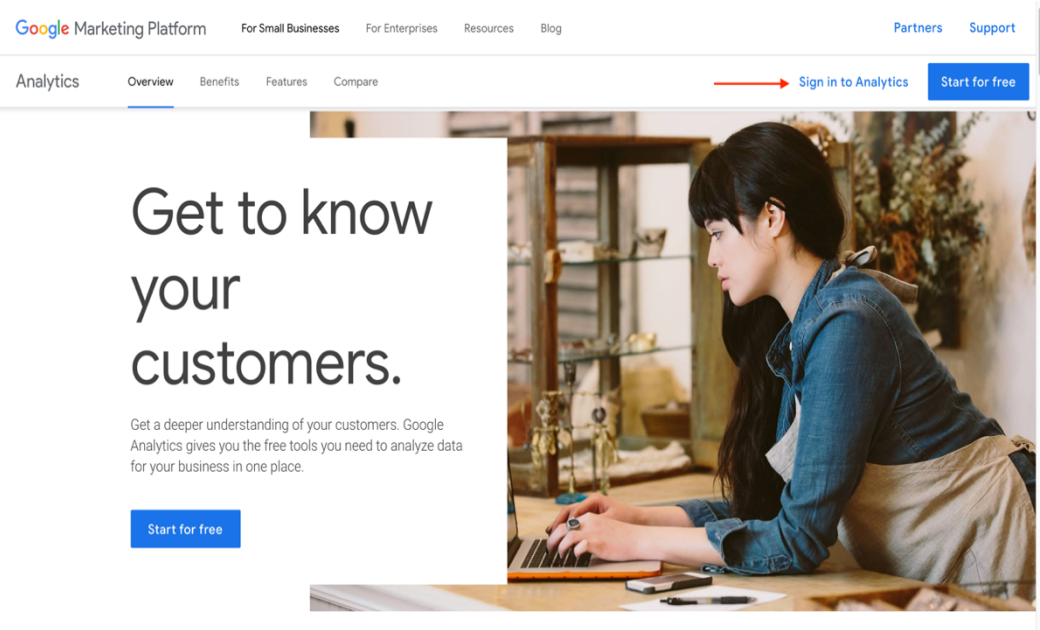

## 1. Συνδεόμαστε στον λογαριασμό στο Google Analytics

**Εικόνα 29 Σύνδεση στο GoogleAnalytics.**

2. Στην κεντρική σελίδα, κάνουμε κλικ στο κουμπί **Admin** στην κάτω αριστερή γωνία.

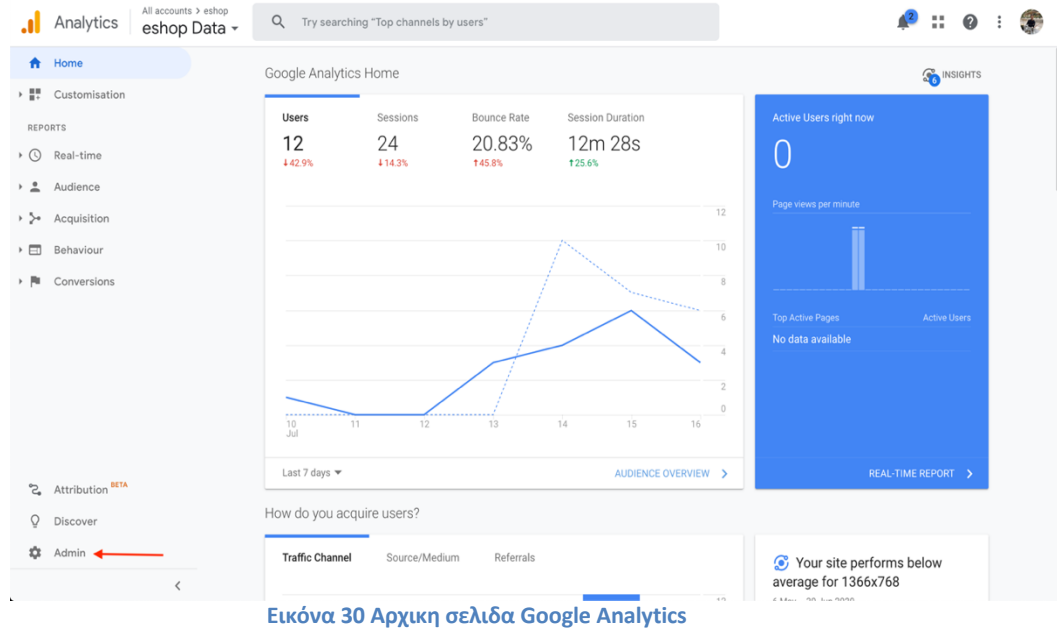

All accounts > est  $A^2 :: 0 :: 0$ Analytics eshop Data - $\hat{\mathbf{n}}$ ADMIN USER  $\rightarrow$  10 Account + Cre Property + Cre View + Create View  $\rightarrow$   $\odot$  $eshop$ eshop thesis eshop Data  $\rightarrow -\frac{\alpha}{m}$ Property Settings View Settings **Exercise Account Settings**  $\rightarrow$  5-**Account User Management \*\*\*** Property User Management \*\*\* View User Managemer  $\rightarrow$   $\Box$  $\blacktriangleright$  All Filters  $\langle \rangle$  Tracking Info  $\begin{array}{|c|} \hline \end{array}$  Goals  $\rightarrow$   $\mu$ Change History Dd Data Deletion Requests **大** Content Grouping  $\hat{I}$  Rubbish Bin PRODUCT LINKING  $\overline{Y}$  Filters Google Ads Linking  $\begin{array}{|c|c|} \hline \multicolumn{1}{|c|}{\Rightarrow} & \text{Channel Settings} \end{array}$ AdSense Linking  $\sum_{i=1}^{\infty}$  E-commerce Settings Ad Exchange Linking Dd Calculated metrics BETA co All Products PERSONAL TOOLS & ASSETS  $\mathbb{S}$  $\overline{\Xi}\big|\overline{\Xi}\big|$  Segments  $\begin{picture}(20,10) \put(0,0){\line(1,0){10}} \put(15,0){\line(1,0){10}} \put(15,0){\line(1,0){10}} \put(15,0){\line(1,0){10}} \put(15,0){\line(1,0){10}} \put(15,0){\line(1,0){10}} \put(15,0){\line(1,0){10}} \put(15,0){\line(1,0){10}} \put(15,0){\line(1,0){10}} \put(15,0){\line(1,0){10}} \put(15,0){\line(1,0){10}} \put(15,0){\line(1$  $\bar{\circ}$ Annotations Audience Definitions  $\phi$ @ 2020 Google | Analytics home | Terms of service | Privacy Policy | Sending feedback  $\rightarrow$ **Εικόνα 31 Δημιουργία λογαριασμού στο Google Analytics.**

### 3. Έπειτα κάνουμε κλικ στο κουμπί Create Account

4. Επιλέγουμε το όνομα που θέλουμε να δώσουμε στον λογαριασμό και πατάμε Next.

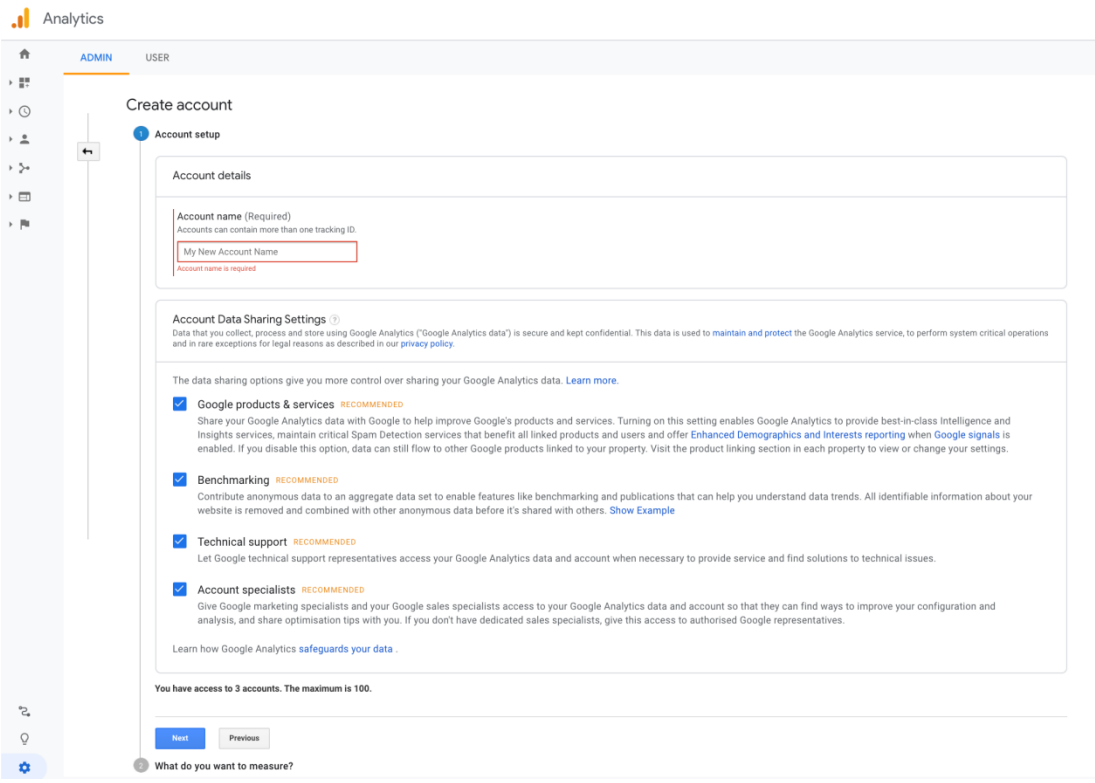

**Εικόνα 32Δημιουργία λογαριασμού στο Google Analytics 2.**

5. Έπειτα στην επόμενη σελίδα επιλέγουμε Web και πατάμε Next.

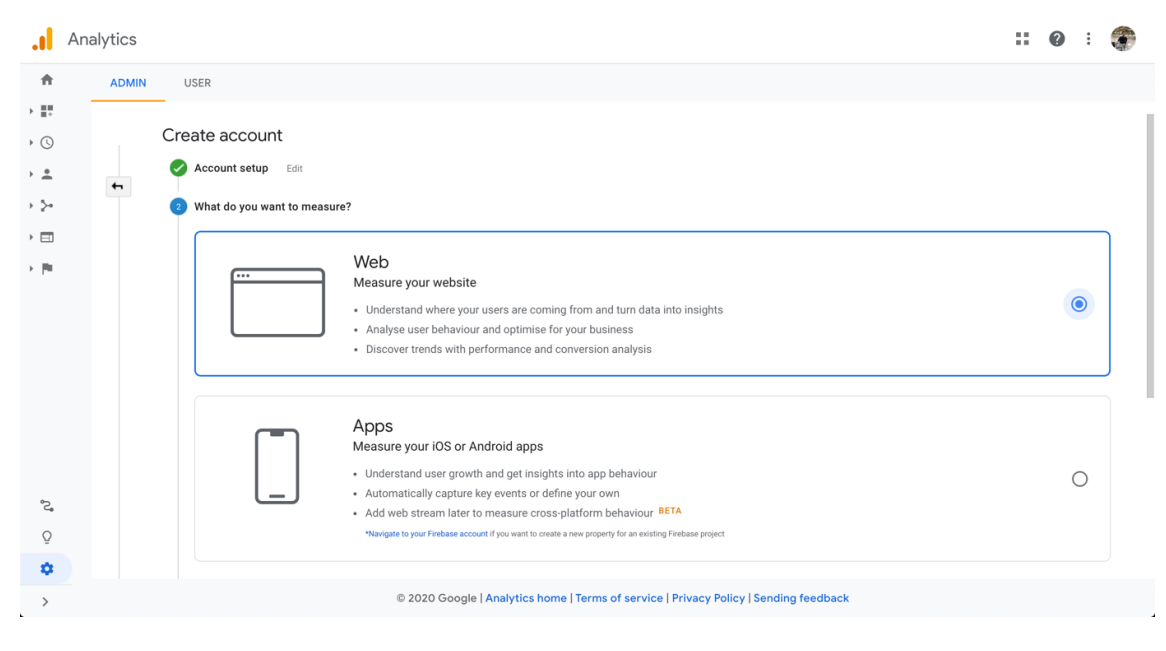

**Εικόνα 33 Επιλογή μετρήσεων σε Web**

6. Αφού πατήσουμε next ζητούνται κάποιες πληροφορίες για την ιστοσελίδα μας τις οποίες πληκτρολογούμε στα παρακάτω πεδία.

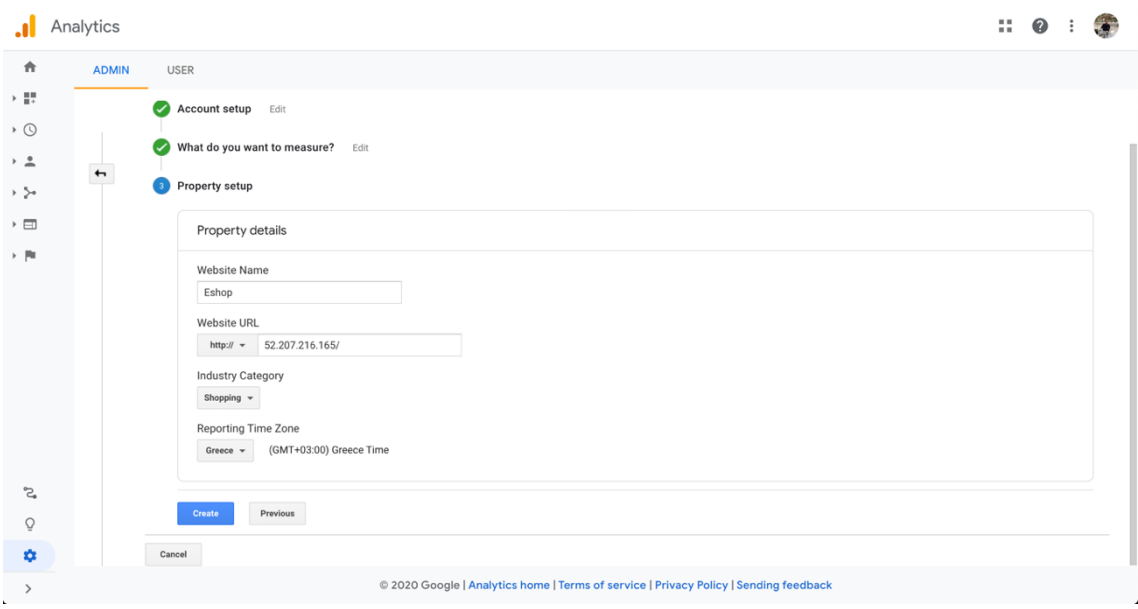

**Εικόνα 34 Ρυθμίσεις για σύνδεση στο Site μσς**

7. Μόλις ολοκληρώσουμε την εισαγωγή των απαιτούμενων στοιχείων, πατάμε το κουμπί Create όπου θα εμφανιστούν δυο διάλογοι που πρέπει να αποδεχτούμε τους όρους που μας παρουσιάζουν.

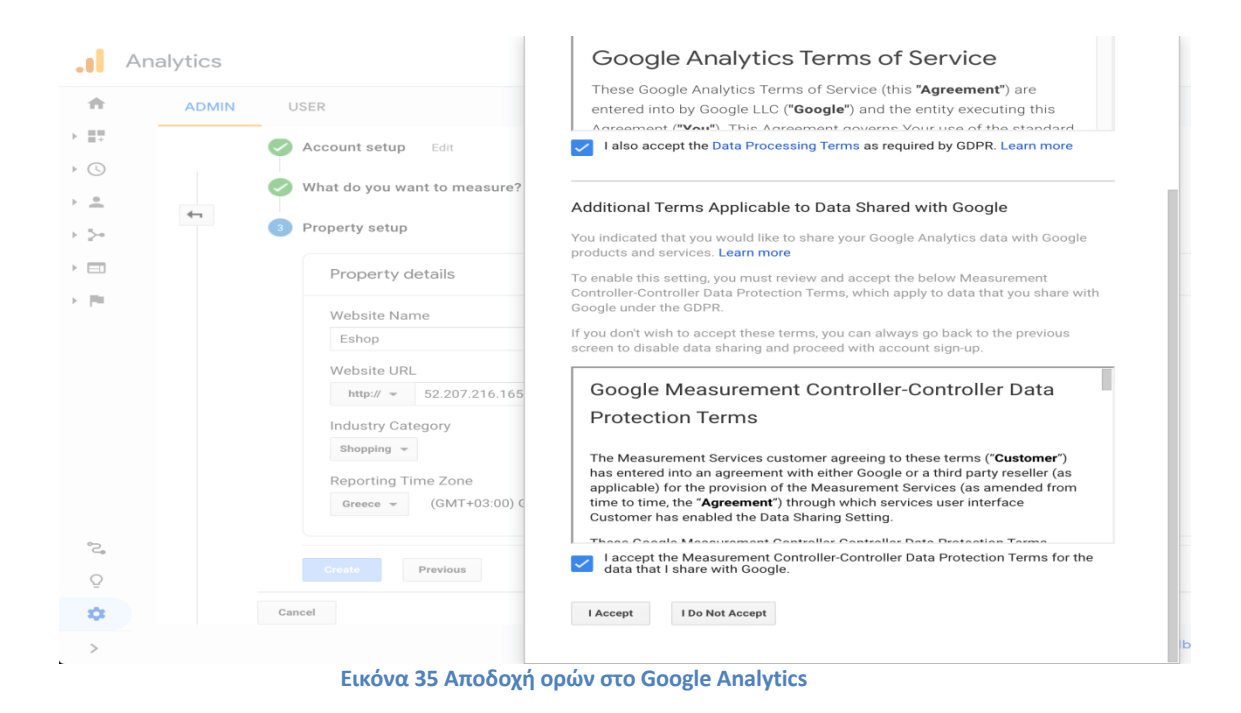

8. Τέλος κάνοντας κλικ στο κουμπί I Accept, θα μας δοθεί ένα script το οποίο πρέπει να εισαχθεί μέσα στην ιστοσελίδα μας.

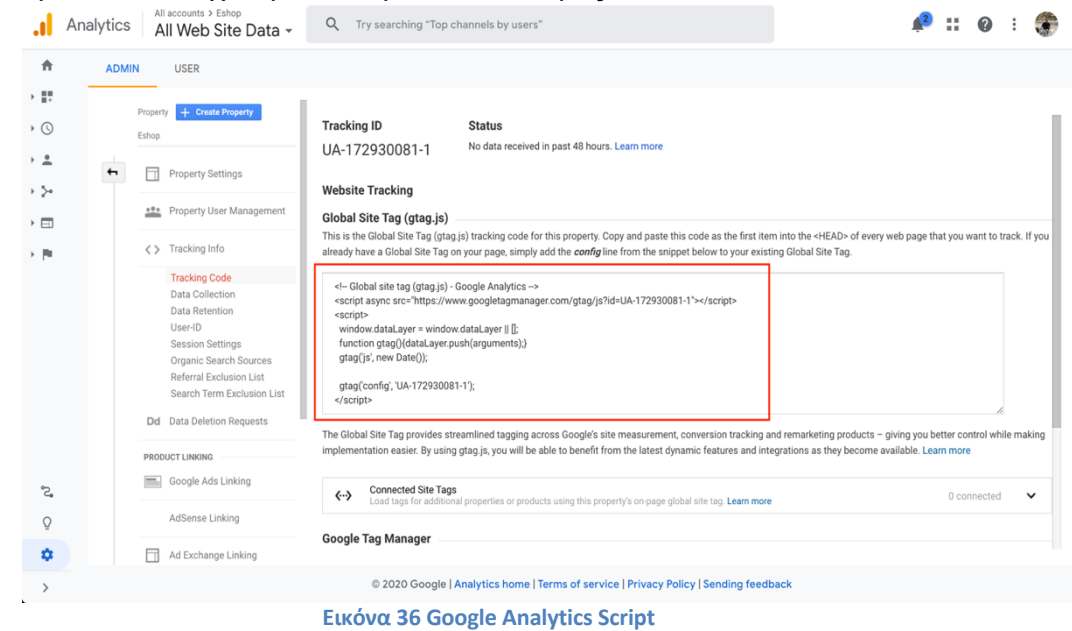

9. Εισαγωγή του script στο index.html με δυναμικό τρόπο χρησιμοποιώντας την JavaScript.

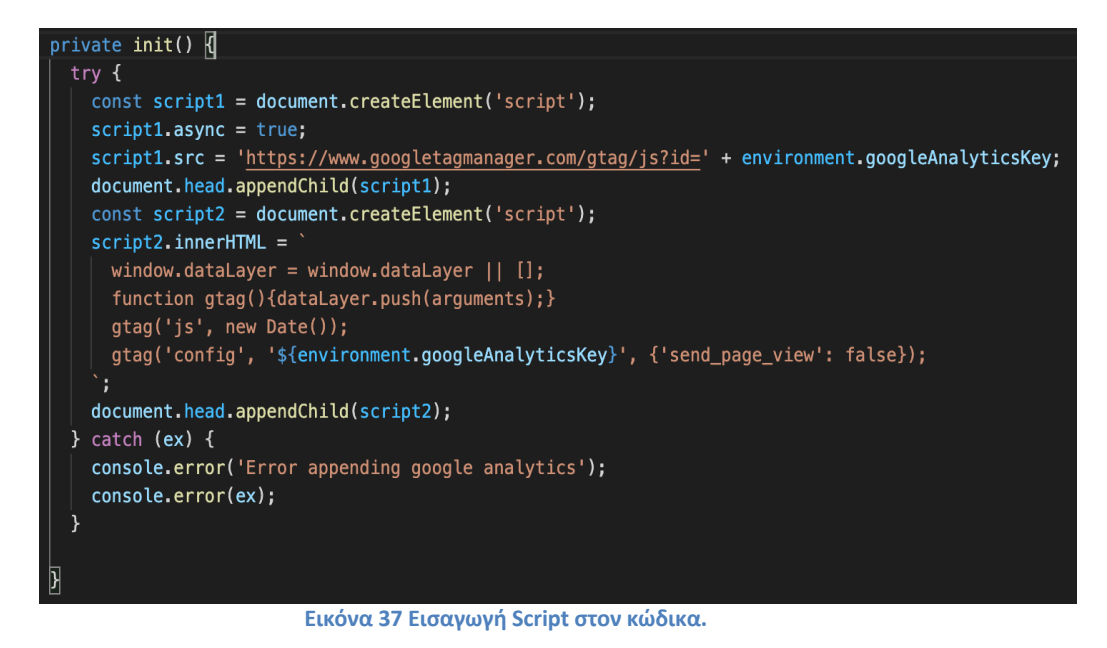

- 
- 10. Εγγραφή στο router.events ώστε να στέλνονται τα events στο Google Analytics

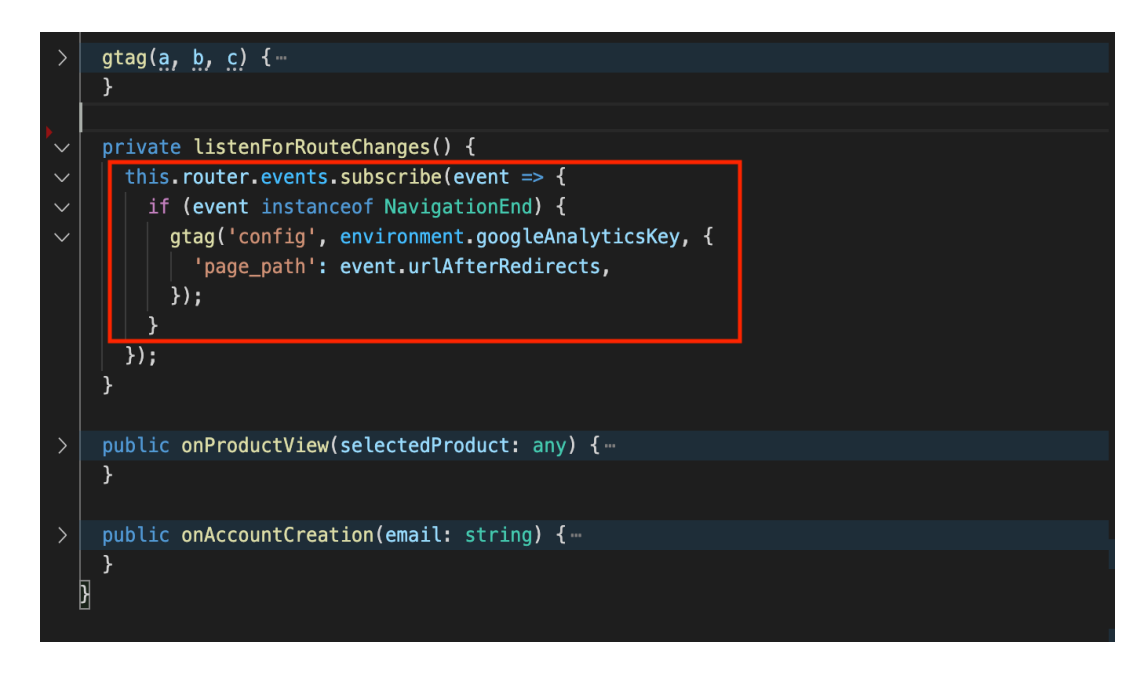

**Εικόνα 38 Εγγραφή στο router events .**

# Κεφάλαιο 4 - Παρουσίαση e-shop

Σε αυτό το κεφάλαιο θέλουμε να παρουσιάσουμε το διαδικτυακό κατάστημα που εκπονήσαμε από την πλευρά που θα το δει κάποιος χρήστης αλλά και από την μεριά του διαχειριστή.

## Περιήγηση στο ηλεκτρονικό κατάστημα

Όταν ο χρήστης μπει θα δει την αρχική σελίδα που έχουμε βάλει ένα ''καρουζέλ'' με εικόνες και τις προσφορές καθώς και διάφορες πληροφορίες για το ύφος και την φιλοσοφία του διαδικτυακού καταστήματος.

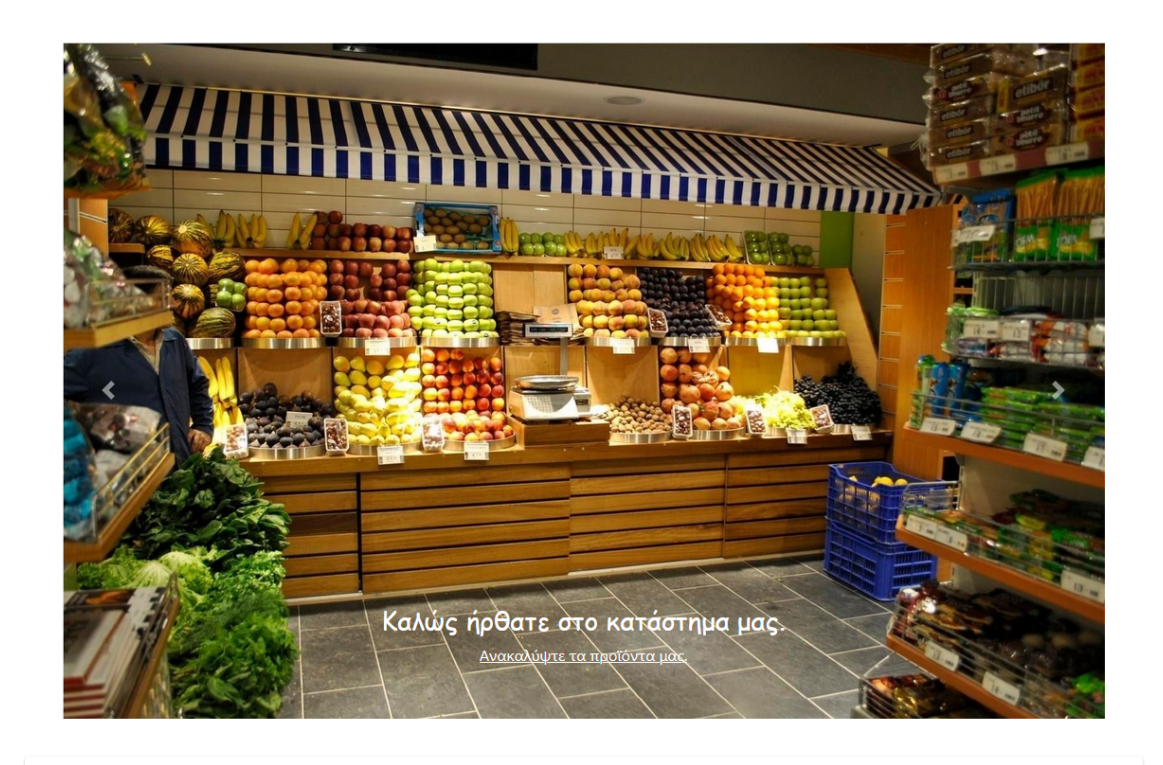

Το Pandashop έχει σχεδιαστεί με σκοπό να κάνει τους ανθρώπους να ανακαλύψουν και να ενημερωθούν για τις καλύτερες πρώτες ύλες γύρω απο την διατροφη.Για όλα τα προιοντα εχει γινει προσεκτικη διαλογη προκειμενου να εξασφαλισουμε την καλυτερη ποιοτητα. Στέλνουμε παγκοσμίως από το κατάστημα μας στην Ηράκλειο Κρήτης της Ελλάδας.

**Εικόνα 39 Αρχική Σελίδα**

Ο χρήστης για να μπορέσει να πραγματοποίηση κάποια παραγγελία αναγκαίο βήμα είναι η δημιουργία λογαριασμού . Αφού κάνει εγγραφή θα σταλεί ένα επιβεβαιωτικό email για να ενεργοποίηση τον λογαριασμό του και να μπορεί να συνδεθεί .

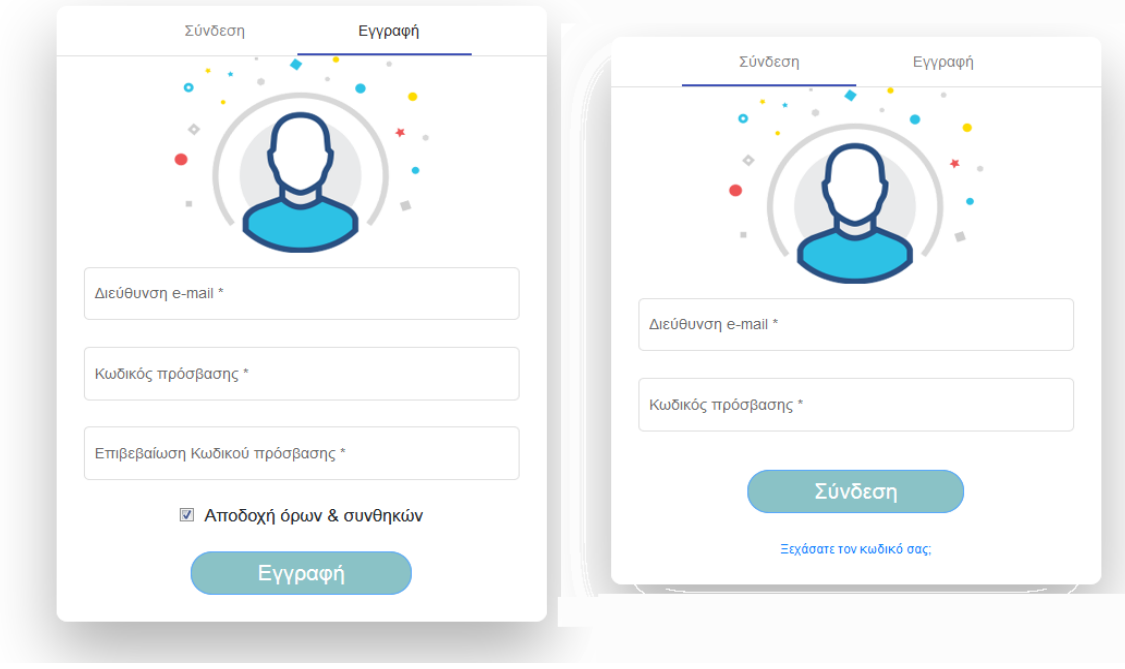

**Εικόνα 40 Εγγραφή και Σύνδεση Χρήστη**

Αφού συνδεθεί ο χρήστης υπάρχει μια ενότητα που είναι για της προσωπικές πληροφορίες του , που αποτελείται από το profile , ιστορικό παραγγελιών και διεύθυνσης. Για να ολοκληρώσει μια παραγγελία προϋπόθεση είναι ότι θα έχει δήλωση μια διεύθυνση την οποία μπορεί να επεξεργαστεί και να διαγράψει οιαδήποτε στιγμή.

**ΠΡΟΪΌΝΤΑ** ΕΠΙΚΟΙΝΩΝΊΑ **APXIKH** ADMIN

 $\bigodot$ 

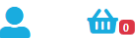

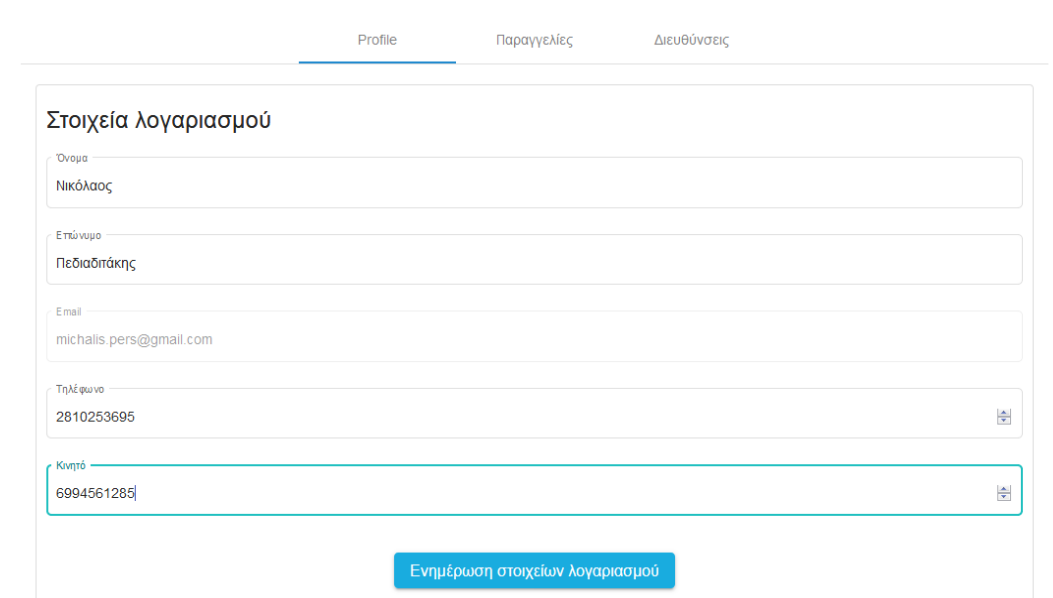

#### **Εικόνα 41 Προφίλ Χρήστη**

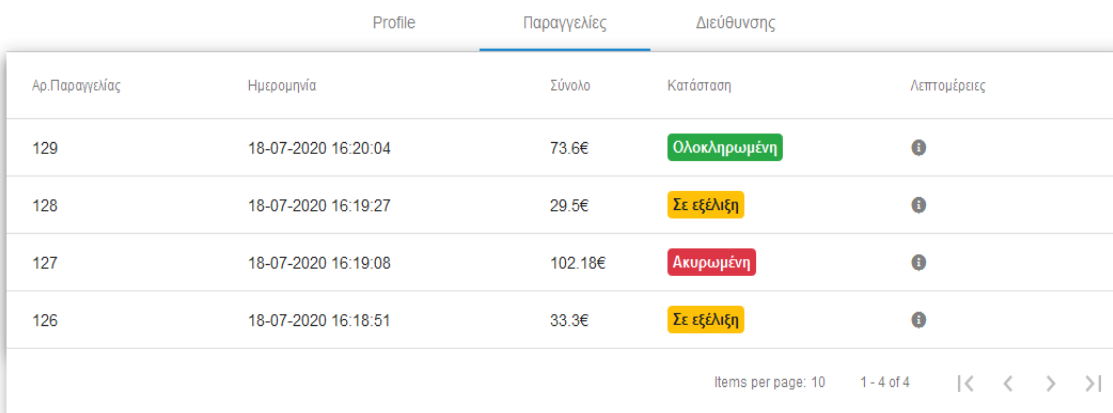

**Εικόνα 42 Παραγγελίες Χρήστη**

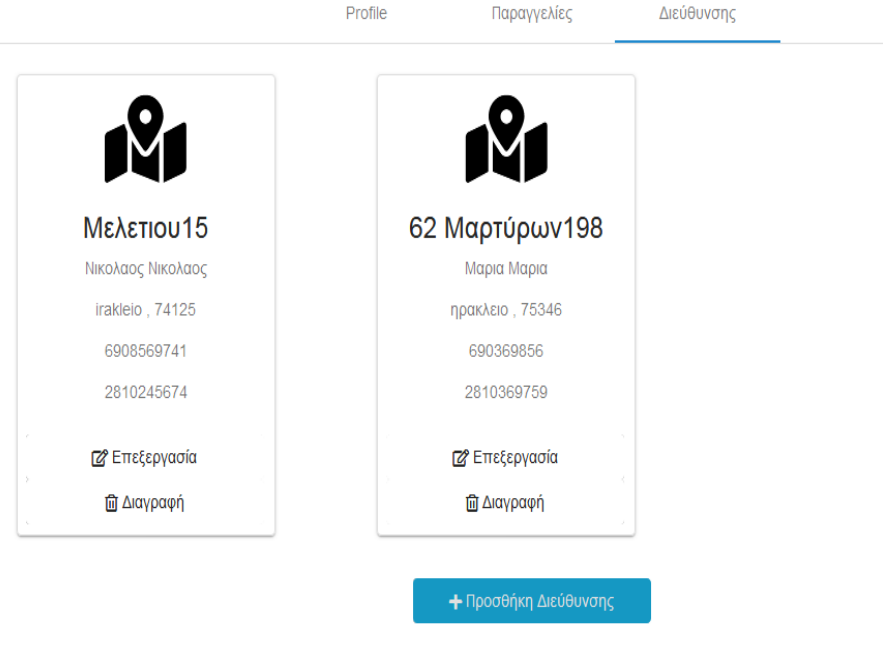

**Εικόνα 43 Διευθύνσεις Χρήστη**

# Η διεύθυνσή σου

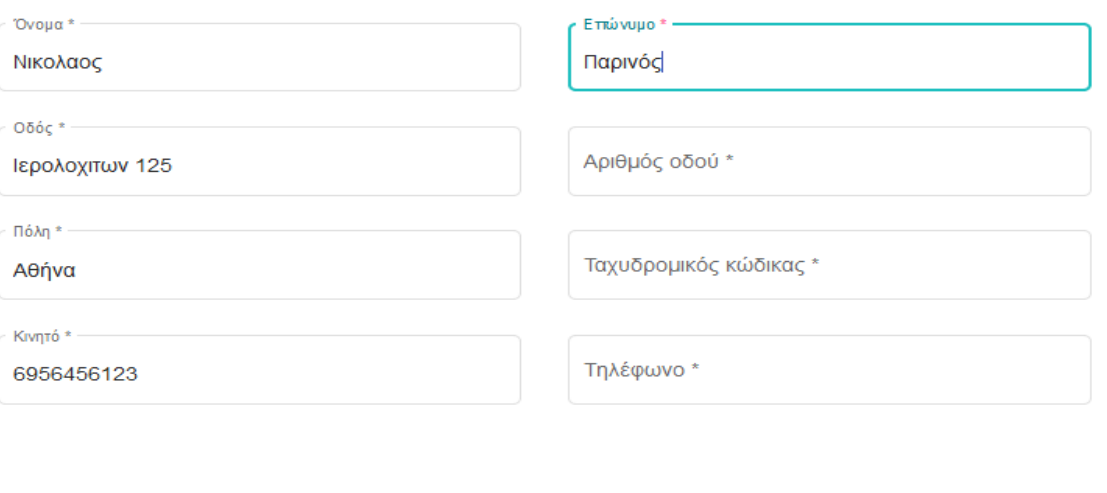

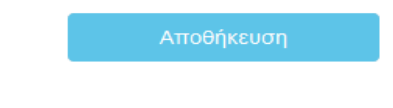

**Εικόνα 44 Εισαγωγή Διεύθυνσης**

Έχουμε την κατηγορία προϊόντα όπου είναι χωρισμένα ανά κατηγορία για πιο εύκολη πλοήγηση του χρηστή . Πατώντας πάνω σε ένα προϊόν μπορεί να δει λεπτομέρειες για το συγκεκριμένο προϊόν .

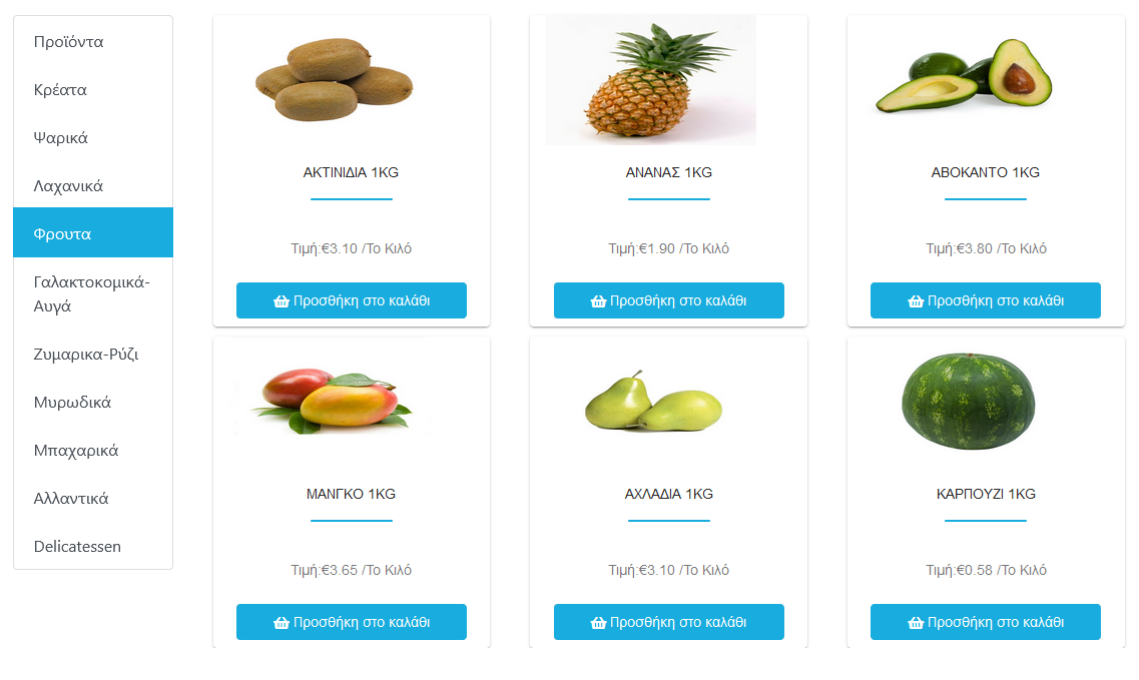

**Εικόνα 45 Προϊόντα**

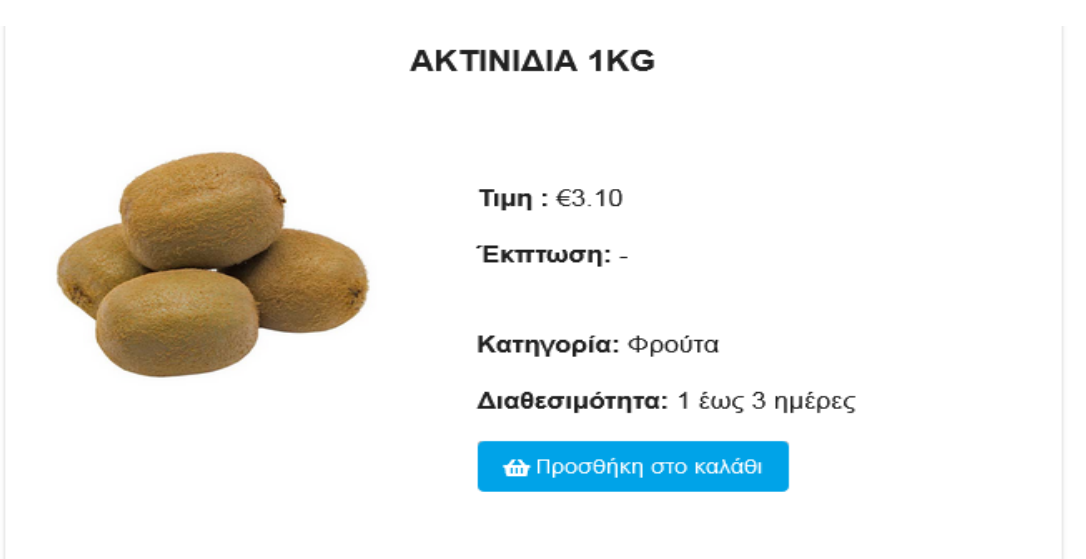

### <u>Περιγραφή:</u>

Τα ακτινίδια είναι τροφή πυκνή σε θρεπτικές ουσίες και χαμηλή σε θερμίδες. Στα πιθανά οφέλη στην υγεία περιλαμβάνονται η υγιής υφή του δέρματος, η μείωση της αρτηριακής πίεσης και η πρόληψη της καρδιακής νόσου και του εγκεφαλικού επεισοδίου.

**Εικόνα 46 Περιγραφή Προϊόντων**

Αφού επιλέξει τα προϊόντα και πατώντας το εικονίδιο του καλαθιού μπορεί να δει το σύνολο τον προϊόντων που έχει επιλέξει και μπορεί να ολοκληρώσει την παραγγελία του αφού επιλέξει την διεύθυνση αποστολής και τον τρόπο πληρωμής που επιθυμεί.

# Καλάθι Αγορών

Ολοκλήρωση παραγγελίας

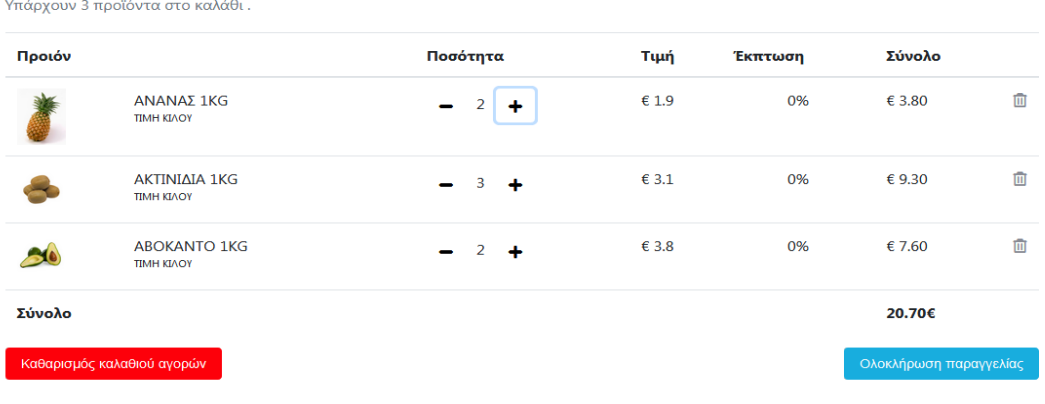

**Εικόνα 47 Καλάθι Αγορών**

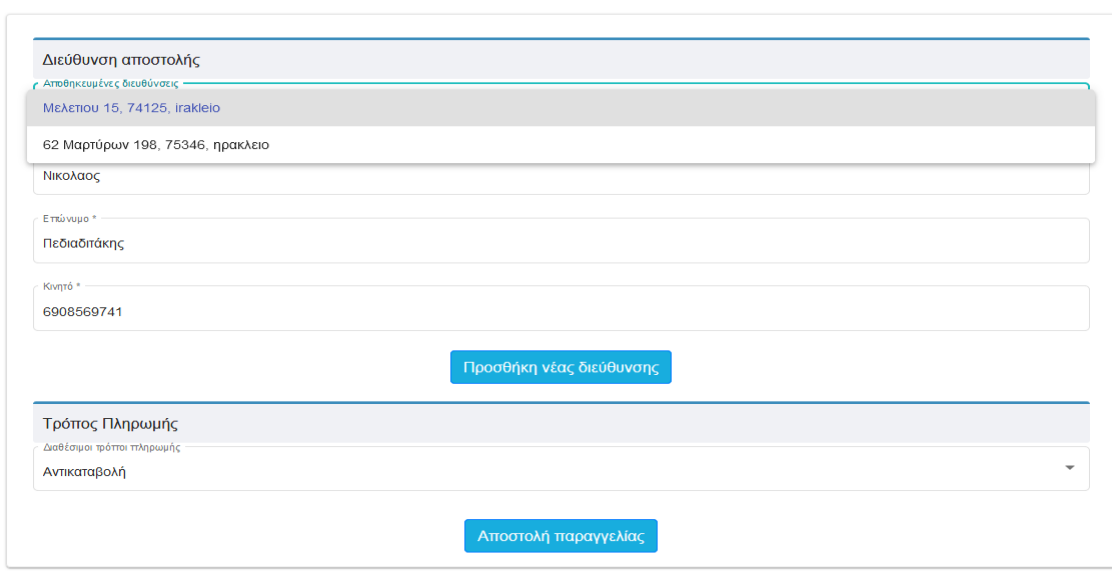

**Εικόνα 48 Ολοκλήρωση Παραγγελίας**

Με την ολοκλήρωση της παραγγελίας υπάρχει αποστολή email με όλες τις λεπτομέρειες της παραγγελίας.

Ευχαριστούμε που επιλέξατε για τις αγορές σας το κατάστημα Panda eshop . Η παραγγελία σας έχει παραληφθεί και σύντομα θα σας ενημερώσουμε για την εξέλιξή της.

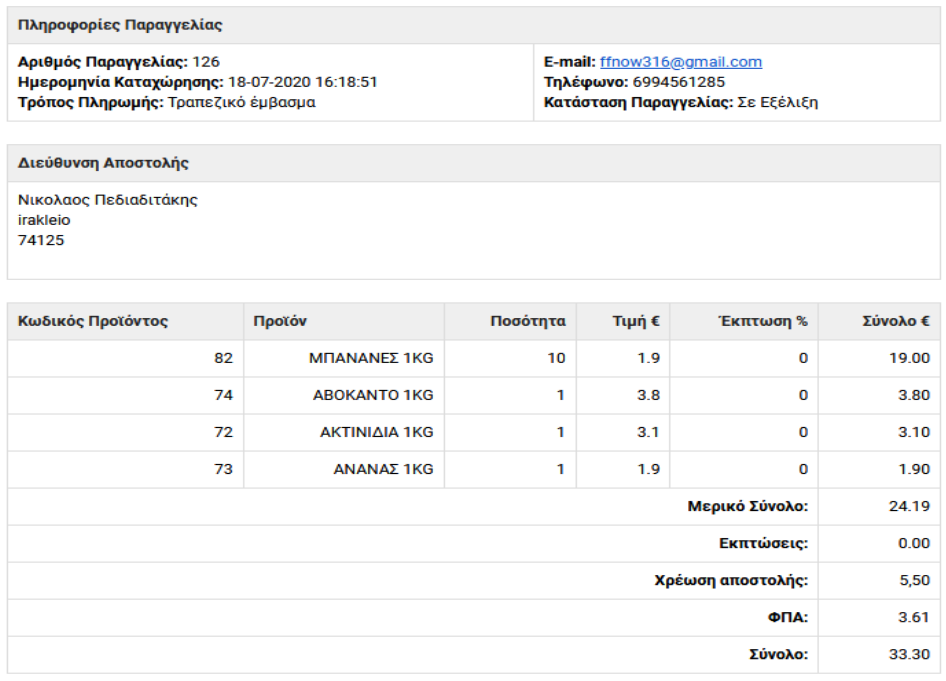

Παρακαλώ, απαντήστε σε αυτό το e-mail αν έχετε οποιαδήποτε απορία.

#### **Εικόνα 49 Email Παραγγελίας**

Τέλος έχουμε διάφορες ενότητες για πληροφορίες του χρήστη που έχει να κάνει με τα έξοδα αποστολής, τρόπους πληρωμής. Τέλος εάν ο χρηστής επιθυμεί, υπάρχει ενότητα για επικοινωνία .

#### Εξυπηρέτηση πελατών

#### Επιστροφές προϊόντων

> Τρόποι Πληρωμής > Τρόποι Αποστολής Επιστροφές γίνονται μόνο για τα συσκευασμένα προϊόντα, έχετε το δικαίωμα να επιστρέψετε ολόκληρη την παραγγελία ή μέρος αυτής χωρίς να υποχρεούστε να μας ανακοινώσετε το λόγο για τον οποίο επιθυμείτε την επιστροφή των προϊόντων, εντός προθεσμίας 14 ημερών από την ημερομηνία που την παραλάβετε. Για τις<br>αποστολές εντός Ελλάδας η επιστροφή γίνεται μέσω Courier με χρέωση της Pandashop.gr

-<br>Για την άσκηση του δικαιώματος υπαναχώρησης, έχετε υποχρέωση να προηγηθεί ενημέρωση μας στην - διεύθυνση sales@pandashop.gr. Υποχρεούστε να αποστείλετε το προϊόν στην άρτια κατάσταση στην οποία το<br>- διεύθυνση sales@pandashop.gr. Υποχρεούστε να αποστείλετε το προϊόν στην άρτια κατάσταση στην οποία το<br>- παραλάβατε οι ειδικές σημάνσεις του προϊόντος. Επιπλέον, οφείλετε να συμπεριλάβετε την απόδειξη λιανικής πώλησης. ταυτόχρονα με την υποβολή δήλωσης υπαναχώρησης. Η επιστροφή θα γίνεται δεκτή μόνο κατόπιν έγκρισης της εταιρείας.

Σε περίπτωση επιστροφής των προϊόντων και αναλόγως αφενός με τον τρόπο που επιλέξατε να πληρώσετε την στιγμή που το προϊόν φύγει από εσάς, το akros.gr το παραλαμβάνει εντός 1-2 εργάσιμων ημερών Αφού παραλάβουμε το προϊόν, θα επεξεργαστούμε άμεσα το αίτημά σας και θα σας ενημερώσουμε με e-mail για τον<br>τρόπο διεκπεραίωσή του. Το pandashop.gr θέλοντας να σας προσφέρει την καλύτερη δυνατή εξυπηρέτηση σας δίνει το δικαίωμα να υποβάλετε οποιοδήποτε παράπονό σας ηλεκτρονικά συμπληρώνοντας τη σχετική φόρμα επικοινωνίας.

#### Τρόπος Επιστροφής:

Απαραίτητη προϋπόθεση είναι το προϊόν να βρίσκεται στην αρχική του συσκευασία και στην ίδια άριστη κατάσταση στην οποία το παραλάβατε μαζί με την απόδειξη λιανικής πώλησης και συμπεριλαμβανομένων των ειδικών σημάνσεων του προϊόντος (καρτελάκια). Το είδος που επιστρέφετε θα πρέπει να συνοδεύεται και από το σισματισμού σηματούσαν του προϊότεις (παρταποιοική, το άτοις που από τραφατό σα πραπάτια συνουσασι.<br>συμπληρωμένο «έντυπο επιστροφής» που θα βρείτε εδώ εντός της αποκλειστικής προθεσμίας των δεκατεσσάρων (14) ημερών.

#### **Εικόνα 50 Χρήσιμες Πληροφορίες**

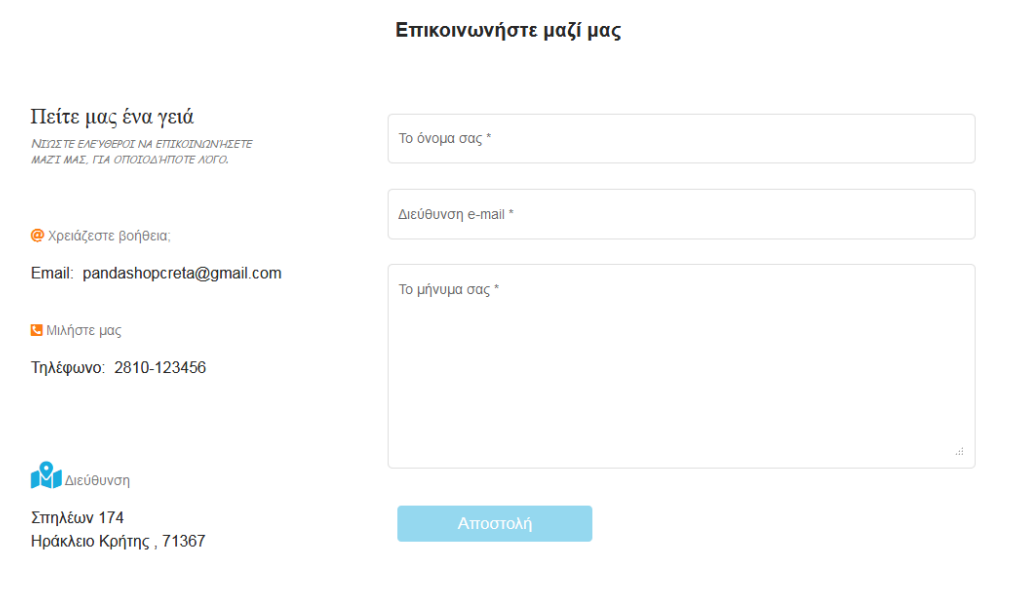

**Εικόνα 51 Φόρμα Επικοινωνίας**

#### Περιήγηση στο διαχειριστικό περιβάλλον (Αdmin Dashboard)

Με την είσοδο στο διαχειριστικό περιβάλλον, στα αριστερά της σελίδας υπάρχει ένας κατάλογος επιλογών για τον διαχειριστή ώστε να πλοηγηθεί με ευκολία. Στην κεντρική σελίδα, εμφανίζονται στους διαχειριστές κάποια γραφήματα τα οποία παρουσιάζουν στατιστικά τα οποία εξάγονται από τα δεδομένα που αποθηκεύονται στην Βάση δεδομένων του ηλεκτρονικού καταστήματος.

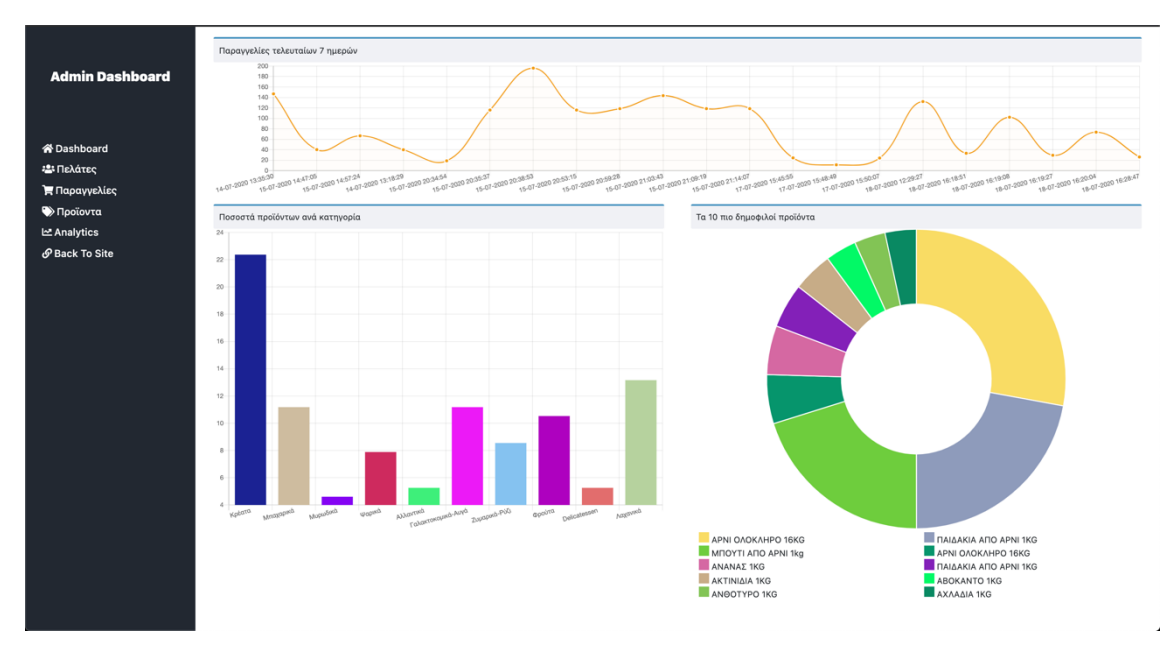

**Εικόνα 52 Αρχική σελίδα του Admin Dashboard**

Επιλέγοντας από τον αριστερό κατάλογο την επιλογή «Πελάτες» εμφανίζεται ένας πίνακας ο οποίος εμφανίζει όλους τους εγγεγραμμένους πελάτες του ηλεκτρονικού καταστήματος. Στην πάνω μεριά του πίνακα υπάρχει η επιλογή αναζήτησης ενός πελάτη αναζητώντας με οποιοδήποτε λεκτικό επιθυμεί ο διαχειριστής (π.χ. το email).

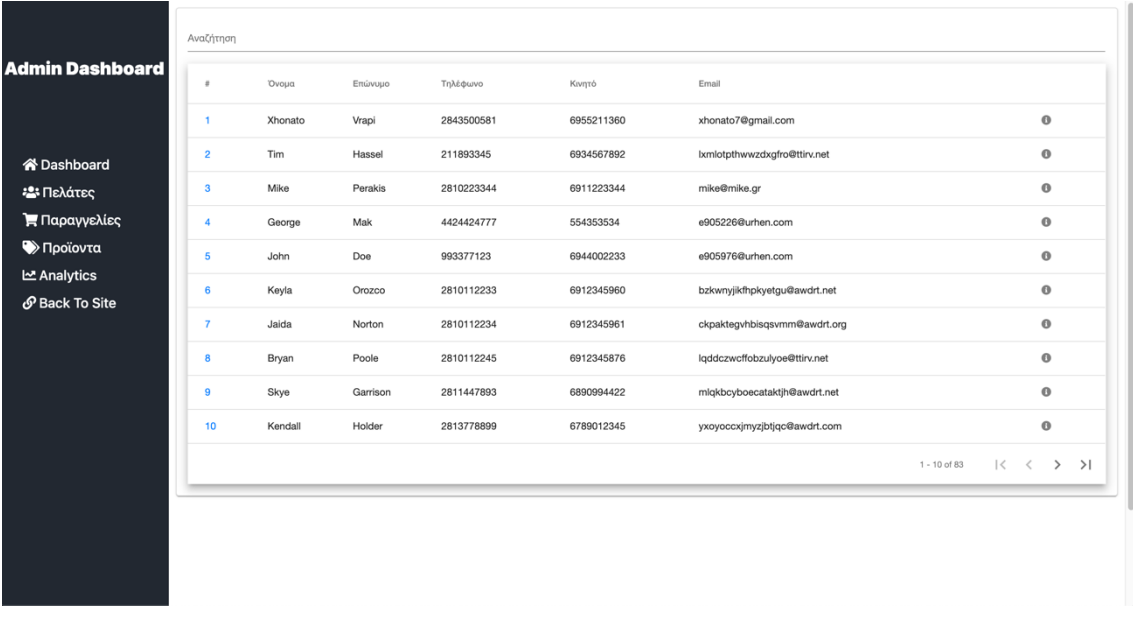

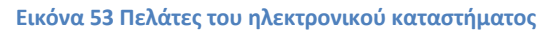

Στο τέλος κάθε γραμμής που παρουσιάζει τα βασικά στοιχεία του κάθε πελάτη υπάρχει ένα εικονίδιο το οποίο πατώντας το, εμφανίζεται μια καινούργια σελίδα η οποία παρουσιάζει αναλυτικά στοιχεία για τον επιλεγμένο πελάτη.

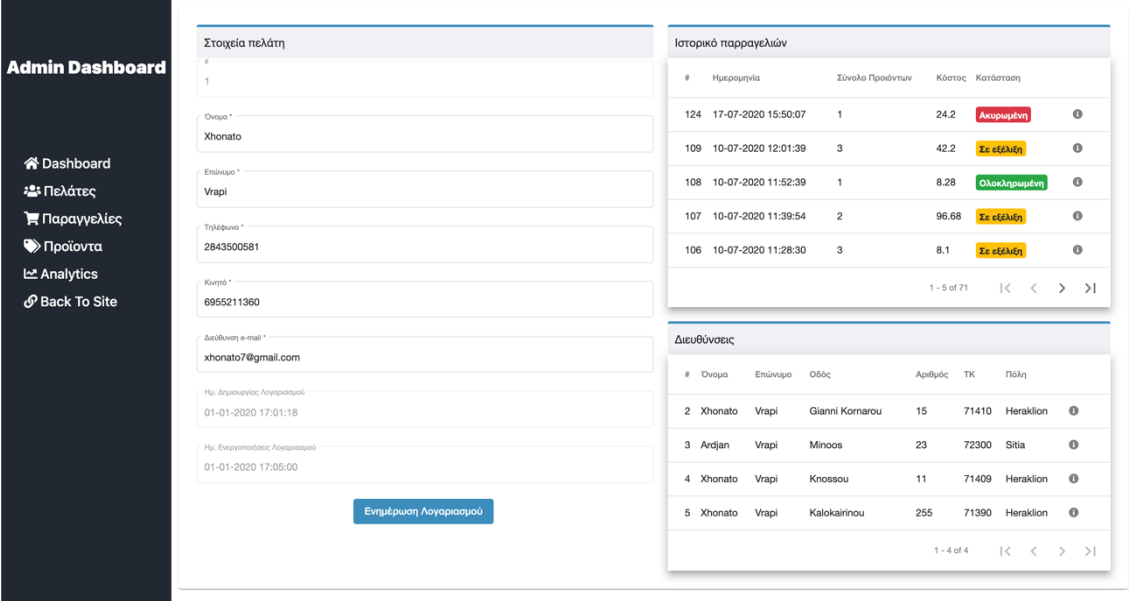

**Εικόνα 54 Πληροφορίες επιλεγμένου πελάτη**

Στην συνέχεια, στον κατάλογο έρχεται η επιλογή «Παραγγελίες» όπου κάνοντας κλικ εμφανίζεται στους διαχειριστές ένας πίνακας ο οποίος παρουσιάζει όλες τις παραγγελίες του ηλεκτρονικού καταστήματος.

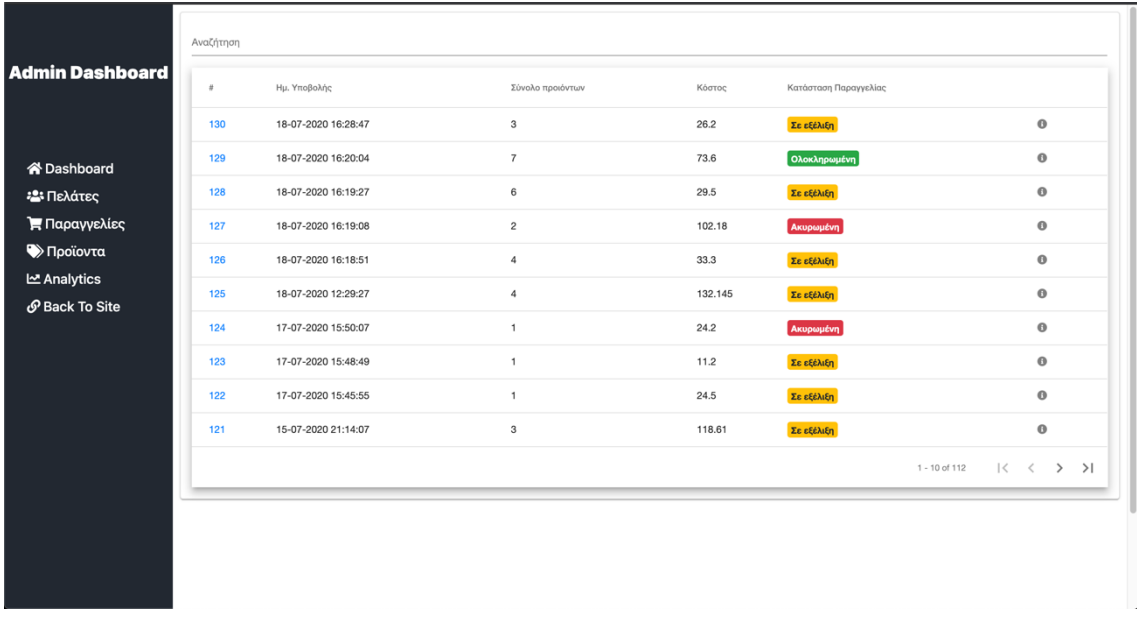

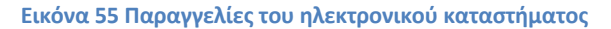

Στον παραπάνω πίνακα βλέπουμε τα βασικά στοιχεία για τις παραγγελίες που έχουν σταλθεί από τους πελάτες του ηλεκτρονικού καταστήματος. Στο πάνω μέρος του πίνακα δίνεται η δυνατότητα αναζήτησης κάποια παραγγελίας με οποιοδήποτε λεκτικό επιθυμεί κάποιος διαχειριστής (π.χ. αριθμός παραγγελίας όπου είναι η 1η στήλη). Επίσης κάνοντας κλικ στο εικονίδιο που βρίσκεται στο τέλος κάθε γραμμής εμφανίζονται περισσότερες πληροφορίες για την επιλεγμένη παραγγελία.

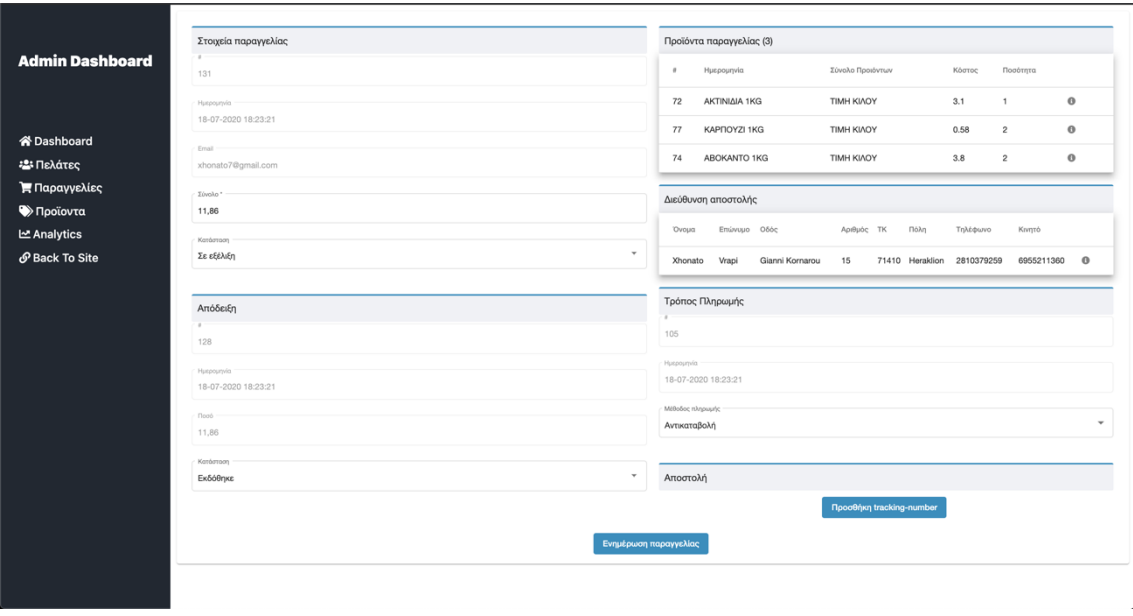

**Εικόνα 56 Πληροφορίες επιλεγμένης παραγγελίας**

Σειρά στον κατάλογο έχει η επιλογή Προϊόντα, όπου μόλις γίνει κλικ σε αυτήν εμφανίζονται δυο πίνακες οι οποίοι παρουσιάζουν τα προϊόντα που διαθέτει το ηλεκτρονικό κατάστημα αλλά και τις κατηγορίες των προϊόντων.

| <b>Admin</b>                               | Προϊόντα<br>Αναζήτηση                 |                  |                                       |                      | Προσθήκη προϊόντος                                   |    |  |
|--------------------------------------------|---------------------------------------|------------------|---------------------------------------|----------------------|------------------------------------------------------|----|--|
| <b>Dashboard</b>                           | Κατηγορία Προιόντος<br>$\overline{a}$ | Εικόνα προιόντος | Περιγραφή                             | Μονάδα μέτρησης      | Τιμή                                                 |    |  |
|                                            | Κρέατα<br>1                           | <b>TANK</b>      | MITOYTI AITO APNI 1kg                 | <b>TIMH KIAOY</b>    | $\bullet$<br>9.26                                    |    |  |
| 谷 Dashboard<br><b>23 Πελάτες</b>           | $\overline{2}$<br>Κρέατα              |                  | APNI OVOKVHPO 16KG                    | <b>TIMH TEMAXIOY</b> | $\bullet$<br>104€                                    |    |  |
| Η Παραγγελίες                              | 3<br>Κρέατα                           |                  | ΠΑΙΔΑΚΙΑ ΑΠΟ ΑΡΝΙ 1ΚG                 | <b>TIMH KIAOY</b>    | $\bullet$<br>12.9€                                   |    |  |
| <b></b> Προϊοντα                           | Κρέατα<br>4                           |                  | <b>ΠΙΚΑΝΙΑ ΑΠΟ BLACK ANGUS 1KG</b>    | <b>TIMH KIAOY</b>    | $\bullet$<br>29€                                     |    |  |
| LAnalytics<br><b><i>S</i></b> Back To Site | 6<br>Κρέατα                           |                  | ΜΟΣΧΑΡΙΣΙΟ ΦΙΛΕΤΟ ΑΠΟ BLACK ANGUS 1KG | <b>TIMH KIAOY</b>    | $\bullet$<br>32€                                     |    |  |
|                                            | $\overline{7}$<br>Κρέατα              |                  | ΜΟΣΧΑΡΙΣΙΟ ΡΙΜΠΑΙ ΒLACK ANGUS 300ΓΡ   | <b>TIMH TEMAXIOY</b> | $\bullet$<br>15€                                     |    |  |
|                                            | Κρέατα<br>8                           | ⊕<br><b>ISP</b>  | ΚΑΤΣΙΚΙ ΟΛΟΚΛΗΡΟ 19ΚG                 | TIMH TEMAXIOY        | $\bullet$<br>127.3€                                  |    |  |
|                                            | 9<br>Κρέατα                           | $\sqrt{2}$       | ΦΤΕΡΟΥΓΕΣ ΚΟΤΟΠΟΥΛΟ 1kg               | <b>TIMH KIAOY</b>    | $\bullet$<br>2.3€                                    |    |  |
|                                            | 10<br>Κρέατα                          | <b>Read</b>      | ΚΙΜΑΣ ΚΟΤΟΠΟΥΛΟ 1KG                   | <b>TIMH KIAOY</b>    | $\bullet$<br>3.9€                                    |    |  |
|                                            | 11 <sub>1</sub><br>Κρέατα             | B                | KOTOΠOYAO KOΠANAKI 1TMX               | <b>TIMH TEMAXIOY</b> | $\bullet$<br>0.86                                    |    |  |
|                                            |                                       |                  |                                       | $1 - 10$ of $152$    | $\vert \langle \quad \vert \langle$<br>$\rightarrow$ | >1 |  |

**Εικόνα 57 Τα προϊόντα του ηλεκτρονικού καταστήματος**

Ο 1ος πίνακας παρουσιάζει κάποιες βασικές πληροφορίες για κάθε προϊόν. Παρέχεται η δυνατότητα αναζήτησης ενός προϊόντος με όποιο λεκτικό επιθυμεί ο διαχειριστής όπως επίσης κάνοντας κλικ στο εικονίδιο που εμφανίζεται στο τέλος κάθε γραμμής, εμφανίζεται μια καινούργια σελίδα η οποία περιλαμβάνει περισσότερες πληροφορίες για το προϊόν και δίνεται η δυνατότητα επεξεργασίας.

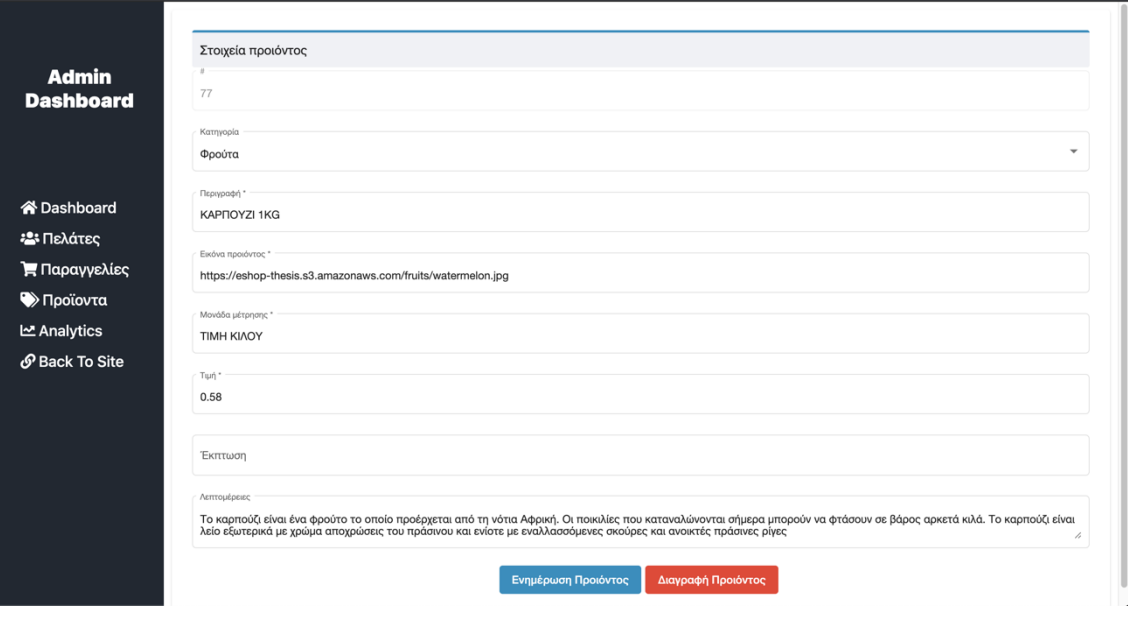

**Εικόνα 58 Πληροφορίες επιλεγμένου προϊόντος**

Ο 2ος πίνακας παρουσιάζει τις κατηγορίες των προϊόντων που διαθέτει το ηλεκτρονικό κατάστημα για να γίνεται σωστός διαχωρισμός μεταξύ τους.

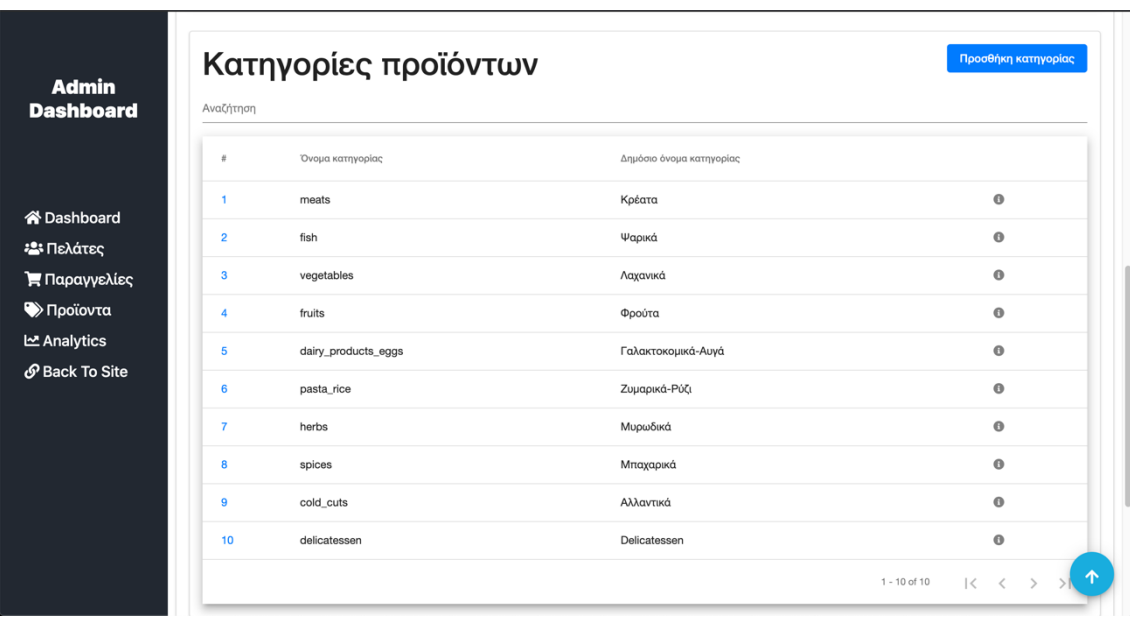

**Εικόνα 59 Οι κατηγορίες των προϊόντων**

Όπως και στους παραπάνω πίνακες, και εδώ υπάρχει δυνατότητα γρήγορης αναζήτησης κάποιας κατηγορίας όπως επίσης προβολή και επεξεργασία κάποιας κατηγορίας κάνοντας κλικ στο εικονίδιο στο τέλος της γραμμής της επιθυμητής κατηγορίας.

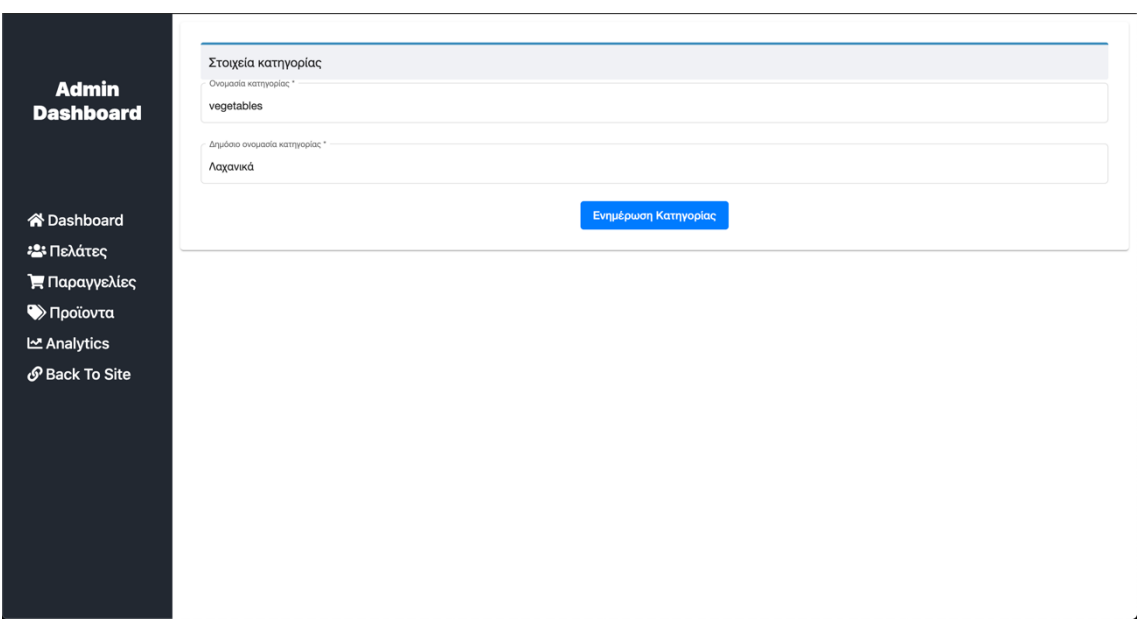

**Εικόνα 60 Πληροφορίες επιλεγμένης κατηγορίας προϊόντων**

Παρέχονται επίσης και δυο υπερσύνδεσμοι όπου ο 1<sup>ος</sup> με την ονομασία «Analytics» οδηγεί τον διαχειριστή στην σελίδα Google Analytics ενώ ο 2<sup>ος</sup> με την ονομασία «Back To Site» ανακατευθύνει τον διαχειριστή στην αρχική σελίδα του ηλεκτρονικού καταστήματος.

Κάνοντας κλικ στον υπερσύνδεσμο Analytics, ο διαχειριστής οδηγείται στην αρχική σελίδα του Google Analytics.

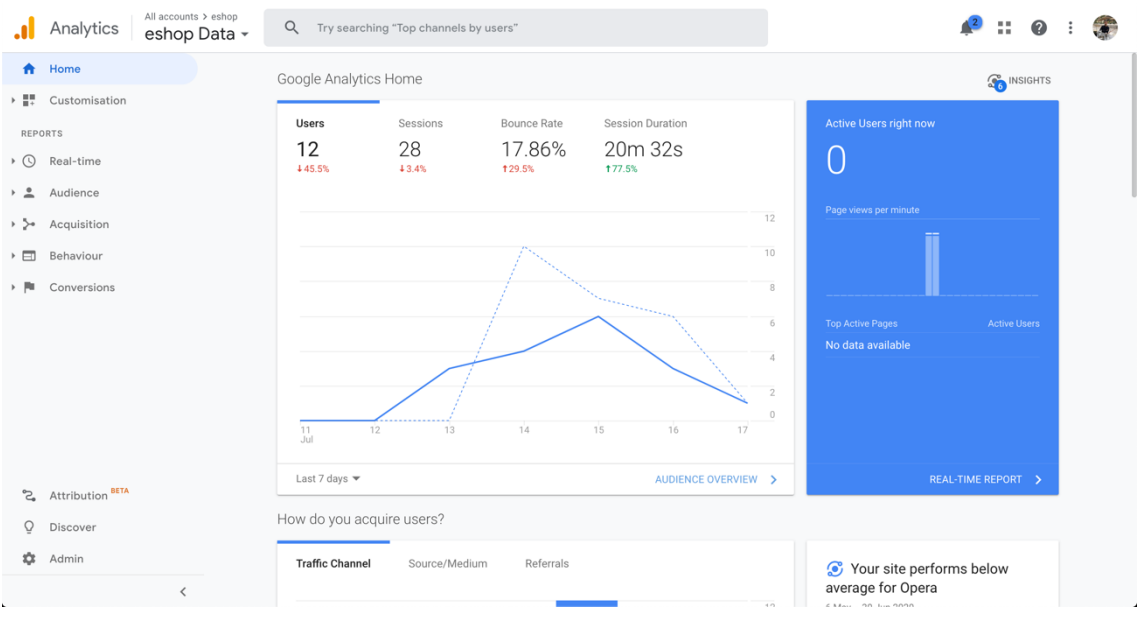

**Εικόνα 61 Αρχική σελίδα του Google Analytics**

Στην αριστερή μεριά της ιστοσελίδας υπάρχει ένας κατάλογος πληθώρας επιλογών. Κάνοντας κλικ στην επιλογή Real-time και από το υποκατάλογο που ανοίγει επιλέγουμε Overview εμφανίζονται στατιστικά για το ηλεκτρονικό κατάστημα σε πραγματική βάση.

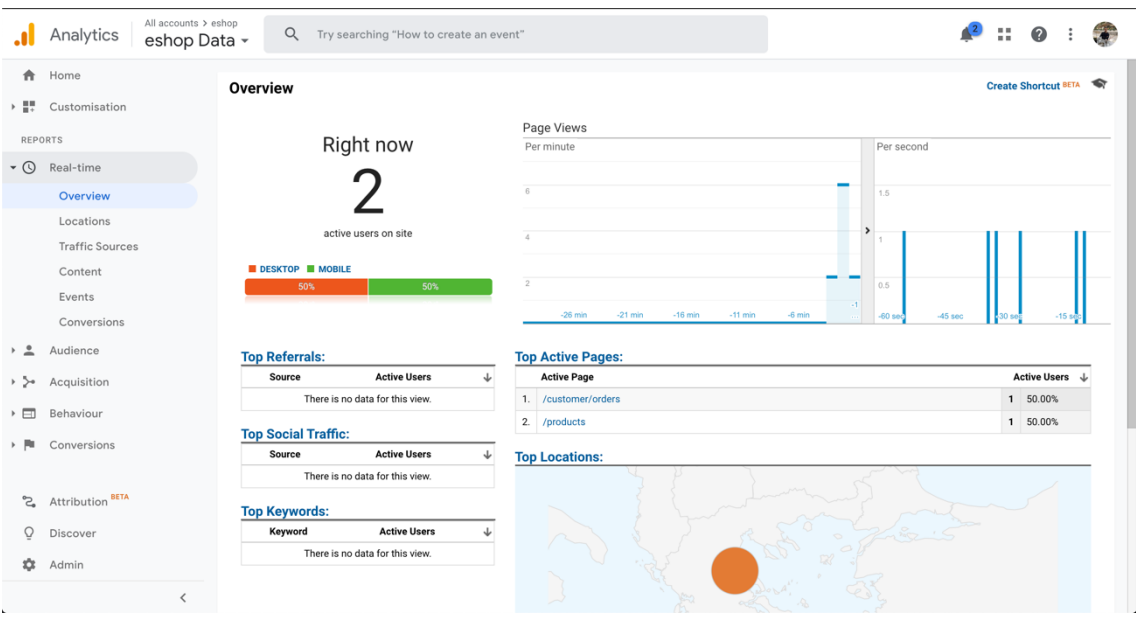

**Εικόνα 62 Στατιστικά σε πραγματική βάση**

Τέλος κάνοντας κλικ στην επιλογή Behaviour, εμφανίζεται ένας υποκατάλογος από τον οποίο επιλέγουμε Events και έπειτα επιλέγουμε Top Events όπου ανοίγει μια νέα σελίδα η οποία παρουσιάζει ένα γράφημα το οποίο δείχνει τις συνολικές επισκέψεις των προϊόντων ανά

ημέρα και ακριβώς από κάτω εμφανίζεται ένας πίνακας με τα ποσοστά επισκεψιμότητας ανά προϊόν.

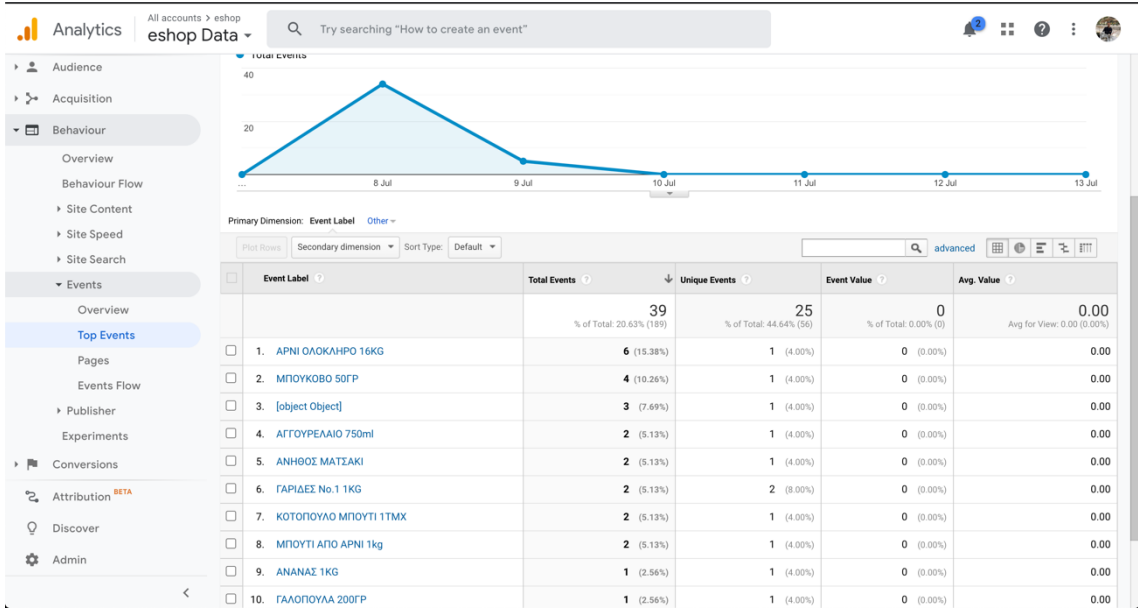

**Εικόνα 63 Ποσοστά επισκεψιμότητας των προϊόντων**

# Συμπεράσματα

Στην παρούσα διπλωματική εργασία, στόχος μας ήταν να αναπτύξουμε ένα ηλεκτρονικό κατάστημα υιοθετώντας νέες τεχνολογίες που έχουν μεγάλη απήχηση τα τελευταία χρόνια και ο συνδυασμός αυτών παράγει ένα ολοκληρωμένο αποτέλεσμα.

Στην συνεχεία υλοποιήσαμε και το ηλεκτρονικό μας κατάστημα και από τις δυο πλευρές, αυτή του πελάτη αλλά και του διαχειριστή, ώστε να έχουμε μια ολοκληρωμένη άποψη για τις δυσκολίες και τις υποχρεώσεις και των δυο. Από την πλευρά του πελάτη η δυσκολίες ήταν ο τρόπος παρουσίασης της εφαρμογής ώστε να παρέχει μια ευκατανόητη παρουσίαση της ,να μην είναι χαώδης, επίσης η άμεση επικοινωνία για οποιασδήποτε διευκρίνιση καθώς και η παροχή επιλογών στις πληρωμές, διεύθυνσης κλπ. Από την άλλη η γρήγορη εξυπηρέτηση των πελατών , ο άμεσος έλεγχος των παραγγελιών, ο έλεγχος των τιμών ,των ποσοτήτων ,τα στοιχεία των πελατών καθώς και όλες τις πληροφορίες που απαιτούνται για την ομαλή λειτούργα ενός ηλεκτρονικού καταστήματος .

Μελλοντικές επεκτάσεις για να υπάρξει ακόμα καλύτερο αποτέλεσμα μπορεί να είναι η δημιουργία εξειδικευμένων μετρήσεων ,για την παράγωγη δεδομένων , με την βοήθεια βιβλιοθηκών του npm χωρίς καμία αγκίστρωση από τρίτες εφαρμογές όπως το google analytics. Τέλος για καλύτερη επικοινωνία με τους χρήστες μπορεί να υπάρξει ενσωμάτωση τεχνητής νοημοσύνης με την μορφή πχ. chatbot για την καλύτερη εξυπηρέτηση .

# Βιβλιογραφία

[1] 4 *πλεονεκτήματα των online πωλήσεων σε σχέση με ένα φυσικό κατάστημα* [online] aboutnet.gr . Available at: https://www.aboutnet.gr/blog/2531-top-4-pleonektimata-tononline-poliseon-se-sxesi-me-ena-fysiko-katastima?hitcount=0

[2] *Ε-Shop. ΤΑ ΟΦΕΛΗ ΚΑΙ ΤΙ ΣΗΜΑΙΝΕΙ ΕΝΑ ΗΛΕΚΤΡΟΝΙΚΟ ΚΑΤΑΣΤΗΜΑ ΓΙΑ ΤΗΝ ΕΠΙΧΕΙΡΗΣΗ ΣΟΥ* , Μάρτιος 2019, [online] makethedifference.gr . Available at: https://makethedifference.gr/eshop-%CE%B7-%CE%BB%CF%85%CF%83%CE%B7- %CF%83%CF%84%CE%B7%CE%BD- %CE%BA%CF%81%CE%B9%CF%83%CE%B7/

[3] *Γιατί το eCommerce είναι τόσο σημαντικό,* 18 Μαρτίου 2019. [online] centiva.gr . Available at: https://www.centiva.gr/blog-nea/why-is-e-commerce-so-important

[4] *6 αρετές που πρέπει να έχει το κερδοφόρο ηλεκτρονικό κατάστημα του 2020*, Ιανουαρίος 2019, [online] webart.gr. Available at:

https://www.webart.gr/%CE%B1%CF%81%CE%B8%CF%81%CE%BF-6- %CE%B1%CF%81%CE%B5%CF%84%CE%B5%CF%82-

%CF%80%CE%BF%CF%85-

%CF%80%CF%81%CE%B5%CF%80%CE%B5%CE%B9-%CE%BD%CE%B1- %CE%B5%CF%87%CE%B5%CE%B9-%CF%84%CE%BF-

%CE%BA%CE%B5%CF%81%CE%B4%CE%BF%CF%86%CE%BF%CF%81%CE% BF-

%CE%B7%CE%BB%CE%B5%CE%BA%CF%84%CF%81%CE%BF%CE%BD%CE% B9%CE%BA%CE%BF-

%CE%BA%CE%B1%CF%84%CE%B1%CF%83%CF%84%CE%B7%CE%BC%CE% B1-%CF%84%CE%BF%CF%85-2020/109

[5] *Jan L.Harrington, in Relational Database Design and Implementation (Third Edition)*, 2009 [Online]. Available: https://www.sciencedirect.com/topics/computerscience/client-server-architecture

[6] *Βασικές πληροφορίες για τις βάσεις δεδομένων* [Online] microsoft.com. Available: https://support.microsoft.com/elgr/office/%ce%b2%ce%b1%cf%83%ce%b9%ce%ba%ce%ad%cf%82- %cf%80%ce%bb%ce%b7%cf%81%ce%bf%cf%86%ce%bf%cf%81%ce%af%ce%b5% cf%82-%ce%b3%ce%b9%ce%b1-%cf%84%ce%b9%cf%82- %ce%b2%ce%ac%cf%83%ce%b5%ce%b9%cf%82- %ce%b4%ce%b5%ce%b4%ce%bf%ce%bc%ce%ad%ce%bd%cf%89%ce%bda849ac16-07c7-4a31-9948-3c8c94a7c204?ui=el-gr&rs=el-gr&ad=gr

[7] *What Is a Database? ,* [Online] oracle.com. Available: https://www.oracle.com/database/what-is-database.html

[8] *el.wikipedia.org n.d. Σχεσιακή βάση δεδομένων* , [online]. Available at: https://el.wikipedia.org/wiki/%CE%A3%CF%87%CE%B5%CF%83%CE%B9%CE%B1 %CE%BA%CE%AE\_%CE%B2%CE%AC%CF%83%CE%B7\_%CE%B4%CE%B5%C E%B4%CE%BF%CE%BC%CE%AD%CE%BD%CF%89%CE%BD

[9] *What is PostgreSQL?* , [online] postgresql.org. Available at: https://www.postgresql.org/about/

[10] *What is PostgreSQL?*, [online] postgresgltutorial.com. Available at: https://www.postgresqltutorial.com/what-is-postgresql/

[11] *Margaret Rouse , MongoDB* , [online] Available at: https://searchdatamanagement.techtarget.com/definition/MongoDB

[12] *What Is NodeJS?* [online] vegibit.com. Available at: https://vegibit.com/what-isnodejs/

[13] *Tomislav Capan , Why The Hell Would I Use Node.js?* [online] Available at: https://www.toptal.com/nodejs/why-the-hell-would-i-use-node-js

[14] *What is ExpressJS? [online] educba.com*. Available at: https://www.educba.com/what-is-expressjs/

[15] *expressjs.com.* [online] Available at: https://expressjs.com/

[16] *npmjs.com.* [online] Available at: https://www.npmjs.com/

[17] *What is npm? .* [online] Available at: https://www.w3schools.com/whatis/whatis\_npm.asp

[18] *What is npm?* , Αυγουστος 2011 *.* [online] Available at: https://nodejs.org/en/knowledge/getting-started/npm/what-is-npm/

[19] *en.wikipedia.org n.d. Single-page application*, [online]. Available at:

https://en.wikipedia.org/wiki/Single-page\_application

[20] *Victor Savkin, Angular: Why TypeScript?,* Ιούλιος 2016, [online]. Available at: https://vsavkin.com/writing-angular-2-in-typescript-1fa77c78d8e8

[21] Introduction to Angular 4 : A beginner's guide. [online]. Available at: https://medium.com/beginners-guide-to-mobile-web-development/introduction-toangular-4-a-beginners-guide-db4dd2b77885

[22] *What is HTML? The Basics of Hypertext Markup Language Explained* ,**Νοέμβριος** 2019, [online]. Available at: https://www.hostinger.com/tutorials/what-is-html

[23] ] *en.wikipedia.org n.d. HTML*, [online]. Available at:https://en.wikipedia.org/wiki/HTML

[24] *What is HTML? .* [online] Available at: https://www.w3schools.com/whatis/whatis\_html.asp

[25] *Hack Reactor, What is JavaScript Used For?,* Οκτώβριος 2018

[online] Available at: https://www.hackreactor.com/blog/what-is-javascript-used-for

## [26] *What is JavaScript?* [online] Available at:

https://www.w3schools.com/whatis/whatis\_js.asp

[27] *en.wikipedia.org n.d. TypeScript*, [online]. Available at: https://en.wikipedia.org/wiki/TypeScript

[28] *typescriptlang.org*, [online]. Available at: https://www.typescriptlang.org

[29] *en.wikipedia.org n.d. Cascading Style Sheets*, [online]. Available at: https://en.wikipedia.org/wiki/Cascading\_Style\_Sheets

[30] *What is CSS?* [online]. Available at: https://www.w3schools.com/whatis/whatis\_css.asp

[31] *What is Bootstrap?* [online]. Available at: https://www.w3schools.com/whatis/whatis\_bootstrap.asp

[32] *What is Bootstrap?* , 2019 , [online]. Available at : https://stackoverflow.com/questions/14546709/what-is-bootstrap

[33] *getbootstrap.com* [online]. Available at : https://getbootstrap.com/

[34] *Google Analytics,Το «κλειδί» για κάθε ιστοσελίδα com* [online]. Available at : https://www.easycomtech.gr/google-analytics/

[35] *Analytics & Reporting, Ανάπτυξη στρατηγικής στο Online Marketing*. [online]. Available at : https://dataspot.gr/online-marketing/analytics-reporting/

[36] *Παρακολούθηση στατιστικών για το eshop σας* [online]. Available at : https://webone.gr/parakolouthisi-statistikon-gia-to-eshop-sas/

[37] *Ιωάννης Χ. Δρίβας , Η Ικανότητα Ανάλυσης Δεδομένων στη Σύγχρονη Επιχειρηματικότητα, Απριλιος 2019 .* [online]. Available at : https://www.epixeiro.gr/article/123372

[38] *Γιατί η ανάλυση δεδομένων καταναλωτικής συμπεριφοράς (customer analytics) έχει νόημα για τις επιχειρήσεις, Ιούλιος 2019.* [online]. Available at : https://m.naftemporiki.gr/story/1497603

[39] *angular.io, Attribute directives.* [online]. Available at : https://angular.io/guide/attribute-directives

[40] *angular.io, Structural directives* [online]. Available at : https://angular.io/guide/structural-directives

[41] *How to implement Lazy loading in Angular, Σεπτέμβριος 2018.* [online]. Available at: https://medium.com/@thiago.reis/how-to-implement-lazy-loading-in-angularc8dcbf165561

[42] *freecodecamp.org, Angular Dependency Injection Explained with Examples*  [online]. Available at : https://www.freecodecamp.org/news/angular-dependencyinjection/

[43] *angular.io, Angular - Dependency Injection in Angular* [online]. Available at : https://angular.io/guide/dependency-injection

[44] *freecodecamp.org, How to use and create custom directives in Angular* [online]. Available at : https://www.freecodecamp.org/news/angular-directives-learn-how-to-useor-create-custom-directives-in-angular-c9b133c24442/

[45] *Using Google Analytics with Angular ,Νοέμβριος 2017.* [online]. Available at : https://codeburst.io/using-google-analytics-with-angular-25c93bffaa18#:~:text=Before%20that%20let's%20scaffold%20an%20Angular%20proje ct%20using%20Angular%20CLI%20.&text=Open%20index.,tag.&text=%7D)(window% 2C%20document%2C%20'script,add%20your%20tracking%20ID%20here.